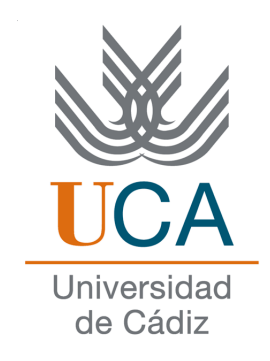

# **ESCUELA SUPERIOR DE INGENIERÍA**

## **INGENIERO TÉCNICO EN INFORMÁTICA DE SISTEMAS**

# GESTISTOCK: GESTIÓN DE ALMACÉN INFORMATIZADA

Manuel Trinidad García

3 de octubre de 2012

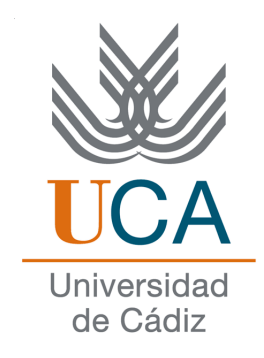

# ESCUELA SUPERIOR DE INGENIERÍA

## INGENIERO TÉCNICO EN INFORMÁTICA DE SISTEMAS

Proyecto GestiStock: Gestión de Almacén Informatizada

- Departamento: Ingeniería Informática
- Director del proyecto: Manuel Palomo Duarte
- Autor del proyecto: Manuel Trinidad García

Cádiz, 3 de octubre de 2012

Fdo: Manuel Trinidad García

## **Agradecimientos**

Este proyecto va dedicado a mis padres, porque soy un afortunado de tenerles, de que me hayan brindado la oportunidad de estudiar la carrera que siempre había querido, y por apoyarme en los peores momentos, en definitiva por estar siempre ahí. A mi novia, porque desde que la conocí lo único que ha hecho es apoyarme en todas y cada una de mis decisiones, y porque ha tenido que soportar como día tras día sólo tenía la cabeza en la Universidad y en este proyecto, sin ella todo esto no hubiese sido posible. A esa parte de mi familia que siempre ha estado apoyándome, a mis amigos, y en definitiva a todos los que lo han hecho posible.

## **Licencia**

Este documento ha sido liberado bajo Licencia GFDL (GNU Free Documentation License 1.3) .

Copyright (c) 2012 Manuel Trinidad García.

Permission is granted to copy, distribute and/or modify this document under the terms of the GNU Free Documentation License, Version 1.3 or any later version published by the Free Software Foundation; with no Invariant Sections, no Front-Cover Texts, and no Back-Cover Texts. A copy of the license is included in the section entitled "GNU Free Documentation License".

## **Notación y formato**

Durante el desarrollo de este documento a veces, se utilizarán palabras que ni ortográfica, ni gramaticalmente son correctas, este hecho se dará únicamente cuando nos referiramos a nombres de atributos, nombres de tablas, nombres de funciones...

Así se representarán los fragmentos de código:

```
1 #include <iostream>
2 using namespace std;
3 int main ( int argc , char∗ argv [ ] ) {
\begin{array}{ll}\n\text{1} & \text{1} & \text{1} & \text{1} \\
\text{2} & \text{2} & \text{2} & \text{2} \\
\text{3} & \text{3} & \text{3} & \text{4} \\
\text{4} & \text{4} & \text{5} & \text{5}\n\end{array}return 0; // Esto es un comentario
6 }
```
# **Índice general**

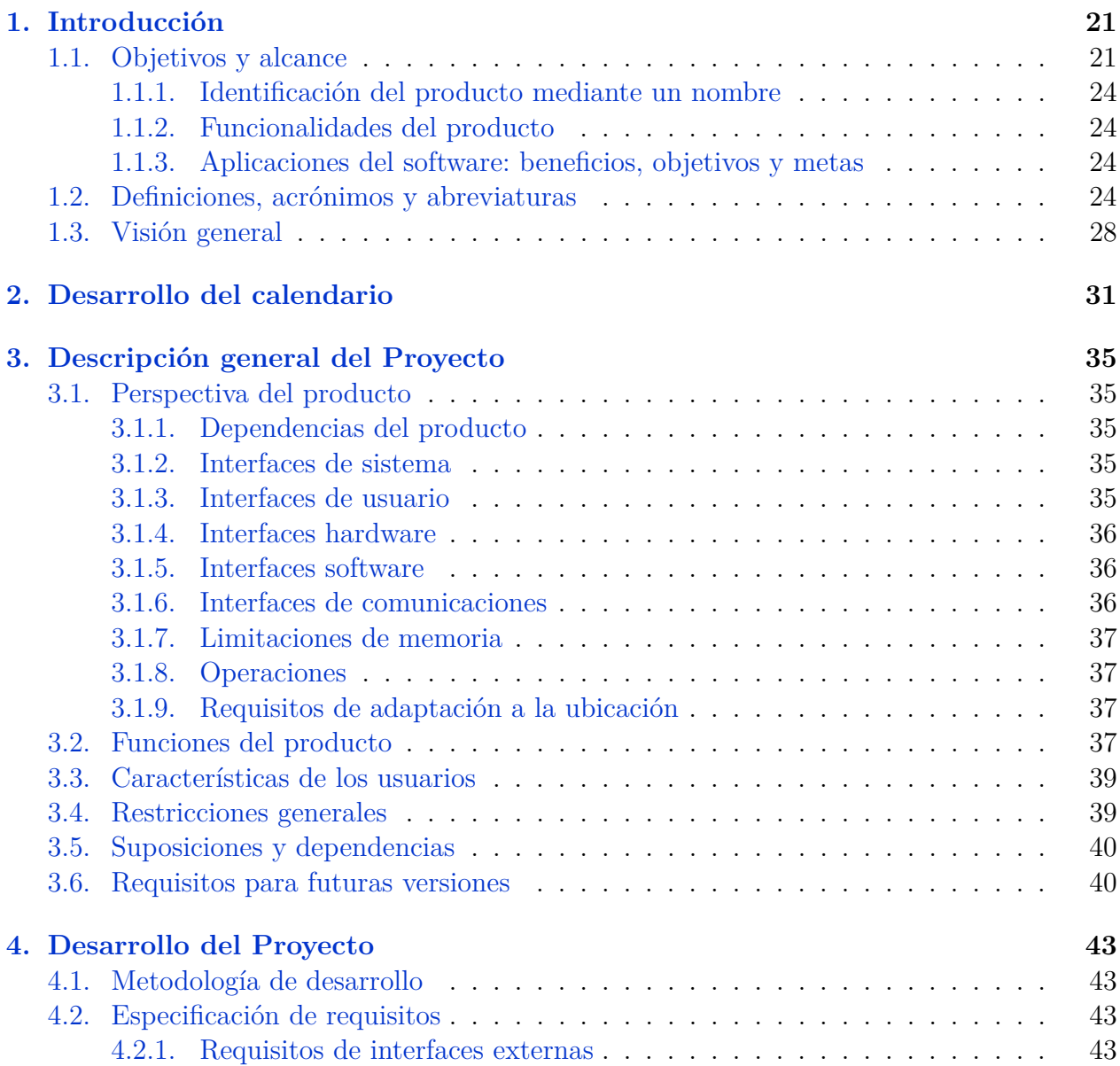

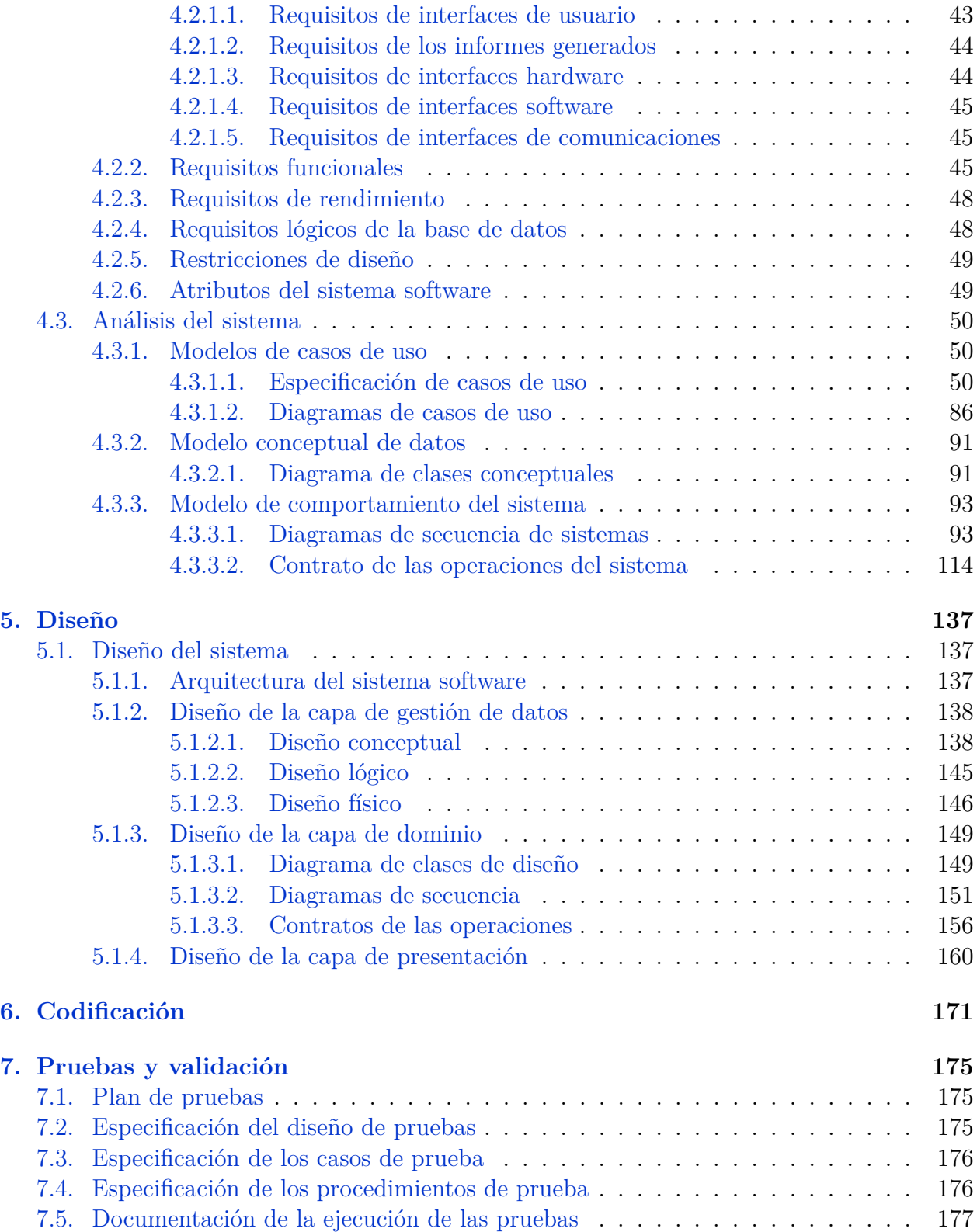

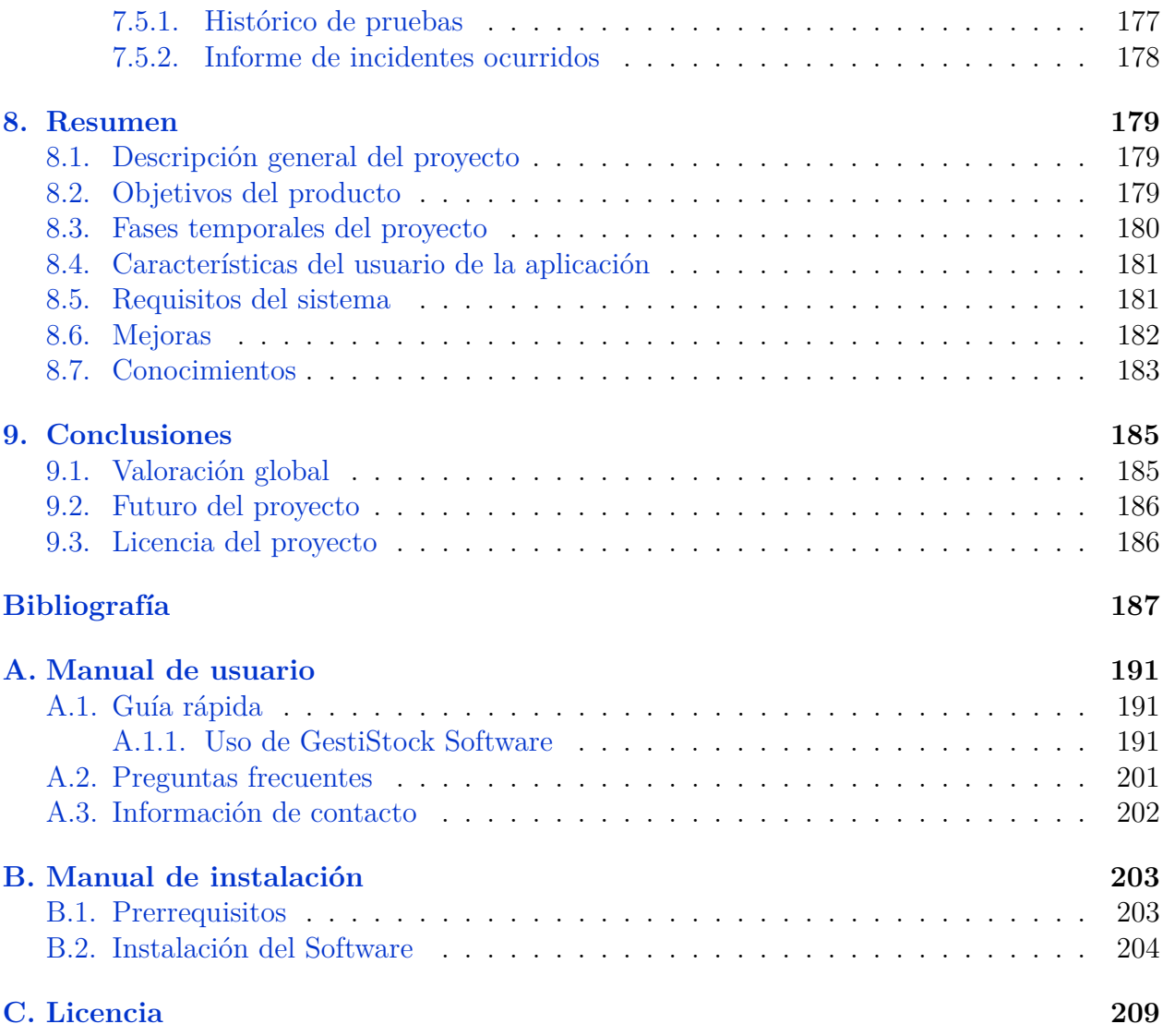

# **Índice de figuras**

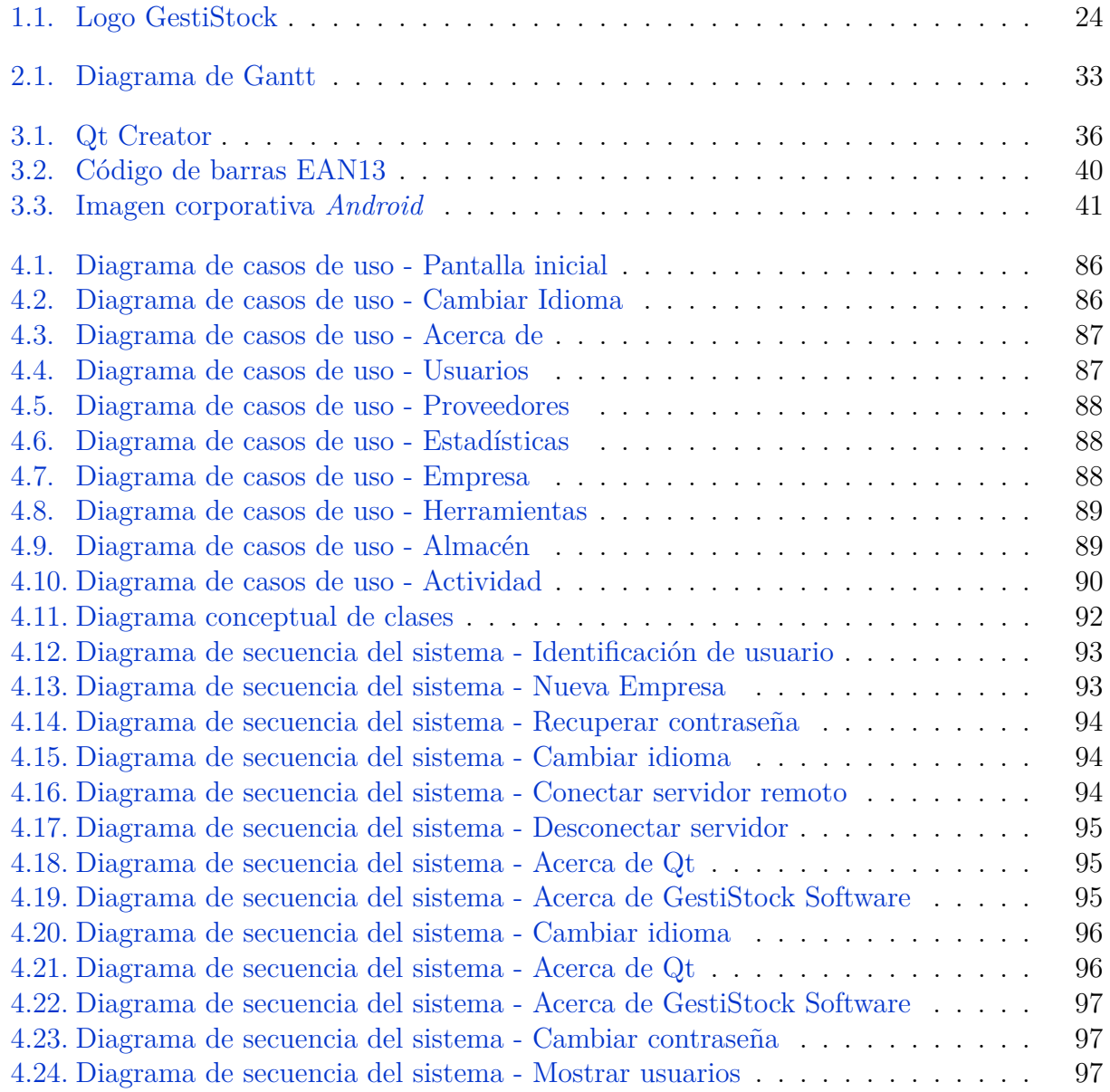

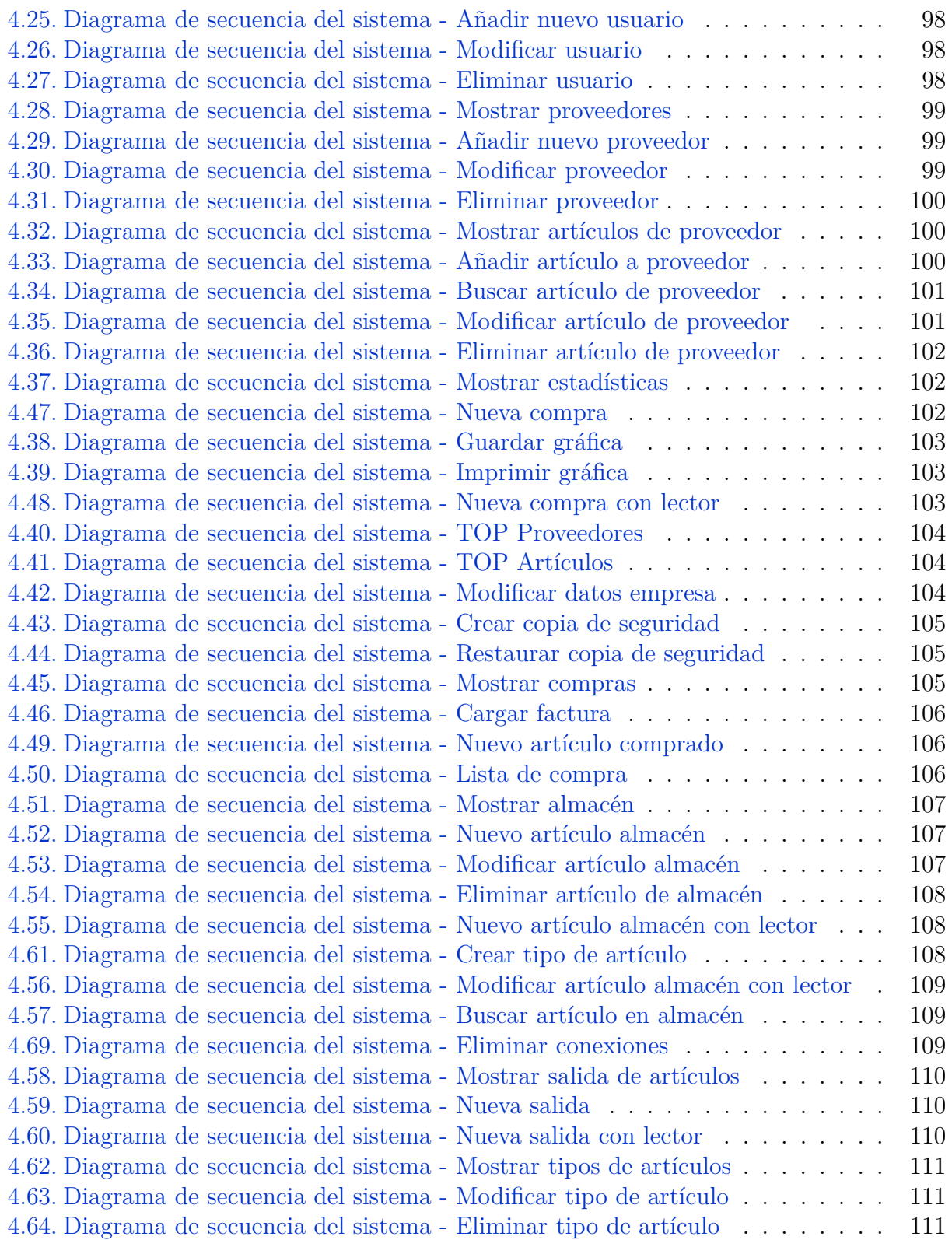

### ÍNDICE DE FIGURAS 17

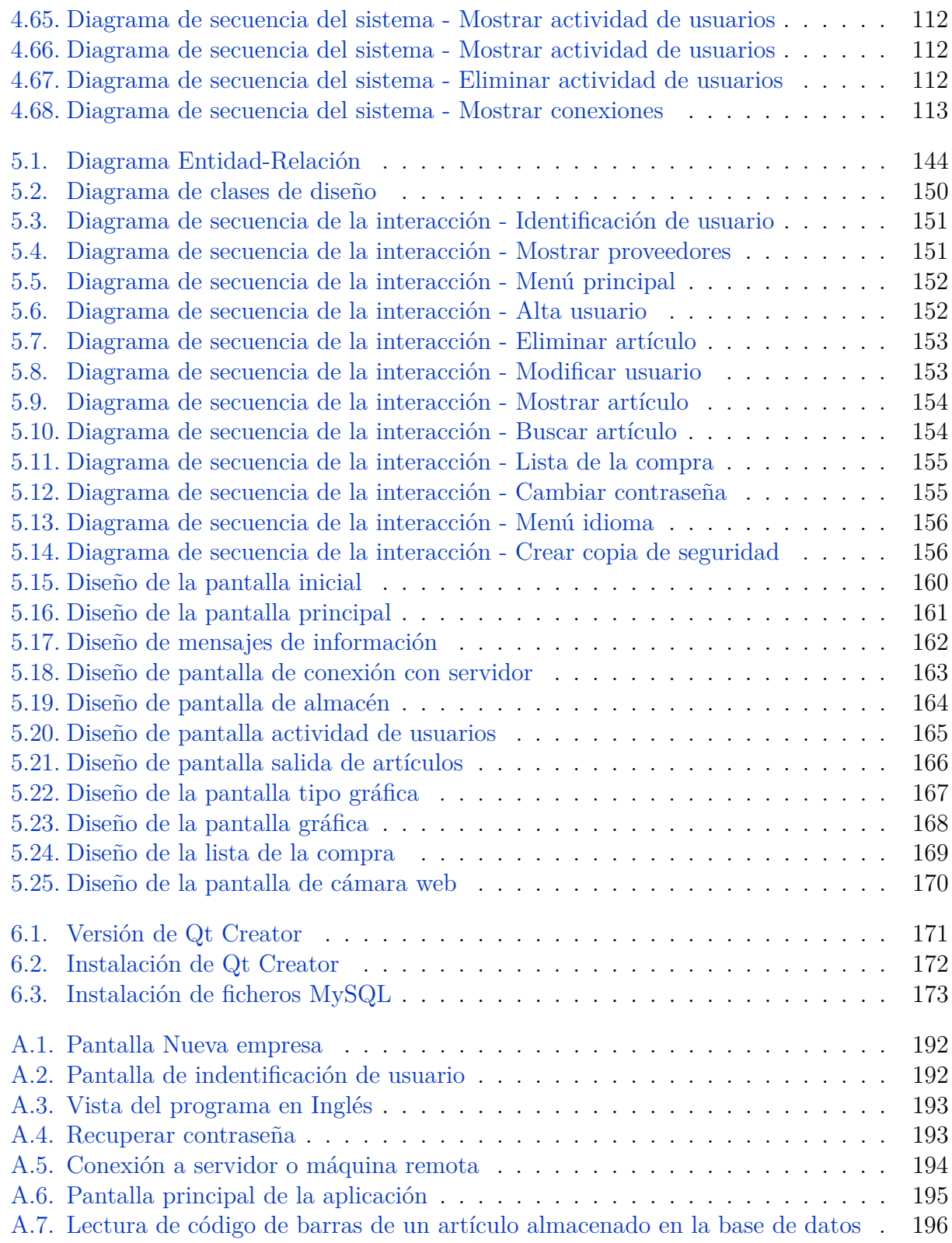

## 18 ÍNDICE DE FIGURAS

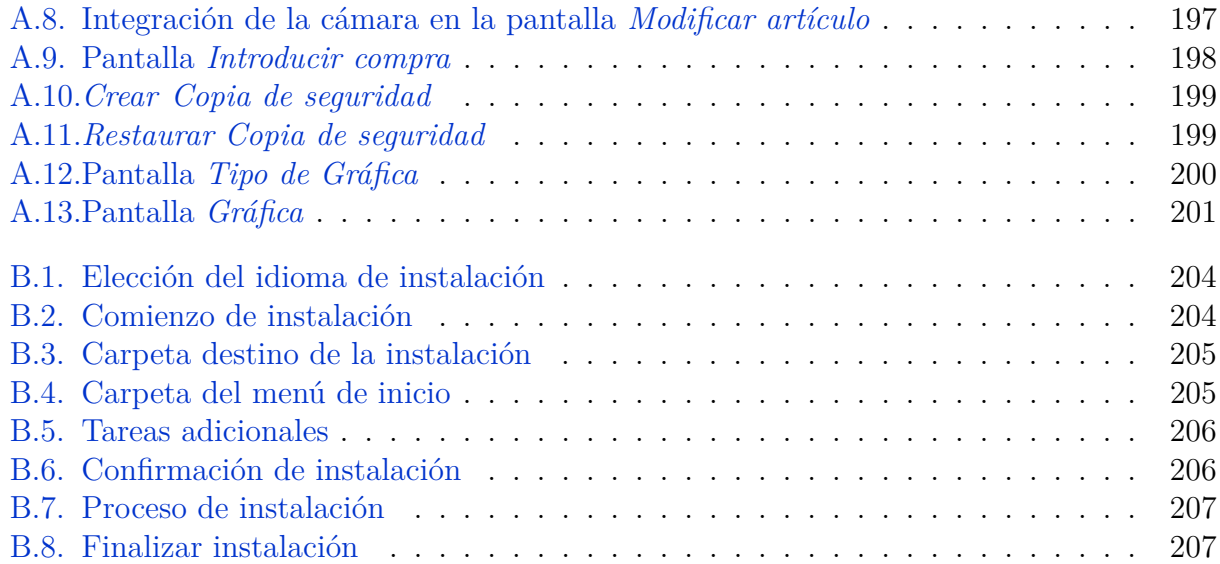

# **Índice de cuadros**

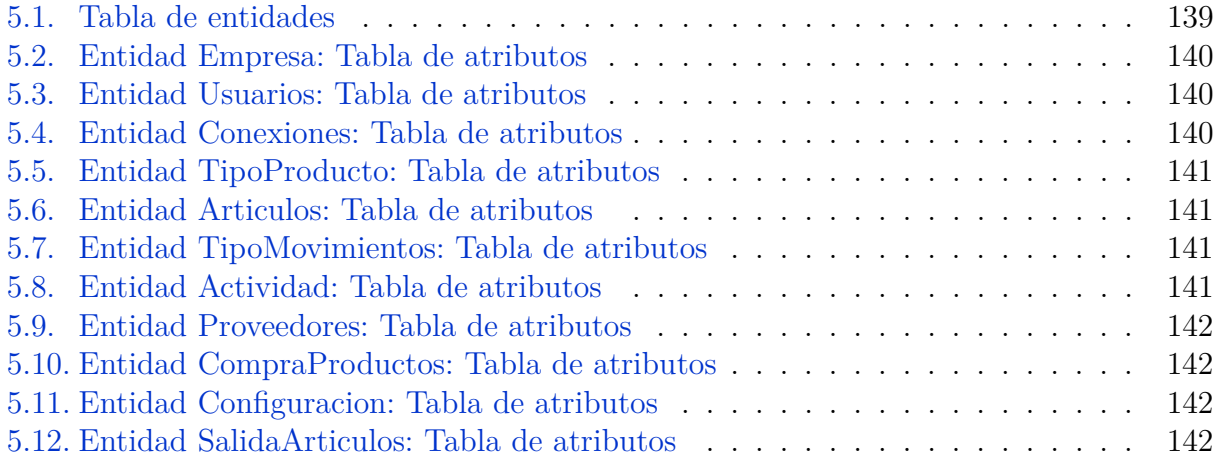

### ÍNDICE DE CUADROS

# <span id="page-20-0"></span>**Capítulo 1 Introducción**

El proyecto fin de carrera es el producto final exigido como culminación de una carrera universitaria, en la cual, el día a día no es sencillo, nos hemos tenido que someter a multitud de exámenes, vivencias, y sobre todo sacrificio. Pero como todo en la vida también tiene sus cosas buenas, y en este caso superan a las no tan buenas, significa el poder introducirse en el mundo laboral con una garantía, con la garantía de haber aprendido, y de haber superado todos los obstáculos hasta obtener un título universitario.

Elegir la temática del proyecto no es tarea fácil, ya que, influyen muchos factores, y por ello, debemos decantarnos por uno de los dos caminos que se nos abren, por un lado, hacer un proyecto sencillo, sin complicaciones, y por otro, el camino por el que creo que todos nos debemos decantar, que es, elegir un proyecto que te guste, pero dándole la complejidad necesaria, puedes elegir un proyecto a partir de un tema sencillo, siempre y cuando, sepas donde está el punto óptimo, y hagas un buen trabajo.

## <span id="page-20-1"></span>**1.1. Objetivos y alcance**

Desde un principio tuve claro que era lo que pretendía realizar, quería desarrollar una aplicación en C++, este es el lenguaje que vemos en la Ingeniería Técnica en Informática de Sistemas, quizás no es de los más sencillos, pero si, uno de los más completos, y que desde el principio me llamó la atención, probablemente el gran culpable de esto fuese *Gerardo Aburruzaga*, él, con sus magistrales clases, nos enseñó a todos las posibilidades de este lenguaje.

Todo esto, unido a la mención por parte de mi tutor del proyecto, del software Qt Creator, hicieron decidirme por la plataforma, en la que desarrollaría mi proyecto, ya sólo quedaba elegir el tema. Quería elegir un tema que controlará lo suficiente, para poder centrarme en el desarrollo de sus posibilidades, y no tanto en comprender la temática. Fue entonces cuando mi padre, que regenta un negocio de hostelería, me hablo de la importancia y de la necesidad

tanto en su negocio, como en cualquier otro, del control del almacén. Cualquier empresario de pequeña, mediana o gran empresa conoce de primera mano el quebradero de cabeza que supone el controlar las existencias del negocio, para que ni sobren unidades, ni falten, así como, la posibilidad de encontrar el proveedor que oferte ese producto más económico.

Todo lo anterior, unido al problema que supone hoy día el lastre de los robos en las empresas, ya sea, por parte de trabajadores, como por clientes, consiguieron convencerme de que esa sería la temática de mi proyecto. Ahora tan "sólo" me quedaba el reto de partiendo de un tema que se puede catalogar sencillo, poder realizar un software completo, consistente, atractivo y sobre todo destacar la faceta de completo, quería realizar un producto similar al que ofertan empresas de pago, y que además, fuese completamente gratuito. Destacar que para la realización de este proyecto, no se ha utilizado ninguna herramienta que no fuese gratuita, excepto el sistema operativo desde el que se ha desarrollado, Windows 7 Home Premium.

Los objetivos principales de la aplicación serían administrar por completo un almacén, y concretamente, controlar los siguientes aspectos:

- **Gestionar los usuarios:** uno de los aspectos relevantes, debe ser, el control de toda la actividad del sistema, y para ello, debemos identificar a cualquier usuario dentro del sistema, así como la actividad que realicen dentro de él.
- **Gestionar los proveedores:** otro punto importante es la gestión de todos los proveedores, así como, los productos ofertados por cada uno de ellos, para asegurar el precio mínimo de cada compra.
- **Gestionar los artículos:** punto culmen del proyecto, gestionar todos los artículos disponibles, así como, aspectos relevantes relacionados, precio, IVA, cantidad óptima en stock...
- **Control de jerarquía de usuarios:** posibilidad de especificar a cada usuario los privilegios de los que dispone, existiendo, usuarios con permisos de administrador, y usuarios básicos sin dichos privilegios.
- **Control de existencias en almacén:** controlaremos todas las existencias disponibles en el almacén.
- **Generación de compra automática:** opción que permite la creación automática de un documento *".pdf"* con los artículos que se encuentran bajos de stock en el almacén, el proveedor que dispone de dicho artículo con el precio más económico, así como, las características principales del producto, y el importe final de la compra.

#### 1.1. OBJETIVOS Y ALCANCE 23

- **Estudios estadísticos:** funcionalidad que nos permite obtener una serie de estadísticas distribuidas en diferentes tipos de gráficas, así como el guardado de dichos estudios en diferentes formatos, y su impresión directa desde la aplicación.
- **Aplicación multilenguaje:** dispone de los idiomas, Español e Inglés.
- **Realización de copias de seguridad:** la aplicación permite realizar copias de seguridad del sistema.
- **Restauración de copias de seguridad:** posibilidad de restaurar la base de datos desde una copia de seguridad.
- **Carga de facturas desde fichero:** posibilidad de guardar las compras, desde ficheros con formato *".asc"*, siguiendo un patrón determinado por algunos distribuidores.
- **Escáner de código de barras:** la aplicación permite la utilización de un escáner de código de barras para la facilitación del uso del software.
- **Uso de cámara web:** permite realizar fotos de los artículos, y usuarios, directamente desde la aplicación. El programa desplegará una pantalla integrada en él, en la cual aparecerá la cámara web y dará la posibilidad de tomar fotos, que se incrustarán automáticamente en él.
- **Conexión remota a servidor:** posibilidad de conectar a un servidor donde este alojada una base de datos con la estructura de la aplicación y trabajar de forma centralizada con otros usuarios, y otras distribuciones de la aplicación.
- **Envío de contraseñas por correo:** permite el envío de contraseñas, al correo que el usuario tenga registrado en el sistema.
- **Gestión de conexiones en el sistema:** permite visualizar todas las conexiones que se han realizado en el sistema, describiendo el usuario que se ha conectado, y fechas tanto de entrada, como de salida.
- **Control de entradas en almacén:** tenemos un apartado en el cual se introducen las compras en el almacén, con la posibilidad de hacerlo manualmente, mediante la factura en formato digital, o bien, mediante el lector de códigos.
- **Control de salidas de almacén:** muy similar al apartado de compras, pero en este caso no hay que especificar el proveedor, ya que los artículos salen directamente del almacén del negocio, también permite la utilización del lector de códigos de barras para facilitar el trabajo.

#### <span id="page-23-0"></span>**1.1.1. Identificación del producto mediante un nombre**

<span id="page-23-4"></span>El proyecto se ha denominado **GestiStock: Gestión de Almacén Informatizada**, y el programa en cuestión, **GestiStock Software 2012**. A lo largo de la memoria nos referiremos a él como **GestiStock**.

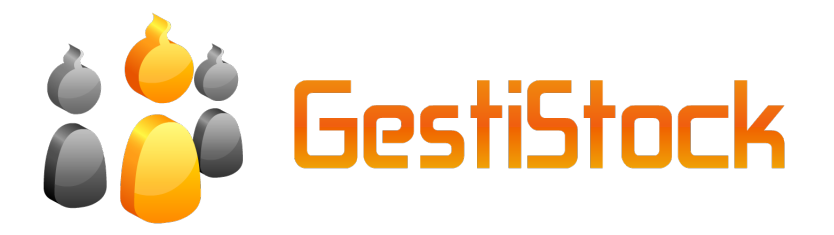

Figura 1.1: Logo GestiStock

#### <span id="page-23-1"></span>**1.1.2. Funcionalidades del producto**

El software tiene la principal funcionalidad de administrar el almacén de una pequeña o mediana empresa, y tener un control exhaustivo de todo lo relacionado con dicho almacén, así como, de los empleados que trabajan con él.

El sistema también permitirá el análisis de temas estadísticos relacionados con dicho apartado, así como, el control de aspectos como las compras, salidas de artículos del almacén y otros items.

#### <span id="page-23-2"></span>**1.1.3. Aplicaciones del software: beneficios, objetivos y metas**

Los beneficios que podría aportar este software son los ya descritos anteriormente, permitir al gerente de una empresa tener un control total del almacén del negocio.

## <span id="page-23-3"></span>**1.2. Definiciones, acrónimos y abreviaturas**

- **IDE:** entorno de desarrollo integrado. Es un programa informático formado por un conjunto de herramientas de programación.
- **Qt:** es un IDE creado por Trolltech, para el desarrollo de aplicaciones, proporcionando al usuario una serie de bibliotecas propias.

#### 1.2. DEFINICIONES, ACRÓNIMOS Y ABREVIATURAS 25

- **API:** interfaz de programación de aplicaciones, es el conjunto de funciones y procedimientos que ofrece una determinada biblioteca para ser utilizado por otro software, consiguiendo la abstracción en cierta forma del usuario.
- **MySQL:** sistema de gestión de base de datos relacional, multihilo y multiusuario.
- **SQL:** es un lenguaje de consulta estructurado implantado en la mayor parte de los sistemas de gestión de bases de datos.
- **SGBD:** sistema de gestión de bases de datos. Es una agrupación de programas capaz de, definir, construir y manipular una base de datos.
- **C++:** lenguaje de programación orientado a objetos creado en el año 1980 por Bjarne Stroustrup. Actualmente es uno de los lenguajes de programación mas afianzados y completos en el mundo de la computación.
- **Bjarne Stroustrup:** creador de C++.
- **Inno Setup:** potente herramienta gratuita, capaz de crear instaladores de programas a partir de ejecutables, para sistemas operativos Microsoft Windows.
- **GIMP:** programa de edición de imágenes, libre y gratuito.
- **Normalización:** en el campo de las bases de datos, es el proceso de aplicar una serie de reglas a las relaciones obtenidas tras el paso del modelo entidad-relación al modelo relacional. Se normalizan para evitar características no deseables de los datos.
- **1FN:** primera forma normal. Se utiliza en el proceso de normalización de las bases de datos.
- **2FN:** segunda forma normal. Se utiliza en el proceso de normalización de las bases de datos.
- **3FN:** tercera forma normal. Se utiliza en el proceso de normalización de las bases de datos.
- **FNBC:** forma normal de Boyce-Codd. Se utiliza en el proceso de normalización de las bases de datos.
- **GUI:** interfaz gráfica de usuario.
- **Biblioteca:** en el mundo de la programación, es un conjunto de subprogramas utilizados para desarrollar software.
- **phpMyAdmin:** es una herramienta cuyo objetivo es controlar la administración de MySQL, abstrayendo en cierto modo al usuario de las órdenes SQL, proporcionándole una interfaz gráfica para este cometido.
- **Win32:** API de los sistemas Windows de 32 bits.
- **GCC:** GNU Compiler Collection es un conjunto de compiladores creados por el proyecto GNU.
- **MinGW:** es una versión de los compiladores GCC para la plataforma Win32, que permite migrar la capacidad de este compilador en entornos Windows.
- **Servidor:** en el contexto de la informática, es una computadora que, formando parte de una red, provee servicios a otras computadoras denominadas clientes.
- **Diagrama de Gantt:** es una herramienta que permite conocer el calendario de tareas o actividades que se producen en el tiempo, durante la consecución de un determinado objetivo.
- **Doxygen:** es un generador de documentación para C++.
- **LAPEX:** es un sistema de composición de textos, orientado especialmente a la creación de libros, documentos científicos y técnicos.
- **GanttProject:** aplicación gratuita que permite la realización de Diagramas de Gantt.
- **Servidor SMTP:** Simple Mail Transfer Protocol (SMTP) Protocolo Simple de Transferencia de Correo.
- **Widget:** en informática, podríamos referirnos a pequeñas aplicaciones, o a ventanas con menos componentes que las principales.
- **MDI:** en informática, interfaz de múltiples documentos, son aquellos cuyas ventanas se encuentran dentro de una ventana padre.
- **PDF:** formato de documento portátil, es un formato de almacenamiento de documentos, el más extendido en la actualidad.
- **ASC:** tipo de documento en texto plano, similar a otros más conocidos como *".txt"*.
- **DLL:** biblioteca de enlace dinámico, son archivos con código ejecutable que se cargan bajo demanda de un programa por parte del sistema operativo. Son exclusivos de los sistemas operativos Windows.
- **NCReport:** biblioteca diseñada por la empresa NociSoft Software Solutions, que permite crear reportes en diferentes formatos.
- **OpenCV:** es una biblioteca libre multiplataforma de visión artificial originalmente desarrollada por Intel, la cual se utiliza en la aplicación para interactuar con la cámara web.

#### 1.2. DEFINICIONES, ACRÓNIMOS Y ABREVIATURAS 27

- **Qwt:** extensión gráfica para la plataforma Qt, en esta aplicación la utilizaremos para crear las gráficas.
- **USB: u**niversal **s**erial **b**us, es un estándar desarrollado inicialmente por la empresa Intel que define una serie de normas en un bus, para conectar, comunicar, y proveer de alimentación eléctrica entre ordenadores, periféricos y dispositivos electrónicos.
- **Qt Designer:** interfaz de diseño asistido propio de Qt Creator.
- **AES: A**dvanced **E**ncryption **S**tandard, es uno de los algoritmos más populares usados en criptografía simétrica.
- **Android:** es un sistema operativo móvil basado en Linux, enfocado para ser implantado en dispositivos móviles como, teléfonos inteligentes o tabletas.
- **iOS:** es el sistema operativo móvil exclusivo de Apple**.**
- **UML:** es el lenguaje de modelado de sistemas software más conocido y utilizado en la actualidad.
- **XML:** es un lenguaje de marcas desarrollado por el **W**orld **W**ide **W**eb **C**onsortium (W3C).
- **Adobe Acrobat:** es una familia de programas informáticos desarrollados por Adobe Systems, diseñados para visualizar, crear y modificar archivos con el formato PDF.
- **SVG: S**calable **V**ector **G**raphics, formato de imagen vectorial.
- **PS: P**ost**S**cript lenguaje de descripción de páginas, utilizado en muchas impresoras.
- **JPG: J**oint **P**hotographic **E**xperts **G**roup, formato de imagen más extendido en la actualidad.
- **PNG: P**ortable **N**etwork **G**raphics, es un formato gráfico basado en un algoritmo de compresión sin pérdida para mapa de bits.
- **BMP: B**it **M**apped **P**icture, es un formato propio del programa de edición de imágenes que trae por defecto el sistema operativo Windows.
- **DIA:** aplicación informática gratuita empleada para la creación de diagramas UML.

## <span id="page-27-0"></span>**1.3. Visión general**

- 1. **Introducción:** descripción del proyecto, así como, objetivos que pretende cubrir el mismo, su alcance, explicación de definiciones y abreviaturas, y una breve visión general del documento.
- 2. **Desarrollo del calendario:** planificación temporal durante la realización del proyecto, con diagrama de Gantt a modo de ilustración.
- 3. **Descripción general del proyecto:** visión detallada del proyecto, ampliando el contenido especificado en la *Introducción*.
- 4. **Desarrollo del proyecto:**
	- **Metodología de desarrollo:** se especifica la metodología de desarrollo utilizada durante la realización de la aplicación.
	- **Especificación de requisitos:** contiene una lista detallada y completa de los requisitos que debe cumplir el software (funciones, prestaciones, restricciones de diseño y atributos) y de los requisitos de las interfaces del software con el resto de los elementos del sistema, así como, con el exterior.
	- **Análisis:** se realizan modelos que ayudan a analizar y especificar la función, información, y el comportamiento del sistema.
- 5. **Diseño:** es la actividad de aplicar diferentes técnicas y principios, con el propósito de definir un sistema con el suficiente detalle para que pueda ser implementado.
- 6. **Codificación:** breve resumen de los aspectos más relevantes relacionados con la implementación.
- 7. **Pruebas y validaciones:** conjunto de pruebas llevadas a cabo, para la correcta validación del sistema.
- 8. **Resumen:** breve descripción de lo más destacado del trabajo realizado.
- 9. **Conclusiones:** valoración global con respecto al proyecto, y breves notas sobre posibles mejoras y ampliaciones.
- 10. **Referencias y bibliografía:** bibliografía del proyecto, así como una serie de referencias webs que han sido de utilidad durante la consecución del proyecto.

#### 11. **Apéndices**

**Manual de Usuario:** el objetivo de este apartado es dar una visión global y amplia del sistema desarrollado, así como, dar a conocer a los usuarios finales las características y formas de uso del mismo.

## 1.3. VISIÓN GENERAL 29

- **Manual de Instalación:** contiene las instrucciones necesarias para la correcta instalación y ejecución del software.
- **Licencia:** texto de la licencia sobre la que se rige el producto.

 $\label{eq:capit} CAPÍTULO~1. ~~INTRODUCTION$ 

# <span id="page-30-0"></span>**Capítulo 2 Desarrollo del calendario**

En este capítulo veremos la planificación temporal del proyecto. Dicha planificación temporal, se representara mediante un diagrama de Gantt.

A continuación, vemos una breve descripción de las fases y tareas, que han sido representadas con el gráfico:

- **Fase de inicio:** [ 15/07/2011 01/10/2011 ] Es la fase inicial del proyecto, donde se decide el tema, plataforma de desarrollo y otros detalles.
	- Idea sobre proyecto:  $\left[15/07/2011 25/07/2011\right]$  En este punto se vieron los posibles proyectos que se podían realizar, se analizaron los puntos fuertes y no tan fuertes de cada alternativa.
	- Entrevista con el tutor:  $\left[ 26/07/2011 27/07/2011 \right]$  En la entrevista con el tutor, se hablaron las posibles alternativas, y se decidió la plataforma con la que se desarrollaría el producto, Qt Creator.
	- Búsqueda de referencias y bibliografía: [ 28/07/2011 05/08/2011 ] Búsqueda de referencias acerca de la plataforma Qt, tanto en biblioteca, como en la red.
	- Iniciación a Qt:  $\left[ \frac{08}{08/2011} \frac{01}{10/2011} \right]$  Se instaló la plataforma, y empezó la familiarización con ella.
- **Fase de ejecución y control:** [ 03/10/2011 15/08/2012 ] Comienza la fase de desarrollo del producto.
	- Especificación de requisitos:  $\left[ 03/10/2011 10/11/2011 \right]$  Este apartado contiene una lista detallada y completa de los requisitos que debe cumplir el software (funciones, prestaciones, restricciones de diseño y atributos) y de los requisitos de las interfaces del software con el resto de los elementos del sistema, así como, con el exterior. Se obtienen a través de diferentes técnicas.
- Análisis:  $\left[11/11/2011\right]$   $15/12/2011$  En el análisis del sistema, se realizan modelos que ayudan a analizar y especificar la función, información y el comportamiento del sistema.
- Diseño:  $\left[ 16/12/2011 01/02/2012 \right]$  Actividad de aplicar diferentes principios y técnicas, con el fin de definir un sistema detallado, para que pueda ser implementado. El resultado es el diseño de la arquitectura del sistema software, diseño de la base de datos, diseño detallado del producto y diseño de la interfaz.
- Codificación:  $[02/02/2012 10/07/2012]$  Codificación de la aplicación a partir del diseño.
- Pruebas y validaciones:  $\left[11/07/2012 20/08/2012\right]$  Donde se comprueba el correcto funcionamiento del sistema, así como, que dicho sistema cumple con las especificaciones y cometido.
- **Fase de finalización:** [ 21/08/2012 15/09/2012 ] Fase de terminación del proyecto.
	- Documentación:  $\left[21/08/2012 15/09/2012\right]$  Se plasman todos los aspectos del proyecto en la memoria final.

A continuación, se muestra un Diagrama de Gantt con los puntos anteriores representados de forma gráfica. El gráfico se ha generado con la herramienta *GanttProject*.

<span id="page-32-0"></span>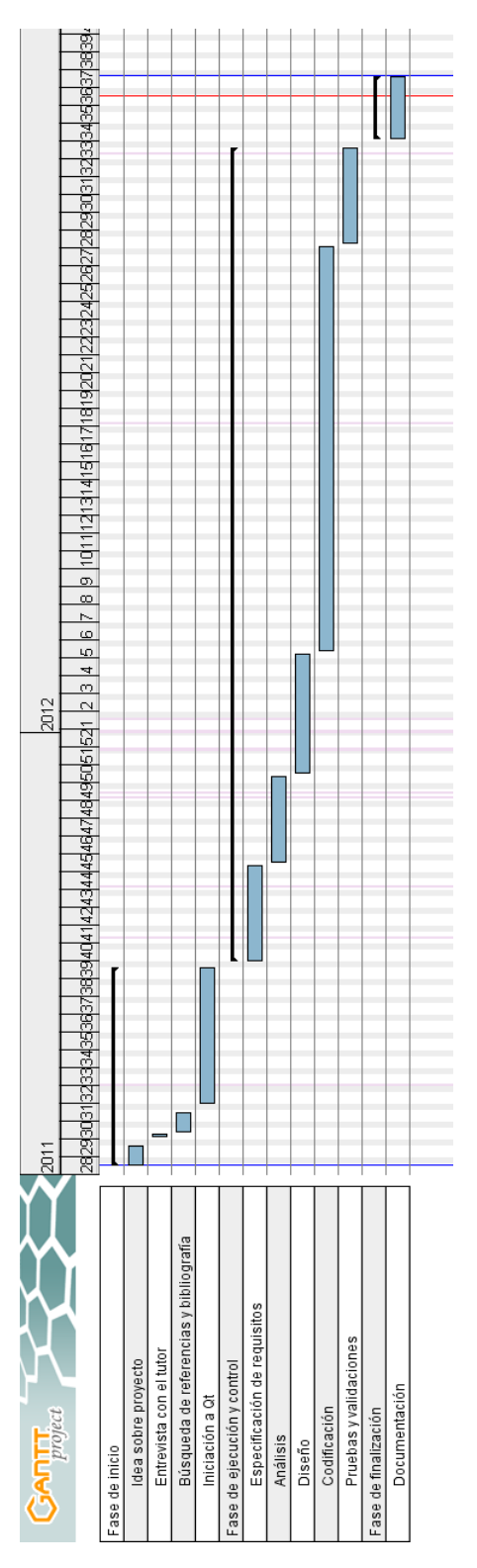

Figura 2.1: Diagrama de Gantt

# <span id="page-34-0"></span>**Capítulo 3**

# **Descripción general del Proyecto**

## <span id="page-34-1"></span>**3.1. Perspectiva del producto**

#### <span id="page-34-2"></span>**3.1.1. Dependencias del producto**

GestiStock es un proyecto totalmente independiente, no es continuación de otro software, pero al tener la denominación de *Software Libre,* el producto podrá ser actualizado o modificado, tanto por el propio creador, como por cualquier persona ajena al mismo.

#### <span id="page-34-3"></span>**3.1.2. Interfaces de sistema**

Este producto está diseñado para trabajar directa y exclusivamente sobre sistemas operativos Windows, en cualquiera de sus últimas versiones (XP, VISTA, 7), está testeado tanto en las versiones de 32 como de 64bits. GestiStock interactúa también con otras aplicaciones o sistemas, como el gestor de base de datos MySQL, o con documentos tanto en formato *".asc"*, como *".pdf* " y *".sql*", también interactúa con bibliotecas no pre-integradas a la plataforma Qt, mediante la extensión de bibliotecas de windows *".dll"*, entre ellas destacar como ya se ha comentado antes, MySQL, NCReport, Qwt, y OpenCV.

#### <span id="page-34-4"></span>**3.1.3. Interfaces de usuario**

El objetivo principal en el diseño de la interfaz de usuario, no es otro que la sencillez, se ha buscado un diseño lo mas sencillo posible, claro e intuitivo, sin ventanas excesivamente cargadas. El software hace uso tanto de ventanas principales, como de widgets y diálogos. Cuando es necesario se hace uso de la característica modal, que permite mantener la ventana en primer plano, bloqueando las demás.

Cuando el usuario se loguea la interfaz se compone de un área MDI, la cual ejerce de padre para cualquiera de las ventanas desplegadas excepto para los diálogos modales de la aplicación, los cuales se han colocado de forma independiente.

La aplicación también posee menús desplegables, donde aparecen todas las acciones del programa, así como, una barra de herramientas con iconos que contienen las principales acciones de la aplicación. También tenemos una barra de estado que contiene el idioma actual de la aplicación, el nombre de ésta, y la fecha y hora actuales.

#### <span id="page-35-0"></span>**3.1.4. Interfaces hardware**

Este software es capaz de interactuar con diferentes componentes hardware, como son, la cámara web, la impresora, o un éscaner de códigos de barras USB. Así como, el software también tiene la capacidad de poder realizar conexiones remotas a servidores externos, para trabajar de forma centralizada con otros usuarios que poseen una copia de la aplicación.

#### <span id="page-35-1"></span>**3.1.5. Interfaces software**

Como ya se ha comentado antes, el principal propósito de la interfaz es promover un diseño lo más sencillo, claro e intuitivo posible, para hacerle mas sencillo el trabajo al usuario. El sistema está desarrollado en C++, muchas de las clases y de los métodos utilizados son propios de Qt Creator, el cual, posee una interfaz de diseño asistido bastante atractiva, para la colocación de los distintos elementos de la aplicación, recalcar que no todos los elementos de las ventanas pueden ser obtenidos desde la interfaz de diseño asistido, muchos de ellos deben colocarse directamente desde código.

<span id="page-35-3"></span>Cabe destacar también que a pesar de disponer de Qt Designer, la mayoría de las clases y objetos deben ser tratados desde código, para una explotación óptima de los recursos de éstos.

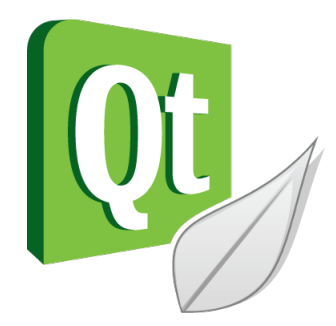

Figura 3.1: Qt Creator

#### <span id="page-35-2"></span>**3.1.6. Interfaces de comunicaciones**

GestiStock tiene la capacidad de conectarse a bases de datos MySQL, tanto en la propia máquina, como en servidores o máquinas remotas, a su vez, es capaz también de conectarse
a un servidor de correo SMTP, para el envío de contraseñas a los usuarios, haciendo todo esto uso de una conexión a Internet.

#### **3.1.7. Limitaciones de memoria**

El único requisito a tener en cuenta es el espacio en disco disponible que se debe tener en la máquina que vayamos a instalar la aplicación, destacar, que la instalación es un poco mas costosa porque como comentaremos en el apartado *"Requisitos de adaptación a la ubicación*" el instalador de la misma, se encargará aparte de instalarnos el software, también de instalar el servidor de MySQL y las bibliotecas correspondientes las cuales serán necesarias para el correcto funcionamiento del producto.

# **3.1.8. Operaciones**

La aplicación dispone de dos tipos de usuarios:

- **Usuarios administradores:** poseen ciertos privilegios dentro de la aplicación, como poder visualizar las conexiones de los demás usuarios, así como su actividad, también tiene la posibilidad de registrar nuevos usuarios en el sistema, y también la funcionalidad tanto de realizar copias de seguridad, como de restaurarlas.
- **Usuarios normales:** son el resto de usuarios, no tienen los privilegios que se han nombrado anteriormente.

## **3.1.9. Requisitos de adaptación a la ubicación**

La aplicación no tiene ningún requisito extra, excepto que si se desean utilizar los reportes, se debe de tener instalada en la máquina una versión de Adobe Reader, destacar que GestiStock se distribuye mediante un instalador totalmente automatizado, el mismo se encarga de instalarnos en la máquina, la aplicación, las bibliotecas necesarias, así como, un servidor MySQL, requerido para la conexión y trabajo con la base de datos, también se encargará de establecer el usuario, y la contraseña, con la que trabajará la aplicación contra la base de datos. El usuario tan sólo deberá seguir los pasos de una instalación normal de cualquier otra aplicación.

# **3.2. Funciones del producto**

Este producto ha sido creado con el propósito de manejar y controlar un almacén de cualquier pequeña, o mediana empresa. Se podrá realizar un seguimiento a todos y cada uno de los usuarios de dicho sistema, así como, visualizar su actividad en el mismo. A continuación se exponen las principales funciones de la aplicación:

- **Registro inicial:** inicialmente para acceder a las principales funciones de la aplicación será necesario, registrar tanto una empresa, como un usuario administrador.
- **Recuperar contraseña:** durante el registro de un usuario se tendrá que proporcionar un correo electrónico, que será a la dirección a la cual se envíe la contraseña del usuario, cuando se active esta opción.
- **Idioma:** permite el cambio de idiomas, dispone tanto de Español, como de Inglés.
- **Conexión remota a base de datos:** permite la conexión a un servidor o máquina remota que tenga almacenada una base de datos con una estructura propia de la aplicación.
- **Desconectar de BD remota:** permite la desconexión de una base de datos remota, así como, la automática re-conexión al servidor local.
- **Login:** la aplicación para acceder a la pantalla de funciones principales, requiere el logueo del usuario dentro de la misma. Dicho login se encuentra encriptado mediante el algoritmo *AES*.
- **Actividad de usuarios:** permite ver los movimientos que ha realizado un usuario contra los productos del almacén. Se dispone de la opción de realizar diferentes filtrados para la selección de la actividad.
- **Conexiones:** opción de visualizar todas las conexiones que se han realizado al sistema, permitiendo ver, el usuario que la ha realizado, así como, las horas tanto de entrada, como de salida.
- **Gestión de usuarios:** se permite la gestión de todos los usuarios registrados en el sistema, así como su modificación y actualización.
- **Cámara web:** si existe en el sistema una cámara web instalada, se permite su uso en diferentes items de la aplicación.
- **Escáner de códigos de barras:** permite la integración en el sistema, de un escáner o lector de códigos de barras, para facilitar la labor del usuario con los artículos.
- **Almacén:** es aquí donde se controlan todos los artículos disponibles en el almacén, permitiendo la entrada de nuevos artículos, así como, la modificación o actualización. Permite la funcionalidad del lector de códigos de barras, para la facilitación del trabajo, o la funcionalidad manual. Viene con su correspondiente cuadro de búsqueda para facilitar la identificación de los productos.
- **Artículos:** permite el registro de nuevos artículos, y la actualización de los mismos, manualmente o mediante la utilización del escáner. Podemos utilizar la función de cargar una imagen desde un archivo, o bien, desde la cámara web.

# 3.3. CARACTERÍSTICAS DE LOS USUARIOS 39

- **Estadísticas:** la aplicación dispone tanto de gráficas, como de pantallas que devuelven datos acerca de diferentes tipos de estadísticas. En el caso de las gráficas se permite la exportación de las mismas a diferentes formatos, así como, la posibilidad de imprimirlas directamente a través del diálogo de impresora predeterminada.
- **Compras/Salidas:** el sistema permite la carga de facturas automática desde fichero *".asc"*, o bien, la introducción manual de la compra, ya sea con el lector, o manualmente. También permite la salida de artículos de almacén, mostrando un histórico tanto en este sentido como en el de las compras, también permite la integración del lector.
- **Lista de la compra:** funcionalidad que tras consultar la base de datos, genera un fichero ".pdf" con las compras que son necesarias, una serie de características de los artículos, y el proveedor que dispone del precio mas bajo.
- **Copias de seguridad:** el sistema permite, tanto la realización, como la restauración de copias de seguridad, hacia y desde un fichero *".sql"*.
- **Empresa:** datos principales de la empresa registrada, así como, su actualización o modificación.
- **Proveedores:** se permite la gestión completa de los proveedores y artículos de los mismos, se pueden modificar, actualizar, borrar, e insertar nuevos.
- **Cambio de contraseña:** los usuarios pueden modificar sus datos, y su contraseña de acceso a la aplicación.

# **3.3. Características de los usuarios**

Como ya se ha recalcado anteriormente, el nivel de conocimientos de los usuarios sobre informática para el correcto uso de la aplicación es básico, no se requieren ningún tipo de conocimiento avanzado, excepto para la conexión remota, que se deberá de disponer de un servidor con la base de datos pre-instalada en el mismo, y poseer los datos de conexión al servidor. Para este cometido, se darán instrucciones detalladas en el apartado *"Manual de usuario"* disponible al final de este documento.

# **3.4. Restricciones generales**

Durante la realización del proyecto se ha seguido la metodología *Rational Unied Process (RUP)*, proceso de desarrollo orientado a objetos, al haberse desarrollado el producto en un lenguaje C++, que sigue el paradigma de la programación orientada a objetos.

El lenguaje de programación utilizado, como ya se ha comentado en varias ocasiones es C++, sistema operativo sobre el que se ha realizado, y sobre el que correrá la aplicación es Microsoft Windows.

Para el envío de correos se ha utilizado un servidor de correo SMTP, con respecto a la conexión con el servidor, dicho servidor deberá permitir las conexiones externas al mismo.

El lector de códigos de barras se ha adaptado para trabajar exclusivamente con códigos de barras que sigan el estándar EAN13.

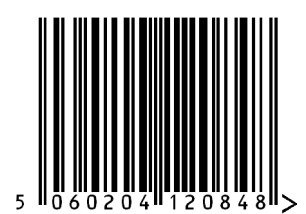

Figura 3.2: Código de barras EAN13

# **3.5. Suposiciones y dependencias**

El proyecto tiene una serie de bibliotecas externas *".dll"*, que el propio instalador se encarga de copiar a su directorio de instalación, el usuario bajo ningún concepto deberá alterar dichos ficheros.

# **3.6. Requisitos para futuras versiones**

Como en todo sistema hay aspectos que se pueden mejorar, así como, se le pueden añadir nuevas funciones. Algunas de estas funciones podrían ser:

- Posibilidad de registrar mas de una empresa dentro del programa, aunque este tema se cubre en parte con la conexión al servidor remoto.
- Implantar el sistema en otros sistemas como *Android* o *iOS*, para la utilización de tablets entre otros dispositivos. Ya existe un proyecto que trata la portabilidad de Qt a *Android.*
- Portabilidad al sistema operativo Linux (sólo habría que portar las bibliotecas externas de Qt, a dicho sistema).

Aclarar que, cualquier modificación, o actualización de este software debe estar sujeta a la licencia expuesta al final de este documento.

# 3.6. REQUISITOS PARA FUTURAS VERSIONES 41

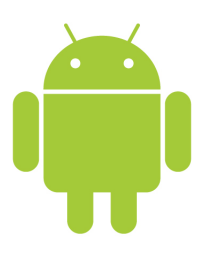

Figura 3.3: Imagen corporativa *Android*

# **Capítulo 4**

# **Desarrollo del Proyecto**

# **4.1. Metodología de desarrollo**

La metodología seguida para el desarrollo completo de este proyecto ha sido la *Rational Unified Process* (RUP), proceso de desarrollo de sistemas orientado a objetos desarrollado por *Rational Rose,* que utiliza el estándar UML como notación.

# **4.2. Especificación de requisitos**

# **4.2.1. Requisitos de interfaces externas**

#### **4.2.1.1. Requisitos de interfaces de usuario**

A continuación se exponen los requisitos de la interfaz de usuario:

- **Interfaz sencilla, clara e intuitiva:** la interfaz cumple tres características principales, sencillez, claridad y por último se ha pretendido que resulte intuitiva para el usuario.
- **Ventanas, widgets, diálogos:** en la aplicación se han utilizado tres tipos de ventanas, por un lado las ventanas principales, que contienen elementos que no tienen las otras dos, como pueden ser, barras de herramientas, menús, o barras de estado, por otro tenemos los widgets que son ventanas más simples que las anteriores ya que no poseen las características que se han mencionado, y por último, los diálogos, que son las ventanas mas sencillas, habitualmente se utilizan para mostrar mensajes a los usuarios, o realizar pequeñas modificaciones a cualquier item, como puede ser el cambio de contraseña de acceso a un usuario. Destacar que, en la aplicación se hace uso de un área MDI, que alojará las distintas pantallas, excepto las ventanas, widgets o diálogos modales.
- **Barra de herramientas:** en la ventana principal de la aplicación, una vez que estamos logueados en la misma, podemos observar una barra de herramientas con multitud de

iconos, son las acciones más relevantes de la aplicación.

- **Menús:** otra de los componentes que tiene nuestra ventana principal, es la integración de barras de menús con todas las acciones de la aplicación, son menús desplegables que se activan al hacer clic sobre ellos.
- **Barra de estado:** es una barra que se aloja en la parte inferior de la ventana, y contiene en el caso de GestiStock, el nombre completo de la aplicación, el idioma actual, la fecha y la hora.
- **Mensajes de la aplicación:** los mensajes tanto críticos, como informativos de la aplicación, serán mostrados mediante un tipo de diálogo modal.

#### **4.2.1.2. Requisitos de los informes generados**

Con respecto a los informes que debe generar la aplicación, destacar que son documentos pre-configurados en lenguaje *".xml"* y que trabajan directamente contra la base de datos, mediante consultas SQL, ya que, las características de estos documentos lo permiten. Algunas características destacables de los informes son:

- **Claridad:** una de las características más importantes, deben resultar claros para facilitar la lectura por parte del usuario.
- **Precisión:** no deben contener más información de la realmente necesaria.
- **Atractividad:** deben de llenar visualmente al usuario, para este cometido, es útil el uso de algunas imágenes.
- **Formato universal:** debe ser un formato estándar, para evitar problemas de incompatibilidad, en caso de GestiStock es *".pdf"*.

#### **4.2.1.3. Requisitos de interfaces hardware**

El sistema debe de cumplir una serie de requisitos hardware al interaccionar con estos dispositivos, son:

- **Rápida respuesta a operaciones:** el sistema debe responder rápidamente al interaccionar con otros dispositivos hardware. En el caso de GestiStock, debe interactuar rápidamente con:
	- Cámara Web
	- Servidor o máquina externa contenedora de la base de datos, con la estructura que requiere la aplicación
	- Lector de códigos de barras

# 4.2. ESPECIFICACIÓN DE REQUISITOS 45

- Impresora
- **Control de recursos:** el sistema debe de realizar un control responsable de los recursos que necesita de otros dispositivos, en este aspecto, destacar que GestiStock cuando hace uso de la cámara web, por la particularidad de OpenCV, necesita un uso exclusivo de ésta.

## **4.2.1.4. Requisitos de interfaces software**

El sistema interactúa con otros sistemas software, como son:

- **Microsoft Windows:** el sistema trabaja bajo el entorno Windows, en cualquiera de sus últimas versiones (XP, VISTA, 7).
- **Servidor MySQL:** el sistema se conecta a un servidor de MySQL sobre el que se aloja la base de datos, y se trabaja contra él. A su vez, GestiStock, tiene la capacidad de conectarse a otro servidor que provenga del servicio MySQL, y así poder trabajar de forma centralizada con otros usuarios.
- **Adobe Acrobat:** el sistema genera reportes, y solicita una copia de cualquiera de los productos de la familia de Adobe Acrobat, para poder visualizar los informes de la aplicación.

#### **4.2.1.5. Requisitos de interfaces de comunicaciones**

GestiStock se comunica con otros sistemas a través de la red, lo hace de las siguientes formas:

- **Envío de correos:** el envío de correos se realiza previa conexión a servidor de correo SMTP.
- **Conexión con servidor externo:** se realiza mediante MySQL.

# **4.2.2. Requisitos funcionales**

A continuación, agruparemos los requisitos funcionales de la aplicación, en dos categorías:

- **Requisitos funcionales de la pantalla inicial,** desde esta pantalla el usuario puede:
	- Cambiar el idioma de la aplicación, a cualquiera de los dos disponibles, Español e Inglés.
	- Conectar con un servidor externo a la aplicación, rellenando los parámetros solicitados en el formulario.
- Registrar la empresa, y el usuario iniciales, si aún no lo ha hecho.
- Recuperar la contraseña, si ya tiene un usuario registrado y la dirección de correo electrónico correctamente introducida.
- Desconectar del servidor remoto, siempre y cuando antes se haya conectado a dicho servidor, el sistema desconecta del servidor remoto, y reconecta al servidor local.
- Mostrar diálogos acerca de, tanto de Qt, como del desarrollador del producto.
- Introducir el usuario y contraseña para acceder a la aplicación, a la cual accederá con un rol dependiente del usuario que haya introducido.
- **Requisitos funcionales de la pantalla principal,** desde la pantalla principal el usuario puede:
	- Visionar los usuarios registrados en el sistema, así como, cambiar sus datos, esta función queda sujeta al tipo de rol de usuario.
	- Controlar la actividad de todos los usuarios del sistema, e incluso filtrar una búsqueda basada en diferentes criterios, para facilitar el uso de la pantalla. Tendrá también la posibilidad de borrar toda la actividad del sistema hasta la fecha.
	- Controlar el almacén, desde la pantalla Almacén el usuario tendrá la opción de, crear un nuevo artículo, para ello se abrirá una nueva pantalla, o buscar a través de diferentes criterios. En esta pantalla el usuario podrá usar el lector de códigos de barras. Desde la pantalla nuevo artículo el usuario registrará un artículo nuevo en el sistema y tendrá la posibilidad de realizar una foto a través de la cámara web si estuviese disponible, o cargar la imagen directamente desde archivo. También podrá modificar cualquier artículo del almacén, o bien, utilizando el lector, o si lo prefiere manualmente, pinchando con el ratón sobre el item correspondiente de la tabla.
	- Realizar y restaurar copias de seguridad, desde la pantalla principal se pueden activar cualquiera de estas dos pantallas, la primera generará en el destino que se le indique un fichero *".sql*" con la copia de seguridad de la base de datos. También se podrá restaurar la copia de seguridad, esto implicará el consiguiente reinicio de la aplicación hacia la pantalla inicial de login. Ambas pantallas, en el caso de que la tarea fuese tardía, traen implementadas unas barras de progreso, que indicarán al usuario el estado actual de la operación.
	- Modificar usuario, el sistema como se ha comentado antes, permite modificar cualquier aspecto tanto del usuario actual, como de otro usuario, si se tienen permisos de administrador. En este punto se permitirá de nuevo el uso de la cámara web.
	- Estadísticas, si se hace clic sobre esta funcionalidad, aparecerá una pantalla previa, en la cual, habrá que indicar el criterio con el cual se quiere hacer la gráfica,

# 4.2. ESPECIFICACIÓN DE REQUISITOS 47

así como, el tipo de gráfica deseado. Una vez seleccionadas estas características, se entrará a la pantalla *"*Estadísticas", en la cual aparece la gráfica deseada, el mes donde se ha acumulado más, y el importe o cantidad, desde esta misma pantalla se podrá imprimir la gráfica directamente, o incluso guardar la gráfica en diferentes formatos, estando disponibles *".pdf"*, *".svg"*, *".ps"*, y muchos de los formatos de imagen *".jpg"*, *".png"*, *".bmp"*... Las gráficas permiten el desplazamiento de ratón por encima de ellas, dando cierta información del área por el que se esta pasando, también se permite marcar o desmarcar la leyenda para que aparezcan o desaparezcan las curvas o elementos de las gráficas.

- Modificar datos de empresa, se permite la modificación de los datos relativos a la empresa, permitiendo la actualización de la foto a través del diálogo "Cargar Imagen".
- Se pueden visualizar visualizar una serie de estadísticas, no en formato de gráfica, que dan información sobre el artículo más comprado, así como, existe otra opción que permite visualizar el proveedor más comprado.
- Generación de la lista de la compra, en formato *".pdf"*.
- Introducir compra, a partir de esta funcionalidad se puede introducir una compra, bien manualmente, con, o sin, lector de códigos de barras, o si se prefiere se puede cargar una factura desde formato *".asc"*, se podrá seleccionar, tanto el establecimiento, como la fecha de compra, excepto para las cargas de factura que dichos campos se leerán directamente de la misma. Desde esta pantalla se tiene también la funcionalidad de abrir la pantalla *"Nuevo Artículo"*, para registrar un nuevo producto. Esta pantalla permite el uso del lector de códigos de barras.
- Mostrar proveedores, se podrá mostrar los proveedores registrados en el sistema, así como modificarlos o eliminarlos, para esto último el requisito indispensable, es que dicho proveedor no tenga ninguna actividad relacionada.
- Nuevo usuario, se podrán crear nuevos usuarios en el sistema, permitiendo la integración de la cámara web.
- Artículos de proveedor, desde esta pantalla se pueden ver y modificar los artículos de cada proveedor, y contiene otra pestaña desde la que se puede visualizar el almacén para facilitar la labor del usuario, ambas llevan integradas un formulario de búsqueda.
- Nuevo tipo artículo, los artículos se agrupan en tipos, y desde esta pantalla se pueden insertar nuevos tipos en el sistema.
- Cambiar contraseña, desde esta pantalla se permite el cambio de contraseña para el usuario logueado actualmente.
- Conexiones, donde se pueden ver las conexiones realizadas por los usuarios al sistema.

• Pantallas *"Acerca de"*, permiten ver un resumen de datos sobre Qt y sobre el desarrollador de GestiStock.

# **4.2.3. Requisitos de rendimiento**

El software no tiene un tiempo de respuesta elevado, ya que, no es una aplicación crítica. El inicio de la aplicación es quizás donde tenemos un mayor tiempo de respuesta, ya que, tenemos que iniciar la conexión con el driver de la cámara web. El primer uso de la aplicación obtiene un mayor tiempo de respuesta, debido a que, dicho sistema, debe crear la base de datos de la aplicación.

Los tiempos de respuesta relacionados con la base de datos, dependen del servidor, en este caso MySQL, donde la aplicación se nota que puede tardar un poco más es cuando está conectada a un servidor a través de Internet, aspecto donde influye la conexión a Internet disponible, así como, las características del servidor.

# **4.2.4. Requisitos lógicos de la base de datos**

En este proyecto, uno de los aspectos fundamentales, es la interacción con la base de datos, GestiStock crea una base de datos con el nombre de "*bdgestistock*", la cual contiene 13 tablas, son las siguientes:

- **[ direcciones ]** contiene todos los aspectos relacionados con las direcciones.
- **[ empresa ]** almacena los datos relativos a la empresa.
- **[ usuarios ]** se registra los datos relacionados con los usuarios, así como la contraseña para acceder a la aplicación.
- **conexiones** ] se guardan los datos de conexión de los usuarios.
- **[ tipoproducto ]** contiene los tipos de productos a los que pueden pertenecer los artículos.
- **[ articulos ]** aspectos de los artículos.
- **[ tipomovimientos ]** almacena los tipos de movimientos posibles dentro de la aplicación.
- **[actividad ]** para almacenar la actividad de los usuarios.
- **[ proveedores** ] datos relacionados con los proveedores.
- **[ artprov ]** guarda la relación de los artículos con los proveedores.
- **compraproductos** almacena las compras de productos.

# 4.2. ESPECIFICACIÓN DE REQUISITOS 49

- **[ configuracion ]** guarda datos relacionados con la configuración de la aplicación.
- **[ salidasarticulos ]** almacena las salidas de artículos del almacén.

El usuario, no tiene que preocuparse de ningún aspecto relacionado con la base de datos, ya que, el instalador de la aplicación es el encargado de crear tanto el usuario, como la contraseña del mismo, siendo todo el proceso transparente para el usuario, dicha contraseña se encripta mediante el algoritmo de encriptación *AES*.

# **4.2.5. Restricciones de diseño**

Cada atributo de la base de datos, esta sujeto a unas restricciones de tamaño, establecido por el desarrollador de la aplicación, y puesto acorde con el campo que almacenan. Otras restricciones a destacar pueden ser, el sistema operativo que deberá ser forzosamente Microsoft Windows, o el lenguaje en el que ha sido desarrollada la aplicación, C++.

# **4.2.6. Atributos del sistema software**

Cualquier sistema software a desarrollar, debe poseer las siguientes propiedades:

- **Fiabilidad:** este producto trata con datos muy importantes para la empresa, por tanto, una de sus características más importantes debe ser la fiabilidad. Por ello, todas las operaciones críticas de la base de datos se han controlado con transacciones, y se han capturado a través de mensajes al usuario todas la excepciones que se pudieran producir. Si se produjese algún error se recomienda al usuario, ponerse en contacto con el desarrollador del software.
- **Disponibilidad:** si el sistema está conectado al servidor local, tendrá disponibilidad plena, en cambio, si está conectado a un servidor de Internet, dependerá activamente de la conexión a este a través de la red.
- **Seguridad:** en GestiStock, la seguridad la marca el acceso a la base de datos, por ello, se han encriptado las contraseñas de los usuarios con el algoritmo de encriptación *AES,* así como, el instalador se encarga de crear un usuario específico para la aplicación, con su respectiva contraseña, en el servidor de la base de datos, para evitar intrusiones no deseadas.
- **Mantenibilidad:** este producto no necesita ningún tipo de mantenimiento, el aspecto más complicado que pueda tener, es el crear la base de datos en el servidor remoto, no obstante, este aspecto se explicará en el apartado, *"Manual de usuario"* de la aplicación, disponible al final de este documento. Destacar que, para futuras modificaciones, las clases están todas comentadas facilitando esta tarea, para cualquier duda, no dude en contactar con el desarrollador.

**Portabilidad:** como ya se ha comentado antes, el sistema podría ser perfectamente portado a *Android* o incluso *Linux,* Qt es un software multiplataforma, y por tanto, la portabilidad hacía otros sistemas operativos no debe ser un problema, el único aspecto a tener en cuenta, son las bibliotecas externas, que habría que compilarlas y obtener los ficheros para el sistema operativo deseado.

# **4.3. Análisis del sistema**

En esta sección, seguiremos la notación del lenguaje de modelado de sistemas software UML.

# **4.3.1. Modelos de casos de uso**

En los dos siguientes subapartados se mostrarán las especificaciones de los casos de uso, así como, sus respectivos diagramas.

#### **4.3.1.1. Especificación de casos de uso**

#### **CASOS DE USO RELACIONADOS CON PANTALLA INICIAL**

**Caso de uso:** *Identificación de usuario (UC-001)*

- **Descripción:** Identificación de un usuario en el sistema.
- **Actores:** Usuario
- **Resumen:** En la pantalla inicial del programa, el usuario introduce sus datos de nombre de usuario y contraseña y presiona el botón *Aceptar*.
- **Precondiciones:** Debe haber al menos un usuario registrado en el sistema.
- **Postcondiciones:** Se accede a la pantalla principal de la aplicación.
- **Escenario principal:**
	- 1. El usuario arranca la aplicación, aquí comienza el caso de uso.
	- 2. El usuario introduce su nombre de usuario, y su contraseña.
	- 3. El sistema comprueba que los datos son válidos, y muestra la pantalla principal.

#### **Escenario alternativo:**

2. a. El usuario sale de la aplicación.

- 3. a. Alguno de los campos está vacío.
- 3. b. Los datos introducidos por el usuario no son válidos.

# **Caso de uso:** *Nueva empresa (UC-002)*

- **Descripción:** Registro de una nueva empresa en el sistema.
- **Actores:** Usuario
- **Resumen:** El usuario selecciona la opción *Nueva Empresa,* rellena el formulario de registro y presiona el botón *Completar.*
- **Precondiciones:** No debe haber ninguna empresa registrada en el sistema.
- **Postcondiciones:** Se registra satisfactoriamente la empresa y el usuario inicial en el sistema.
- **Escenario principal:**
	- 1. El usuario selecciona la opción *Nueva Empresa* en el menú desplegable *Nuevo.*
	- 2. El usuario completa todos los campos obligatorios del formulario.
	- 3. El sistema comprueba que todos los campos obligatorios están completos, y registra tanto el usuario, como la empresa.

# **Escenario alternativo:**

- 2. a. El usuario sale del formulario.
- 3. a. Alguno de los campos está vacío.

#### **Caso de uso:** *Recuperar contraseña (UC-003)*

- **Descripción:** Envío de la contraseña de acceso al sistema de un determinado usuario, al correo electrónico registrado en el sistema, por el mismo.
- **Actores:** Usuario
- **Resumen:** El usuario selecciona la opción *Recuperar Contraseña,* introduce el usuario y presiona el botón *Enviar*.
- **Precondiciones:** El usuario debe estar registrado en el sistema, y haber registrado un correo electrónico válido, así como, tener una conexión a Internet activa en el momento del envío.
- **Postcondiciones:** Se envía la contraseña al correo registrado por el usuario.
- **Escenario principal:**
	- 1. El usuario selecciona la opción *Recuperar Contraseña* en el menú desplegable *Nuevo.*
	- 2. El usuario introduce el nombre de usuario.
	- 3. El sistema comprueba que el usuario existe en el sistema, y envía la contraseña al correo.
- **Escenario alternativo:**
	- 2. a. El usuario cierra la pantalla.
	- 3. a. El campo de *Usuario* está vacío.
	- 3. b. El nombre de usuario no existe en el sistema.

**Caso de uso:** *Cambiar idioma (UC-004)*

- **Descripción:** Cambio de idioma de la aplicación.
- **Actores:** Usuario
- **Resumen:** El usuario despliega el menú *Idioma,* y selecciona uno de los dos idiomas disponibles, Español e Inglés.
- **Precondiciones:** Ninguna.
- **Postcondiciones:** Se cambia el idioma de la aplicación.
- **Escenario principal:**
	- 1. El usuario selecciona *Español* o *Inglés,* en el menú desplegable *Idioma.*
	- 2. El sistema cambia el idioma de la aplicación.

# **Escenario alternativo:**

- 1. a. El usuario cierra la aplicación.
- 2. a. El idioma de la aplicación es el mismo que se ha seleccionado, no se realiza ninguna acción.
- 3. b. No se encuentra el archivo de idioma en la carpeta de instalación del programa.

**Caso de uso:** *Conectar servidor remoto (UC-005)*

- **Descripción:** Conexión a un servidor o máquina remota.
- **Actores:** Usuario
- **Resumen:** El usuario despliega el menú *Conexión,* y selecciona *Base de datos Remota,* introduce los datos, y presiona el botón *Conectar*.
- **Precondiciones:** Se debe tener una conexión a Internet activa.
- **Postcondiciones:** El sistema se conecta a un servidor o máquina remota.

#### **Escenario principal:**

- 1. El usuario despliega el menú *Conexión* y selecciona la opción *Base de datos Remota.*
- 2. El usuario introduce los datos de conexión, y selecciona el botón *Conectar.*
- 3. El sistema comprueba los datos, y realiza la conexión con el servidor.

#### **Escenario alternativo:**

- 2. a. El usuario cierra la pantalla.
- 3. a. Alguno de los datos introducidos no es correcto.
- 3. b. En el servidor no existe una base de datos con la estructura de la aplicación.

**Caso de uso:** *Desconectar servidor remoto (UC-006)*

- **Descripción:** Desconexión del servidor remoto, y consiguiente reconexión al servidor local.
- **Actores:** Usuario
- **Resumen:** El usuario despliega el menú *Conexión* y selecciona la opción *Desconectar BD remota*.
- **Precondiciones:** El usuario debe estar conectado a un servidor remoto.
- **Postcondiciones:** El sistema se desconecta del servidor remoto, y reconecta al servidor local.
- **Escenario principal:**
- 1. El usuario despliega el menú *Conexión* y selecciona la opción *Desconectar BD remota.*
- 2. El sistema se desconecta del servidor remoto, y se vuelve a conectar al servidor local.

#### **Escenario alternativo:**

2. a. El servidor local no esta disponible.

**Caso de uso:** *Acerca de Qt (UC-007)*

- **Descripción:** Pantalla resumen de Qt Creator.
- **Actores:** Usuario
- **Resumen:** El usuario despliega el menú *Acerca de* y selecciona la opción *Acerca de Qt.*
- **Precondiciones:** Ninguna.
- **Postcondiciones:** El sistema muestra una pantalla con los datos principales de Qt.
- **Escenario principal:**
	- 1. El usuario despliega el menú *Acerca de* y selecciona la opción *Acerca de Qt.*
	- 2. El sistema muestra una pantalla con el resumen de datos de Qt Creator.
- **Escenario alternativo:**

No existe.

**Caso de uso:** *Acerca de GestiStock Software (UC-008)*

- **Descripción:** Pantalla resumen de la aplicación y del desarrollador.
- **Actores:** Usuario
- **Resumen:** El usuario despliega el menú *Acerca de* y selecciona la opción *Acerca de GestiStock.*
- **Precondiciones:** Ninguna.
- **Postcondiciones:** El sistema muestra una pantalla con los datos principales de la aplicación y del desarrollador de la misma.

#### **Escenario principal:**

- 1. El usuario despliega el menú *Acerca de* y selecciona la opción *Acerca de GestiStock.*
- 2. El sistema muestra una pantalla con el resumen de datos de *GestiStock* y de su desarrollador.
- **Escenario alternativo:**

No existe.

# **CASOS DE USO RELACIONADOS CON PANTALLA PRINCIPAL**

**Caso de uso:** *Cambiar idioma (UC-009)*

- **Descripción:** Cambio de idioma de la aplicación.
- **Actores:** Usuario
- **Resumen:** El usuario despliega el menú *Idioma,* y selecciona uno de los dos idiomas disponibles, Español e Inglés.
- **Precondiciones:** Estar logueado en el sistema.
- **Postcondiciones:** Se cambia el idioma de la aplicación.
- **Escenario principal:**
	- 1. El usuario selecciona *Español* o *Inglés,* en el menú desplegable *Idioma.*
	- 2. El sistema cambia el idioma de la aplicación.
- **Escenario alternativo:**
	- 1. a. El usuario cierra la aplicación.
	- 2. a. El idioma de la aplicación es el mismo que se ha seleccionado, no se realiza ninguna acción.
	- 3. b. No se encuentra el archivo de idioma en la carpeta de instalación del programa.

**Caso de uso:** *Acerca de Qt (UC-010)*

- **Descripción:** Pantalla resumen de Qt Creator.
- **Actores:** Usuario
- **Resumen:** El usuario despliega el menú *Acerca de* y selecciona la opción *Acerca de Qt.*
- **Precondiciones:** Estar logueado en el sistema.
- **Postcondiciones:** El sistema muestra una pantalla con los datos principales de Qt.
- **Escenario principal:**
	- 1. El usuario despliega el menú *Acerca de* y selecciona la opción *Acerca de Qt.*
	- 2. El sistema muestra una pantalla con el resumen de datos de Qt Creator.
- **Escenario alternativo:**

No existe.

**Caso de uso:** *Acerca de GestiStock (UC-011)*

- **Descripción:** Pantalla resumen de la aplicación y del desarrollador.
- **Actores:** Usuario
- **Resumen:** El usuario despliega el menú *Acerca de* y selecciona la opción *Acerca de GestiStock.*
- **Precondiciones:** Estar logueado en el sistema.
- **Postcondiciones:** El sistema muestra una pantalla con los datos principales de la aplicación y del desarrollador de la misma.
- **Escenario principal:**
	- 1. El usuario despliega el menú *Acerca de* y selecciona la opción *Acerca de GestiStock.*
	- 2. El sistema muestra una pantalla con el resumen de datos de *GestiStock* y de su desarrollador.
- **Escenario alternativo:**

No existe.

**Caso de uso:** *Cambiar contraseña (UC-012)*

- **Descripción:** Cambio de contraseña del usuario logueado en el sistema.
- **Actores:** Usuario

- **Resumen:** El usuario selecciona la opción *Cambiar contraseña.*
- **Precondiciones:** Estar logueado en el sistema.
- **Postcondiciones:** Se cambia la contraseña del usuario logueado actualmente en el sistema.
- **Escenario principal:**
	- 1. El usuario selecciona la opción *Cambiar contraseña.*
	- 2. El usuario rellena los campos de la pantalla *Cambiar contraseña,* y presiona el botón *Cambiar.*
	- 3. El sistema comprueba los campos, y registra la nueva contraseña.

#### **Escenario alternativo:**

- 2. a. El usuario cierra la pantalla.
- 3. a. Alguno de los campos es incorrecto.

**Caso de uso:** *Mostrar usuarios (UC-013)*

- **Descripción:** Mostrar los usuarios del sistema.
- **Actores:** Usuario
- **Resumen:** El usuario selecciona en el menú *Usuarios* la opción *Mostrar usuarios.*
- **Precondiciones:** Estar logueado en el sistema, y tener permisos de administrador.
- **Postcondiciones:** Se listan los usuarios de la aplicación.
- **Escenario principal:**
	- 1. El usuario selecciona la opción *Mostrar usuarios* en el menú desplegable *Usuarios*.
	- 2. El sistema muestra todos los usuarios registrados en el sistema.
- **Escenario alternativo:**

No existe.

**Caso de uso:** *Añadir nuevo usuario (UC-014)*

**Descripción:** Crear un nuevo usuario en el sistema.

- **Actores:** Usuario
- **Resumen:** El usuario selecciona en el menú *Usuarios* la opción *Añadir nuevo usuario,* introduce todos los datos y presiona el botón guardar.
- **Precondiciones:** Estar logueado en el sistema, y tener permisos de administrador.
- **Postcondiciones:** Se registra un nuevo usuario en el sistema.
- **Escenario principal:**
	- 1. El usuario selecciona la opción *Añadir nuevo usuario* en el menú desplegable *Usuarios*.
	- 2. En la nueva pantalla el usuario rellena el formulario de registro, y presiona el botón *Guardar.*
	- 3. El sistema registra el nuevo usuario en el sistema.
- **Escenario alternativo:**
	- 2. a. El usuario cierra la ventana.
	- 3. a. Los datos no son correctos, o algún campo está incompleto, se muestra mensaje de error.

**Caso de uso:** *Modificar usuario (UC-15)*

- **Descripción:** Modificar el usuario usuario logueado actualmente en la aplicación.
- **Actores:** Usuario
- **Resumen:** El usuario selecciona la opción *Modificar usuario.*
- **Precondiciones:** Estar logueado en el sistema.
- **Postcondiciones:** Se modifican los datos del usuario.
- **Escenario principal:**
	- 1. El usuario selecciona la opción *Modificar usuario*.
	- 2. En la nueva pantalla el usuario modifica sus datos y presiona el botón *Guardar cambios.*
	- 3. El sistema actualiza los datos del usuario.
- **Escenario alternativo:**

- 2. a. El usuario cierra la ventana.
- 3. a. Algún campo no es correcto, o no se ha modificado nada.

#### **Caso de uso:** *Eliminar usuario (UC-16)*

- **Descripción:** El usuario desea borrar a otro usuario del sistema.
- **Actores:** Usuario
- **Resumen:** El usuario selecciona la opción *Ver usuarios* en el menú desplegable *Usuarios,* selecciona en la tabla a uno de los usuarios, presiona el botón *Eliminar,* el sistema le pide confirmación, y el usuario selecciona *Si.*
- **Precondiciones:** Estar logueado en el sistema, y tener permisos de administrador.
- **Postcondiciones:** El sistema borra el usuario del sistema.
- **Escenario principal:**
	- 1. El usuario selecciona la opción *Ver usuarios*, en el menú desplegable *Usuarios*.
	- 2. El usuario selecciona uno de los items de la tabla.
	- 3. El usuario en la nueva pantalla, presiona el botón *Eliminar.*
	- 4. El sistema pide confirmación.
	- 5. El usuario confirma la eliminación.
	- 6. El sistema comprueba que se pueda eliminar al usuario, y cierra la pantalla.

### **Escenario alternativo:**

- 2. a. El usuario puede abandonar la aplicación el cualquier momento.
- 6. a. El usuario seleccionado no se puede eliminar, o bien, está en uso, o por el contrario, tiene algún tipo de actividad asociada.

**Caso de uso:** *Mostrar proveedores (UC-17)*

- **Descripción:** El usuario desea ver los proveedores registrados en el sistema.
- **Actores:** Usuario
- **Resumen:** El usuario selecciona la opción *Proveedores*, una vez ahí, puede seleccionar el proveedor que desee.
- **Precondiciones:** Estar logueado en el sistema.
- **Postcondiciones:** El sistema muestra una pantalla con los proveedores disponibles y sus datos.

#### **Escenario principal:**

- 1. El usuario selecciona la opción *Proveedores*.
- 2. El usuario selecciona el proveedor que desee.
- 3. El sistema muestra la información disponible sobre el proveedor.

# **Escenario alternativo:**

2. a. El usuario puede abandonar la aplicación el cualquier momento.

**Caso de uso:** *Añadir nuevo proveedor (UC-018)*

- **Descripción:** Crear un nuevo proveedor en el sistema.
- **Actores:** Usuario
- **Resumen:** El usuario selecciona en el menú *Proveedores* la opción *Añadir nuevo proveedor,* introduce todos los datos, una foto si lo desea, y presiona el botón *Guardar*.
- **Precondiciones:** Estar logueado en el sistema.
- **Postcondiciones:** Se registra un nuevo proveedor en el sistema.
- **Escenario principal:**
	- 1. El usuario selecciona la opción *Añadir nuevo proveedor* en el menú desplegable *Proveedores*.
	- 2. En la nueva pantalla el usuario rellena el formulario de registro, y presiona el botón *Guardar.*
	- 3. El sistema registra el nuevo proveedor en el sistema.

#### **Escenario alternativo:**

- 2. a. El usuario cierra la ventana.
- 3. a. Los datos no son correctos, o algún campo está incompleto, se muestra mensaje de error.

**Caso de uso:** *Modificar proveedor (UC-019)*

- **Descripción:** El usuario desea modificar un proveedor.
- **Actores:** Usuario
- **Resumen:** El usuario selecciona la opción *Proveedores*, una vez ahí, puede seleccionar el proveedor que desee, modificarlo y guardarlo.
- **Precondiciones:** Estar logueado en el sistema.
- **Postcondiciones:** El sistema modifica el proveedor.
- **Escenario principal:**
	- 1. El usuario selecciona la opción *Proveedores*.
	- 2. El usuario selecciona el proveedor que desee.
	- 3. El usuario modifica los datos, y pulsa el botón *Guardar*.
	- 4. El sistema comprueba los datos, y guarda la modificación.

#### **Escenario alternativo:**

- 2. a. El usuario puede abandonar la aplicación el cualquier momento.
- 4. a. Hay campos vacíos, o los datos no son válidos.

**Caso de uso:** *Eliminar proveedor (UC-020)*

- **Descripción:** El usuario desea eliminar un proveedor.
- **Actores:** Usuario
- **Resumen:** El usuario selecciona la opción *Proveedores*, una vez ahí, puede seleccionar el proveedor que desee, y eliminarlo.
- **Precondiciones:** Estar logueado en el sistema.
- **Postcondiciones:** El sistema elimina el proveedor.
- **Escenario principal:**
	- 1. El usuario selecciona la opción *Proveedores*.
	- 2. El usuario selecciona el proveedor que desee.
	- 3. El usuario pulsa el botón *Eliminar*.

4. El sistema comprueba los datos, y elimina el proveedor.

#### **Escenario alternativo:**

- 2. a. El usuario puede abandonar la aplicación el cualquier momento.
- 4. a. El proveedor tiene actividad asociada y no puede eliminarse.

**Caso de uso:** *Mostrar artículos de proveedor (UC-021)*

- **Descripción:** Mostrar los artículos de los proveedores.
- **Actores:** Usuario
- **Resumen:** El usuario selecciona la opción *Artículos de proveedor,* del menú desplegable *Proveedores*.
- **Precondiciones:** Estar logueado en el sistema.
- **Postcondiciones:** Se listan los artículos de los proveedores.
- **Escenario principal:**
	- 1. El usuario selecciona la opción *Artículos de proveedor*, del menú desplegable *Proveedores*.
	- 2. El sistema muestra los artículos del proveedor seleccionado actualmente*.*
- **Escenario alternativo:**
	- 3. a. No existe ningún proveedor registrado en el sistema.

**Caso de uso:** *Añadir artículo a proveedor (UC-022)*

- **Descripción:** El usuario desea añadir un artículo a un proveedor.
- **Actores:** Usuario
- **Resumen:** El usuario selecciona la opción *Artículos de proveedor*, del menú contextual *Proveedores*, y en la pestaña *Almacén* selecciona uno de los artículos disponibles para asociar.
- **Precondiciones:** Estar logueado en el sistema.
- **Postcondiciones:** El sistema asocia el artículo con el proveedor.

#### **Escenario principal:**

- 1. El usuario selecciona la opción *Artículos de proveedor*, del menú contextual *Proveedores*.
- 2. El usuario selecciona la pestaña *Almacén.*
- 3. El usuario pulsa sobre alguno de los artículos de la tabla.
- 4. El sistema muestra el artículo, y los proveedores con los que se puede asociar.
- 5. El usuario completa el formulario, y presiona *Guardar*.
- 6. El sistema comprueba los datos y asocia el artículo con el proveedor.

#### **Escenario alternativo:**

- 2. a. El usuario puede abandonar la aplicación el cualquier momento.
- 6. a. El artículo ya esta relacionado con todos los proveedores.
- 6. b. El usuario no ha completado el formulario obligatorio.

**Caso de uso:** *Buscar artículo de proveedor (UC-023)*

- **Descripción:** El usuario desea buscar un artículo en un proveedor.
- **Actores:** Usuario
- **Resumen:** El usuario marca el criterio de búsqueda de los disponibles, introduce los datos, y presiona el botón *Buscar.*
- **Precondiciones:** Estar logueado en el sistema.
- **Postcondiciones:** Se listan, el artículo, o artículos, que cumplen los criterios de búsqueda.

#### **Escenario principal:**

- 1. El usuario selecciona la opción *Artículos de proveedores* del menú contextual proveedores.
- 2. El usuario marca el criterio de búsqueda, introduce los datos, y por último, presiona el botón *Buscar*.
- 3. El sistema lista los artículos que cumplen los criterios.
- **Escenario alternativo:**
- 2. a. En cualquier momento el usuario puede cerrar la ventana.
- 3. a. No existe ningún artículo en el sistema que cumpla los criterios.

**Caso de uso:** *Modificar artículo de proveedor (UC-024)*

- **Descripción:** El usuario modificar un artículo de un determinado proveedor.
- **Actores:** Usuario
- **Resumen:** El usuario presiona la opción *Artículos de proveedores* del menú desplegable *Almacén,* una vez aquí, selecciona un artículo de la tabla, lo modifica, y para terminar, presiona *Guardar.*
- **Precondiciones:** Estar logueado en el sistema.
- **Postcondiciones:** Se modifica el artículo deseado.
- **Escenario principal:**
	- 1. El usuario selecciona la opción *Artículos de proveedores* del menú desplegable *Proveedores.*
	- 2. El usuario selecciona un artículo de la tabla.
	- 3. El usuario modifica el artículo y selecciona *Guardar.*
	- 4. El sistema modifica el artículo.
- **Escenario alternativo:**
	- 2. a. En cualquier momento el usuario puede cerrar la aplicación.
	- 4. a. El usuario no ha modificado ningún campo, o los datos no son correcta.

**Caso de uso:** *Eliminar artículo de proveedor (UC-025)*

- **Descripción:** El usuario desea eliminar un artículo de un proveedor.
- **Actores:** Usuario
- **Resumen:** El usuario selecciona la opción *Artículos de proveedor*, del menú contextual *Proveedores*, y en la pestaña *Proveedor* selecciona un proveedor y uno de los artículos para eliminar.
- **Precondiciones:** Estar logueado en el sistema.

**Postcondiciones:** El sistema elimina el artículo del proveedor.

#### **Escenario principal:**

- 1. El usuario selecciona la opción *Artículos de proveedor*, del menú contextual *Proveedores*.
- 2. El usuario selecciona la pestaña *Proveedor.*
- 3. El usuario pulsa sobre alguno de los artículos de la tabla.
- 4. El sistema muestra el artículo del proveedor.
- 5. El usuario selecciona el botón *Eliminar*.
- 6. El sistema comprueba la actividad del artículo y lo elimina.

#### **Escenario alternativo:**

- 2. a. El usuario puede abandonar la aplicación el cualquier momento.
- 6. a. El artículo no se puede eliminar, ya que tiene actividad asociada.

#### **Caso de uso:** *Mostrar estadísticas (UC-026)*

- **Descripción:** Diferentes tipos de gráficas según diferentes criterios seleccionados por el usuario, pudiendo comparar varios años.
- **Actores:** Usuario
- **Resumen:** El usuario selecciona la opción *Estadísticas,* y tras marcar los criterios con los que desea graficar, presiona el botón *Aceptar.*
- **Precondiciones:** Estar logueado en el sistema.
- **Postcondiciones:** Se muestra una gráfica según los criterios seleccionados por el usuario.
- **Escenario principal:**
	- 1. El usuario selecciona la opción *Estadísticas.*
	- 2. El sistema muestra una pantalla con los tipos de gráficas o de curvas disponibles, y los años que se pueden comparar.
	- 3. El usuario selecciona los criterios que desee, pulsa el botón *Aceptar*.
	- 4. El sistema muestra la gráfica deseada.

# **Escenario alternativo:**

- 3. a. El usuario cierra la ventana.
- 3. b. No existe ningún dato ni de compras, ni de salidas, registrado en el sistema.

## **Caso de uso:** *Guardar gráfica (UC-027)*

- **Descripción:** Guardar una gráfica en diferentes formatos.
- **Actores:** Usuario
- **Resumen:** El usuario selecciona la opción *Estadísticas,* tras marcar los criterios con los que desea graficar, presiona el botón *Aceptar,* una vez ahí presiona el botón *Guardar,* selecciona destino, formato y nombre del fichero, y presiona el botón *Guardar.*
- **Precondiciones:** Estar logueado en el sistema.
- **Postcondiciones:** Se guarda la gráfica en el formato especificado.
- **Escenario principal:**
	- 1. El usuario selecciona la opción *Estadísticas.*
	- 2. El sistema muestra una pantalla con los tipos de gráficas o de curvas disponibles, y los años que se pueden comparar.
	- 3. El usuario selecciona los criterios que desee, pulsa el botón *Aceptar*.
	- 4. El usuario selecciona la opción *Guardar*, e introduce los parámetros especificados.
	- 5. El sistema guarda la gráfica.

# **Escenario alternativo:**

- 2. a. El usuario puede cerrar la aplicación en cualquier momento.
- 4. a. No existe ningún dato que dibujar en la gráfica.

**Caso de uso:** *Imprimir gráfica (UC-028)*

- **Descripción:** Imprime una gráfica determinada.
- **Actores:** Usuario

- **Resumen:** El usuario selecciona la opción *Estadísticas,* tras marcar los criterios con los que desea graficar, presiona el botón *Aceptar,* una vez ahí presiona el botón *Guardar,* selecciona destino, formato y nombre del fichero, presiona el botón *Imprimir* y por último, determina los parámetros de impresión*.*
- **Precondiciones:** Estar logueado en el sistema.
- **Postcondiciones:** Se imprime la gráfica especificada.
- **Escenario principal:**
	- 1. El usuario selecciona la opción *Estadísticas.*
	- 2. El sistema muestra una pantalla con los tipos de gráficas o de curvas disponibles, y los años que se pueden comparar.
	- 3. El usuario selecciona los criterios que desee, pulsa el botón *Aceptar*.
	- 4. El usuario selecciona la opción *Imprimir*, y determina los parámetros de impresión.
	- 5. El sistema imprime la gráfica.

# **Escenario alternativo:**

- 2. a. El usuario puede cerrar la aplicación en cualquier momento.
- 4. a. No existe ningún dato que dibujar en la gráfica.
- 5. a. No existe ninguna impresora instalada en la máquina.

**Caso de uso:** *TOP Proveedores (UC-029)*

- **Descripción:** Lista los proveedores más comprados.
- **Actores:** Usuario
- **Resumen:** El usuario selecciona la opción *TOP Proveedores* del menú desplegable *Estadísticas.*
- **Precondiciones:** Estar logueado en el sistema.
- **Postcondiciones:** Se muestran los datos de compras a los proveedores.
- **Escenario principal:**
	- 1. El usuario selecciona la opción *TOP Proveedores*, del menú desplegable *Estadísticas*.

2. El sistema muestra una lista con los datos de los proveedores, ordenados según las compras realizadas.

#### **Escenario alternativo:**

- 2. a. El usuario cierra la ventana.
- 3. a. No existe ningún proveedor registrado en el sistema.

#### **Caso de uso:** *TOP Artículos (UC-030)*

- **Descripción:** Lista los artículos más comprados.
- **Actores:** Usuario
- **Resumen:** El usuario selecciona la opción *TOP Artículos* del menú desplegable *Estadísticas.*
- **Precondiciones:** Estar logueado en el sistema.
- **Postcondiciones:** Se muestran los datos de compras de los artículos.
- **Escenario principal:**
	- 1. El usuario selecciona la opción *TOP* Artículos, del menú desplegable *Estadísticas.*
	- 2. El sistema muestra una lista con los datos de los artículos, ordenados según las compras realizadas.

#### **Escenario alternativo:**

- 2. a. El usuario cierra la aplicación.
- 3. a. No existe ningún dato de compra en el sistema.

#### **Caso de uso:** *Modificar datos empresa (UC-031)*

- **Descripción:** Modificar los datos de la empresa registrada en el sistema.
- **Actores:** Usuario
- **Resumen:** El usuario selecciona la opción *Modificar datos empresa,* modifica los campos deseados y pulsa el botón *Guardar.*
- **Precondiciones:** Estar logueado en el sistema con permisos de administrador.

**Postcondiciones:** Se muestran los datos de compras de los artículos.

# **Escenario principal:**

- 1. El usuario selecciona la opción *Modificar datos empresa.*
- 2. El usuario modifica los campos deseados, y presiona el botón *Guardar.*

# **Escenario alternativo:**

2. a. El usuario cierra la aplicación.

# **Caso de uso:** *Crear copia de seguridad (UC-032)*

- **Descripción:** Crear una copia de seguridad de la base de datos de la aplicación.
- **Actores:** Usuario
- **Resumen:** El usuario selecciona la opción *Copia de seguridad,* elige el destino de la copia, y presiona el botón *Crear*
- **Precondiciones:** Estar logueado en el sistema, y tener permisos de administrador.
- **Postcondiciones:** Se crea una copia de seguridad de la base de datos de la aplicación.
- **Escenario principal:**
	- 1. El usuario selecciona la opción *Copia de seguridad*
	- 2. En la nueva pantalla el usuario elige el destino de la copia de seguridad, y presiona *Crear*.
	- 3. El sistema genera un fichero de extensión *".sql"* que contiene la copia de seguridad de la aplicación, y muestra un mensaje.
- **Escenario alternativo:**
	- 2. a. El usuario cierra la aplicación.
	- 3. a. El proceso de copia de seguridad falla.

#### **Caso de uso:** *Restaurar Copia de seguridad (UC-033)*

- **Descripción:** Restaura la base de datos de la aplicación a partir de una copia de seguridad.
- **Actores:** Usuario
- **Resumen:** El usuario selecciona en el menú *Herramientas* la opción *Restaurar Copia de seguridad,* elige el origen de la copia de seguridad, y presiona el botón *Restaurar.*
- **Precondiciones:** Estar logueado en el sistema, y tener permisos de administrador.
- **Postcondiciones:** Se restaura la aplicación a partir de la copia de seguridad.
- **Escenario principal:**
	- 1. El usuario selecciona la opción *Restaurar Copia de seguridad,* del menú desplegable *Herramientas.*
	- 2. En la nueva pantalla el usuario elige el origen de la copia de seguridad, y presiona *Restaurar*.
	- 3. El sistema restaura la copia, reinicia la aplicación, y vuelve a la pantalla de login.
- **Escenario alternativo:**
	- 2. a. El usuario cierra la ventana.
	- 3. a. El proceso de restauración de copia de seguridad falla.

**Caso de uso:** *Mostrar compras (UC-034)*

- **Descripción:** Muestra las compras, seleccionadas por fecha y proveedor.
- **Actores:** Usuario
- **Resumen:** El usuario selecciona en el menú *Almacén,* la opción *Introducir compra.*
- **Precondiciones:** Estar logueado en el sistema.
- **Postcondiciones:** El sistema muestra las compras realizadas a los proveedores, seleccionadas por fecha y proveedor.

#### **Escenario principal:**

- 1. El usuario selecciona la opción *Introducir compra,* del menú desplegable *Almacén.*
- 2. El sistema muestra las compras seleccionadas por proveedor y fecha.

# **Escenario alternativo:**

2. a. No hay ninguna compra, del proveedor seleccionado, el dia marcado.

#### **Caso de uso:** *Cargar factura (UC-035)*

- **Descripción:** Introducir la compra realizada a un proveedor, desde una factura en formato ".*asc*".
- **Actores:** Usuario
- **Resumen:** El usuario selecciona la opción *Introducir compra,* del menú desplegable *Almacén*, y dentro de la pantalla selecciona la opción *Cargar Factura*, seleccionará una fecha en la pantalla que le aparecerá, confirmará, y pasará a cargar una factura en formato ".*asc*", a continuación el sistema guardará la compra.
- **Precondiciones:** Estar logueado en el sistema.
- **Postcondiciones:** Se registra una nueva compra en el sistema.
- **Escenario principal:**
	- 1. El usuario selecciona la opción *Introducir compra*, del menú desplegable *Almacén.*
	- 2. El sistema muestra la pantalla, donde el usuario deberá seleccionar la opción *Cargar Factura.*
	- 3. El usuario indica la fecha de la factura, y pulsa el botón *Aceptar.*
	- 4. El usuario carga la factura que desea, seleccionándola y presionando el botón *Abrir.*
	- 5. El sistema registra la compra realizada al proveedor.
- **Escenario alternativo:**
	- 2. a. En cualquier momento el usuario puede cerrar la aplicación.
	- 5. a. La factura tiene un formato erróneo, o bien, no se ha seleccionado ninguna factura, se muestra el error.

**Caso de uso:** *Nueva compra (UC-036)*

- **Descripción:** Introducir la compra realizada a un proveedor.
- **Actores:** Usuario
- **Resumen:** El usuario selecciona la opción *Introducir compra,* del menú desplegable *Compras*.
- **Precondiciones:** Estar logueado en el sistema.

**Postcondiciones:** Se registra una nueva compra en el sistema.

## **Escenario principal:**

- 1. El usuario selecciona la opción *Introducir compra*, del menú desplegable *Almacén.*
- 2. El sistema muestra la pantalla, donde el usuario selecciona el proveedor deseado, y la fecha de la compra.
- 3. El usuario presiona la opción *Nueva Compra* y rellena los campos.
- 4. El sistema registra la compra realizada al proveedor.

#### **Escenario alternativo:**

- 3. a. El usuario cierra la aplicación.
- 3. a. El artículo que se desea introducir, no existe en el proveedor, hay que registrarlo.

**Caso de uso:** *Nueva compra con lector (UC-037)*

- **Descripción:** Introducir la compra realizada a un proveedor.
- **Actores:** Usuario
- **Resumen:** El usuario selecciona la opción *Introducir compra,* del menú desplegable *Compras*, una vez ahí lee con el lector de códigos un artículo.
- **Precondiciones:** Estar logueado en el sistema.
- **Postcondiciones:** Se registra una nueva compra en el sistema.
- **Escenario principal:**
	- 1. El usuario selecciona la opción *Introducir compra*, del menú desplegable *Almacén.*
	- 2. El sistema muestra la pantalla, donde el usuario selecciona el proveedor deseado, y la fecha de la compra.
	- 3. El usuario lee con el lector de códigos de barras el artículo deseado, habiendo marcado previamente el proveedor y la fecha de la compra, en la pestaña *Proveedor.*
	- 4. El sistema registra la compra realizada al proveedor.

#### **Escenario alternativo:**

3. a. El usuario cierra la aplicación.
3. a. El artículo que se desea introducir, no existe en el proveedor, hay que registrarlo.

**Caso de uso:** *Nuevo artículo comprado (UC-038)*

- **Descripción:** Introducir la compra de un nuevo artículo que no existe en el sistema.
- **Actores:** Usuario
- **Resumen:** El usuario selecciona la opción *Nuevo Artículo,* introduce los datos del artículo, así como, una foto si lo desea ya sea desde archivo, o desde la cámara web, para terminar deberá presionar el botón *Guardar.*
- **Precondiciones:** Estar logueado en el sistema.
- **Postcondiciones:** Se registra una nuevo artículo en el sistema.
- **Escenario principal:**
	- 1. El usuario selecciona la opción *Nuevo Artículo*.
	- 2. El usuario completa los datos del artículo, así como, si lo desea, puede cargar una foto, bien desde archivo, o directamente desde la cámara web, y presiona el botón *Guardar.*
	- 3. El sistema comprueba el artículo y lo guarda en el sistema.

## **Escenario alternativo:**

- 2. a. En cualquier momento el usuario puede cerrar la ventana.
- 3. a. El código de barras ya se encuentra registrado, o bien, alguno de los campos no es correcto, o esta vacío.

**Caso de uso:** *Lista de compra (UC-039)*

- **Descripción:** Lista de la compra, generada en un documento *".pdf"*
- **Actores:** Usuario
- **Resumen:** El usuario selecciona la opción *Lista de compra*
- **Precondiciones:** Estar logueado en el sistema.
- **Postcondiciones:** Se genera un documento con extensión "*.pdf*" con la compra que se debe realizar según los datos del almacén.

## **Escenario principal:**

- 1. El usuario selecciona la opción *Lista de la compra.*
- 2. El sistema genera un fichero de extensión *".pdf"* y lo muestra al usuario, a través de alguna versión de *Adobe Acrobat*.

#### **Escenario alternativo:**

2. a. No existe ninguna versión instalada de *Adobe Acrobat*.

#### **Caso de uso:** *Mostrar almacén (UC-040)*

- **Descripción:** El usuario desea listar todos los artículos disponibles en el almacén.
- **Actores:** Usuario
- **Resumen:** El usuario selecciona la opción *Almacén.*
- **Precondiciones:** Estar logueado en el sistema.
- **Postcondiciones:** Se listan todos lo artículos disponibles en el sistema.

#### **Escenario principal:**

- 1. El usuario selecciona la opción Almacén.
- 2. El sistema muestra al usuario una tabla con todos los artículos registrados en el sistema.

## **Escenario alternativo:**

2. a. No existe ningún artículo registrado en el sistema.

## **Caso de uso:** *Nuevo artículo almacén (UC-041)*

- **Descripción:** Introducir un nuevo artículo en el *Almacén*.
- **Actores:** Usuario
- **Resumen:** El usuario selecciona la opción *Almacén, una vez aquí presiona la opción Nuevo Artículo,* paso seguido, introduce los datos del artículo, así como, una foto si lo desea, ya sea desde archivo, o desde la cámara web, para terminar deberá presionar el botón *Guardar.*

- **Precondiciones:** Estar logueado en el sistema.
- **Postcondiciones:** Se registra una nuevo artículo en el *Almacén*.

## **Escenario principal:**

- 1. El usuario selecciona la opción *Almacén.*
- 2. El usuario presiona la opción *Nuevo Artículo.*
- 3. El usuario completa los datos del artículo, así como, si lo desea, puede cargar una foto, bien desde archivo, o directamente desde la cámara web, y presiona el botón *Guardar.*
- 4. El sistema comprueba el artículo y lo guarda en el sistema.

## **Escenario alternativo:**

- 2. a. En cualquier momento el usuario puede cerrar la aplicación.
- 3. a. El código de barras ya se encuentra registrado, o bien, alguno de los campos no es correcto, o esta vacío.

**Caso de uso:** *Modificar artículo almacén (UC-042)*

- **Descripción:** Modificar un artículo registrado en el sistema.
- **Actores:** Usuario
- **Resumen:** El usuario selecciona la opción *Almacén*, presiona en la tabla el artículo que desea modificar, lo modifica, y selecciona la opción Guardar.
- **Precondiciones:** Estar logueado en el sistema.
- **Postcondiciones:** Se modifica un artículo registrado en el sistema.
- **Escenario principal:**
	- 1. El usuario selecciona la opción *Almacén*.
	- 2. El usuario selecciona un artículo de la lista.
	- 3. El usuario modifica los aspectos del artículo que desee.
	- 4. El sistema comprueba los datos del artículo y lo modifica.
- **Escenario alternativo:**
- 2. a. En cualquier momento el usuario puede cerrar la ventana.
- 3. a. Alguno de los campos modificados es erróneo, o está vacío.

**Caso de uso:** *Eliminar artículo de almacén (UC-043)*

- **Descripción:** El usuario desea borrar un artículo del almacén.
- **Actores:** Usuario
- **Resumen:** El usuario selecciona la opción *Almacén* del menú principal, selecciona uno de los artículos de la tabla, y pulsa el botón *Eliminar*.
- **Precondiciones:** Estar logueado en el sistema.
- **Postcondiciones:** El sistema borra el artículo del *Almacén.*
- **Escenario principal:**
	- 1. El usuario selecciona la opción *Almacén*.
	- 2. El usuario selecciona uno de los items de la tabla.
	- 3. El usuario en la nueva pantalla, presiona el botón *Eliminar.*
	- 4. El sistema pide confirmación.
	- 5. El usuario confirma la eliminación.
	- 6. El sistema comprueba que se pueda eliminar el artículo, y cierra la pantalla.

#### **Escenario alternativo:**

- 2. a. El usuario puede abandonar la aplicación el cualquier momento.
- 6. a. El artículo seleccionado no se puede eliminar, o bien, hay alguna unidad de él en el almacén, o tiene algún tipo de actividad asociada.

**Caso de uso:** *Nuevo artículo almacén con lector (UC-044)*

- **Descripción:** Introducir un nuevo artículo en el *Almacén*.
- **Actores:** Usuario
- **Resumen:** El usuario selecciona la opción *Almacén,* paso seguido, lee el código de barras del artículo con el lector, introduce los datos del artículo, así como, una foto si lo desea, ya sea desde archivo o desde la cámara web, para terminar deberá presionar el botón *Guardar.*

- **Precondiciones:** Estar logueado en el sistema.
- **Postcondiciones:** Se registra un nuevo artículo en el sistema.

## **Escenario principal:**

- 1. El usuario selecciona *Almacén,* y lee con el lector de códigos el artículo deseado.
- 2. El usuario completa los datos del artículo, así como, si lo desea, puede cargar una foto, bien desde archivo, o directamente desde la cámara web, y presiona el botón *Guardar.*
- 3. El sistema comprueba el artículo y lo guarda en el sistema.

## **Escenario alternativo:**

- 2. a. En cualquier momento el usuario puede cerrar la ventana.
- 3. a. El código de barras ya se encuentra registrado, o bien, alguno de los campos no es correcto, o esta vacío.

**Caso de uso:** *Modificar artículo almacén con lector (UC-045)*

- **Descripción:** Modificar un artículo registrado en el sistema.
- **Actores:** Usuario
- **Resumen:** El usuario selecciona la opción *Almacén,* paso seguido, lee el código de barras del artículo con el lector, modifica los datos del artículo y presiona el botón *Guardar.*
- **Precondiciones:** Estar logueado en el sistema.
- **Postcondiciones:** Se modifica un artículo registrado en el sistema.
- **Escenario principal:**
	- 1. El usuario selecciona *Almacén,* y lee con el lector de códigos el artículo deseado.
	- 2. El usuario modifica los aspectos del artículo que desee, y presiona el botón *Guardar.*
	- 3. El sistema comprueba los datos del artículo y lo modifica.
- **Escenario alternativo:**
	- 2. a. En cualquier momento el usuario puede cerrar la aplicación.

3. a. Alguno de los campos modificados es erróneo, o está vacío.

**Caso de uso:** *Buscar artículo en Almacén (UC-046)*

- **Descripción:** El usuario desea buscar un artículo en el almacén.
- **Actores:** Usuario
- **Resumen:** El usuario selecciona la opción *Almacén*, marca el criterio de búsqueda de los disponibles, introduce los datos, y presiona el botón *Buscar.*
- **Precondiciones:** Estar logueado en el sistema.
- **Postcondiciones:** Se listan, el artículo, o artículos, que cumplen los criterios de búsqueda.
- **Escenario principal:**
	- 1. El usuario selecciona la opción Almacén.
	- 2. El usuario marca el criterio de búsqueda, introduce los datos, y por último, presiona el botón *Buscar*.
	- 3. El sistema lista los artículos que cumplen los criterios.
- **Escenario alternativo:**
	- 2. a. En cualquier momento el usuario puede cerrar la ventana.
	- 3. a. No existe ningún artículo en el sistema que cumpla los criterios.

**Caso de uso:** *Mostrar salida de artículos (UC-047)*

- **Descripción:** El usuario desea ver las salidas de artículos del *Almacén*.
- **Actores:** Usuario
- **Resumen:** El usuario selecciona la opción *Salida de artículos* del menú desplegable *Almacén.*
- **Precondiciones:** Estar logueado en el sistema.
- **Postcondiciones:** Se muestran todas las salidas de artículos del *Almacén*.
- **Escenario principal:**

- 1. El usuario selecciona la opción *Salida de artículos,* del menú contextual *Almacén.*
- 2. El sistema muestra al usuario una pantalla con todas las salidas de artículos del *Almacén* listadas por fecha.

## **Escenario alternativo:**

- 2. a. El usuario puede abandonar la aplicación en cualquier momento.
- 2. b. No existe ninguna compra registrada.

**Caso de uso:** *Nueva salida (UC-048)*

- **Descripción:** El usuario desea registrar una salida de algún artículo del *Almacén*.
- **Actores:** Usuario
- **Resumen:** El usuario selecciona la opción *Salida de artículos* del menú desplegable *Almacén,* y selecciona alguno de los artículos disponibles en la pestaña *Almacén.*
- **Precondiciones:** Estar logueado en el sistema.
- **Postcondiciones:** Se restan del almacén las unidades que el usuario desee.
- **Escenario principal:**
	- 1. El usuario selecciona la opción *Salida de artículos*, del menú *Almacén*.
	- 2. El sistema muestra al usuario una pantalla con dos pestañas, una con todos los artículos del almacén y otra en la que se puede seleccionar la fecha de la salida del artículo.
	- 3. El usuario selecciona la fecha de la salida, en la pestaña *Salida*, y selecciona el artículo en la pestaña *Almacén*, indica la cantidad que desea sacar, y presiona el botón *Guardar.*
	- 4. El sistema resta las unidades del artículo deseado.

## **Escenario alternativo:**

- 2. a. El usuario puede abandonar la aplicación en cualquier momento.
- 4. a. No existen unidades suficientes del artículo seleccionado.

**Caso de uso:** *Nueva salida con lector (UC-049)*

- **Descripción:** El usuario desea registrar una salida de algún artículo del *Almacén.*
- **Actores:** Usuario
- **Resumen:** El usuario selecciona la opción *Salida de artículos* del menú desplegable *Almacén,* y lee con el lector el artículo deseado.
- **Precondiciones:** Estar logueado en el sistema.
- **Postcondiciones:** Se restan del almacén las unidades que el usuario desee.
- **Escenario principal:**
	- 1. El usuario selecciona la opción *Salida de artículos*, del menú *Almacén*.
	- 2. El usuario selecciona la fecha de la salida, en la pestaña *Salida*, y lee con el lector el artículo, indica la cantidad que desea sacar, y presiona el botón *Guardar.*
	- 3. El sistema resta las unidades del artículo deseado.

#### **Escenario alternativo:**

- 2. a. El usuario puede abandonar la aplicación en cualquier momento.
- 3. a. No existen unidades suficientes del artículo seleccionado.

**Caso de uso:** *Crear tipo de artículo (UC-050)*

- **Descripción:** El usuario desea crear un nuevo tipo de artículo.
- **Actores:** Usuario
- **Resumen:** El usuario selecciona la opción *Nuevo tipo artículo,* del menú contextual *Artículos.*
- **Precondiciones:** Estar logueado en el sistema.
- **Postcondiciones:** El sistema crea un nuevo tipo de artículo*.*
- **Escenario principal:**
	- 1. El usuario selecciona la opción *Nuevo tipo artículo*, del menú contextual *Proveedores*.
	- 2. El usuario rellena los campos, y presiona el botón *Guardar.*
	- 3. El sistema comprueba los campos, e inserta el tipo*.*

#### **Escenario alternativo:**

- 2. a. El usuario puede abandonar la aplicación el cualquier momento.
- 3. a. El tipo no se puede insertar, ya existe un tipo con ese nombre, o el campo está vacío.

#### **Caso de uso:** *Mostrar tipos de artículos (UC-051)*

- **Descripción:** El usuario desea listar los tipos de artículos existentes en el sistema.
- **Actores:** Usuario
- **Resumen:** El usuario selecciona la opción *Tipos de artículos,* del menú contextual *Almacén.*
- **Precondiciones:** Estar logueado en el sistema.
- **Postcondiciones:** El sistema lista todos los tipos de artículos registrados.
- **Escenario principal:**
	- 1. El usuario selecciona la opción *Tipos de artículos*, del menú contextual *Artículos*.
	- 2. El sistema muestra los tipos de artículos existentes.
- **Escenario alternativo:**

No existe.

**Caso de uso:** *Modificar tipo de artículo (UC-052)*

- **Descripción:** El usuario desea modificar un tipo de artículo.
- **Actores:** Usuario
- **Resumen:** El usuario selecciona la opción *Tipos de artículos,* del menú contextual *Almacén.*
- **Precondiciones:** Estar logueado en el sistema.
- **Postcondiciones:** El sistema modifica un tipo de artículo.
- **Escenario principal:**

1. El usuario selecciona la opción *Tipos de artículos*, del menú contextual *Almacén*.

- 2. El usuario selecciona un tipo de artículo en la tabla*.*
- 3. El usuario modifica el campo deseado, y presiona el botón *Guardar.*
- 4. El sistema guarda los cambios.
- **Escenario alternativo:**
	- 2. a. El usuario puede abandonar la aplicación el cualquier momento.
	- 3. a. El usuario no ha modificado nada, se muestra mensaje.

**Caso de uso:** *Eliminar tipo de artículo (UC-053)*

- **Descripción:** El usuario desea eliminar un tipo de artículo.
- **Actores:** Usuario
- **Resumen:** El usuario selecciona la opción *Tipos de artículos,* del menú contextual *Artículos.*
- **Precondiciones:** Estar logueado en el sistema.
- **Postcondiciones:** El sistema elimina un tipo de artículo.
- **Escenario principal:**
	- 1. El usuario selecciona la opción *Tipos de artículos*, del menú contextual *Artículos*.
	- 2. El usuario selecciona un tipo de artículo en la tabla*.*
	- 3. El usuario presiona el botón *Eliminar.*
- **Escenario alternativo:**
	- 2. a. El usuario puede abandonar la aplicación el cualquier momento.
	- 3. a. El tipo no se puede eliminar, tiene artículos asociados.

**Caso de uso:** *Mostrar actividad de usuarios (UC-054)*

- **Descripción:** El usuario desea ver la actividad de todos los usuarios en el sistema.
- **Actores:** Usuario
- **Resumen:** El usuario selecciona la opción *Actividad de usuarios* en el menú desplegable *Actividad.*

- **Precondiciones:** Estar logueado en el sistema, y tener permisos de administrador.
- **Postcondiciones:** El sistema muestra toda la actividad realizada por los usuarios en la aplicación.

## **Escenario principal:**

- 1. El usuario selecciona la opción *Actividad de usuarios* en el menú desplegable *Actividad*.
- 2. El sistema muestra una lista con toda la actividad del mismo.

## **Escenario alternativo:**

2. a. No existe ninguna actividad en el sistema.

## **Caso de uso:** *Filtrar actividad de usuarios (UC-055)*

- **Descripción:** El usuario desea filtrar por diferentes criterios la actividad de los usuarios en el sistema.
- **Actores:** Usuario
- **Resumen:** El usuario selecciona la opción *Actividad de usuarios* en el menú desplegable *Actividad,* marcar los criterios de filtrado deseados y presionar el botón *Aplicar.*
- **Precondiciones:** Estar logueado en el sistema, y tener permisos de administrador.
- **Postcondiciones:** El sistema muestra toda la actividad realizada por los usuarios en la aplicación, según los criterios seleccionados.

## **Escenario principal:**

- 1. El usuario selecciona la opción *Actividad de usuarios* en el menú desplegable *Actividad*.
- 2. El usuario selecciona los criterios de filtrado deseados, y presiona el botón *Aplicar.*
- 3. El sistema muestra los resultados del filtrado realizado por el usuario.

## **Escenario alternativo:**

- 2. a. El usuario abandona la aplicación.
- 3. a. Alguno de los campos de los criterios seleccionados esta incompleto.

3. b. No existe ninguna actividad en el sistema.

**Caso de uso:** *Eliminar actividad de usuarios (UC-056)*

- **Descripción:** El usuario desea borrar la actividad de los usuarios en el sistema hasta la fecha.
- **Actores:** Usuario
- **Resumen:** El usuario selecciona la opción *Actividad de usuarios* en el menú desplegable *Actividad,* y presiona el botón *Eliminar actividad*.
- **Precondiciones:** Estar logueado en el sistema, y tener permisos de administrador.
- **Postcondiciones:** El sistema borra toda la actividad de los usuarios en el mismo.
- **Escenario principal:**
	- 1. El usuario selecciona la opción *Actividad de usuarios* en el menú desplegable *Actividad*.
	- 2. El usuario presiona el botón *Eliminar actividad.*
	- 3. El sistema muestra un mensaje de confirmación.
	- 4. El usuario selecciona la opción *Aceptar*.
	- 5. El sistema borra todos los registros de actividad de los usuarios.
- **Escenario alternativo:**
	- 2. a. El usuario puede abandonar la aplicación en cualquier momento.
	- 4. a. El usuario selecciona la opción *Cancelar* en el mensaje de confirmación.
	- 5. a. No existe ninguna actividad en el sistema.

**Caso de uso:** *Mostrar conexiones (UC-057)*

- **Descripción:** El usuario desea buscar un artículo en el almacén.
- **Actores:** Usuario
- **Resumen:** El usuario selecciona la opción *Conexiones* del menú desplegable *Actividad.*
- **Precondiciones:** Estar logueado en el sistema, y tener permisos de administrador.

**Postcondiciones:** Se listan las conexiones de los usuarios al sistema.

## **Escenario principal:**

- 1. El usuario selecciona la opción *Conexiones,* del menú desplegable *Actividad.*
- 2. El sistema muestra una tabla con las conexiones que se han realizado en el sistema.

#### **Escenario alternativo:**

No existe.

## **Caso de uso:** *Eliminar conexiones (UC-058)*

- **Descripción:** El usuario desea eliminar todas las conexiones realizadas al sistema.
- **Actores:** Usuario
- **Resumen:** El usuario selecciona la opción *Conexiones* del menú desplegable *Actividad,* presiona el botón *Eliminar conexiones,* y confirma la eliminación.
- **Precondiciones:** Estar logueado en el sistema, y tener permisos de administrador.
- **Postcondiciones:** Se eliminan todas las conexiones realizadas al sistema hasta la fecha.
- **Escenario principal:**
	- 1. El usuario selecciona la opción *Conexiones,* del menú desplegable *Actividad.*
	- 2. El sistema muestra una tabla con las conexiones que se han realizado en el sistema.
	- 3. El usuario presiona el botón *Eliminar conexiones.*
	- 4. El sistema borra todas las conexiones, excepto la actual.

#### **Escenario alternativo:**

- 2. a. El usuario puede abandonar la aplicación en cualquier momento.
- 4. a. No existe ninguna conexión al sistema, excepto la actual.

## **4.3.1.2. Diagramas de casos de uso**

A continuación, se muestran los diferentes diagramas de casos de uso de la aplicación.

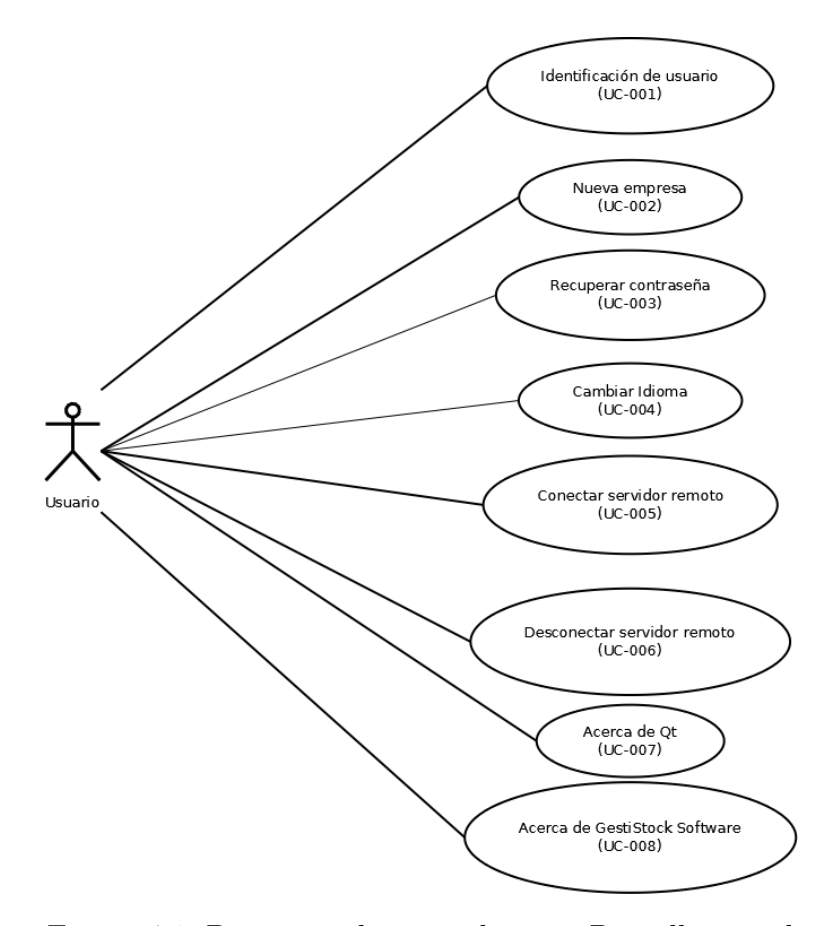

Figura 4.1: Diagrama de casos de uso - Pantalla inicial

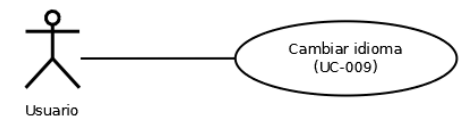

Figura 4.2: Diagrama de casos de uso - Cambiar Idioma

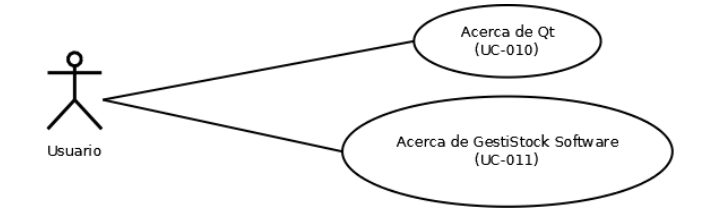

Figura 4.3: Diagrama de casos de uso - Acerca de

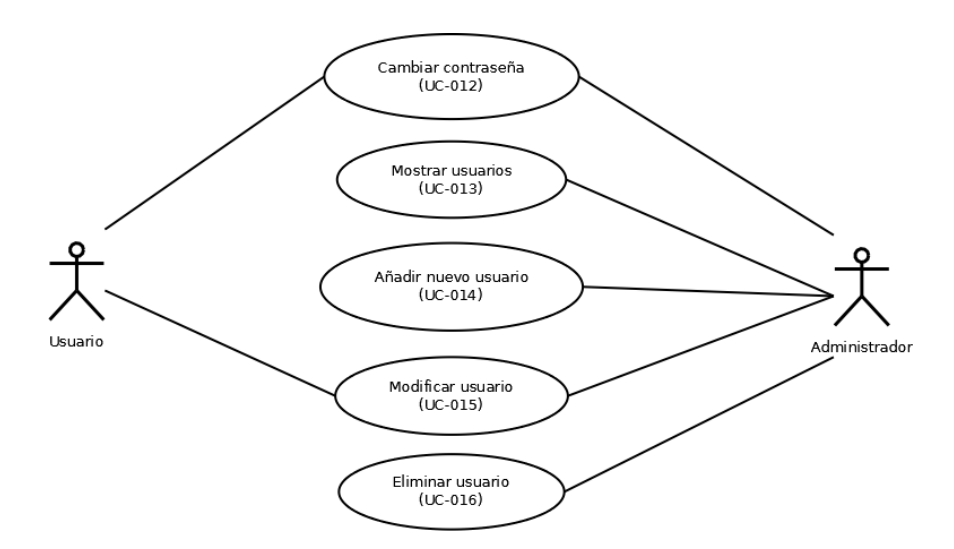

Figura 4.4: Diagrama de casos de uso - Usuarios

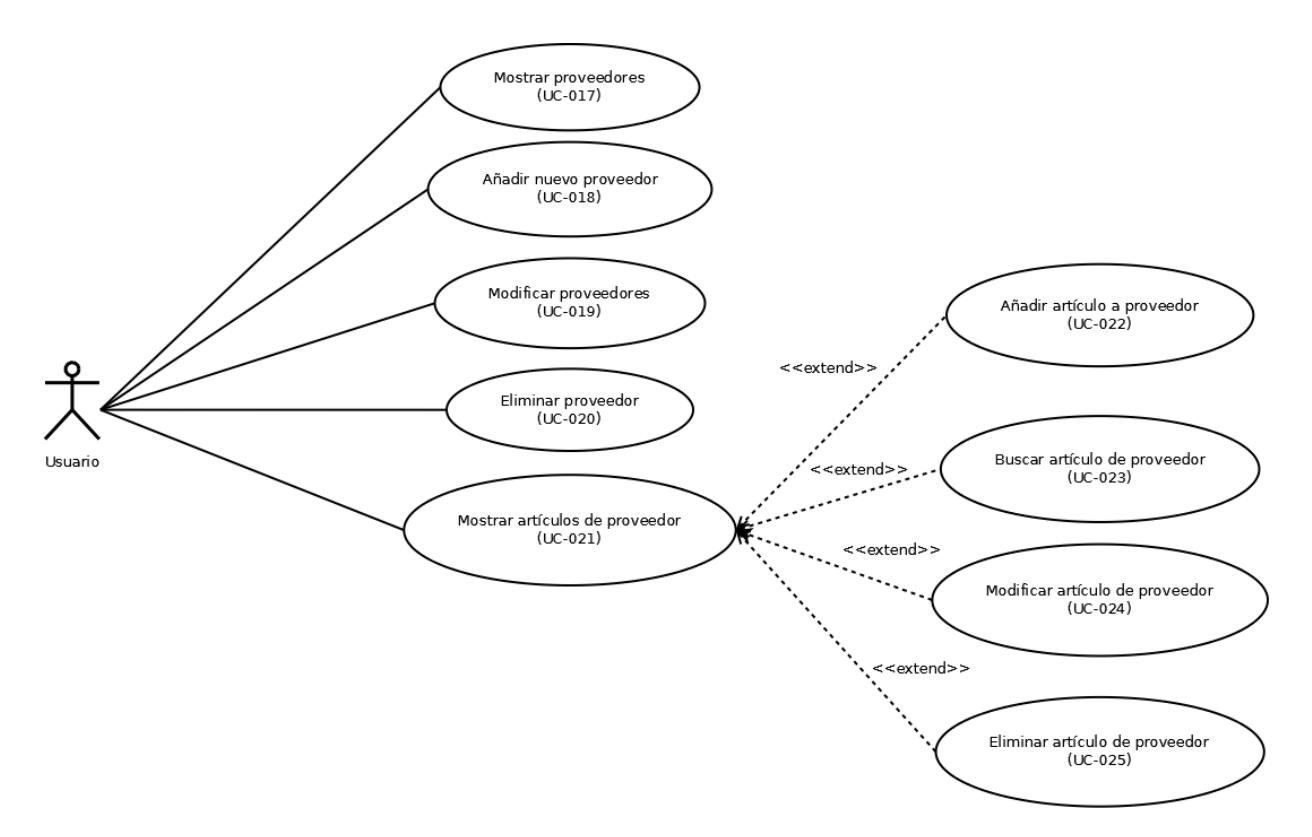

Figura 4.5: Diagrama de casos de uso - Proveedores

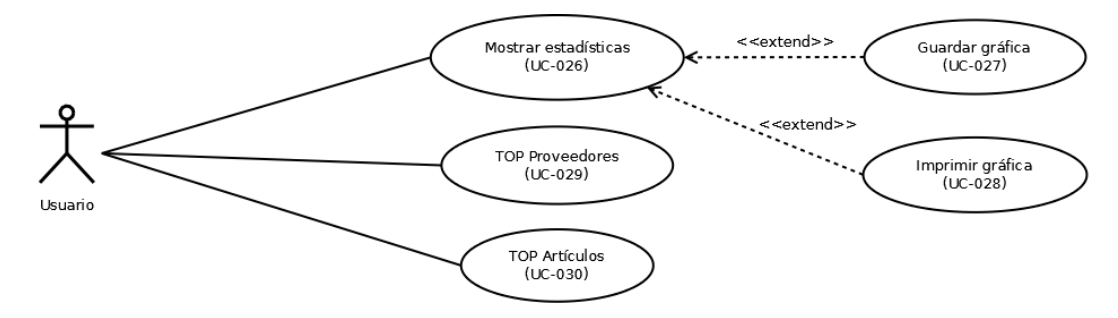

Figura 4.6: Diagrama de casos de uso - Estadísticas

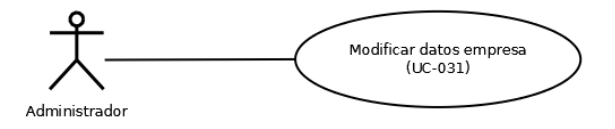

Figura 4.7: Diagrama de casos de uso - Empresa

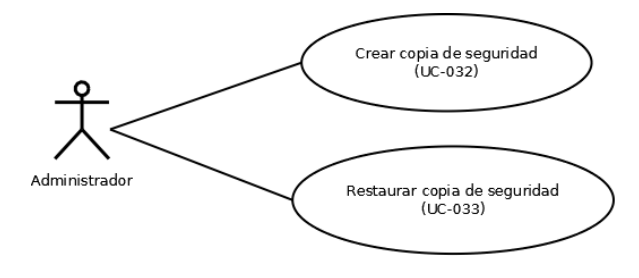

Figura 4.8: Diagrama de casos de uso - Herramientas

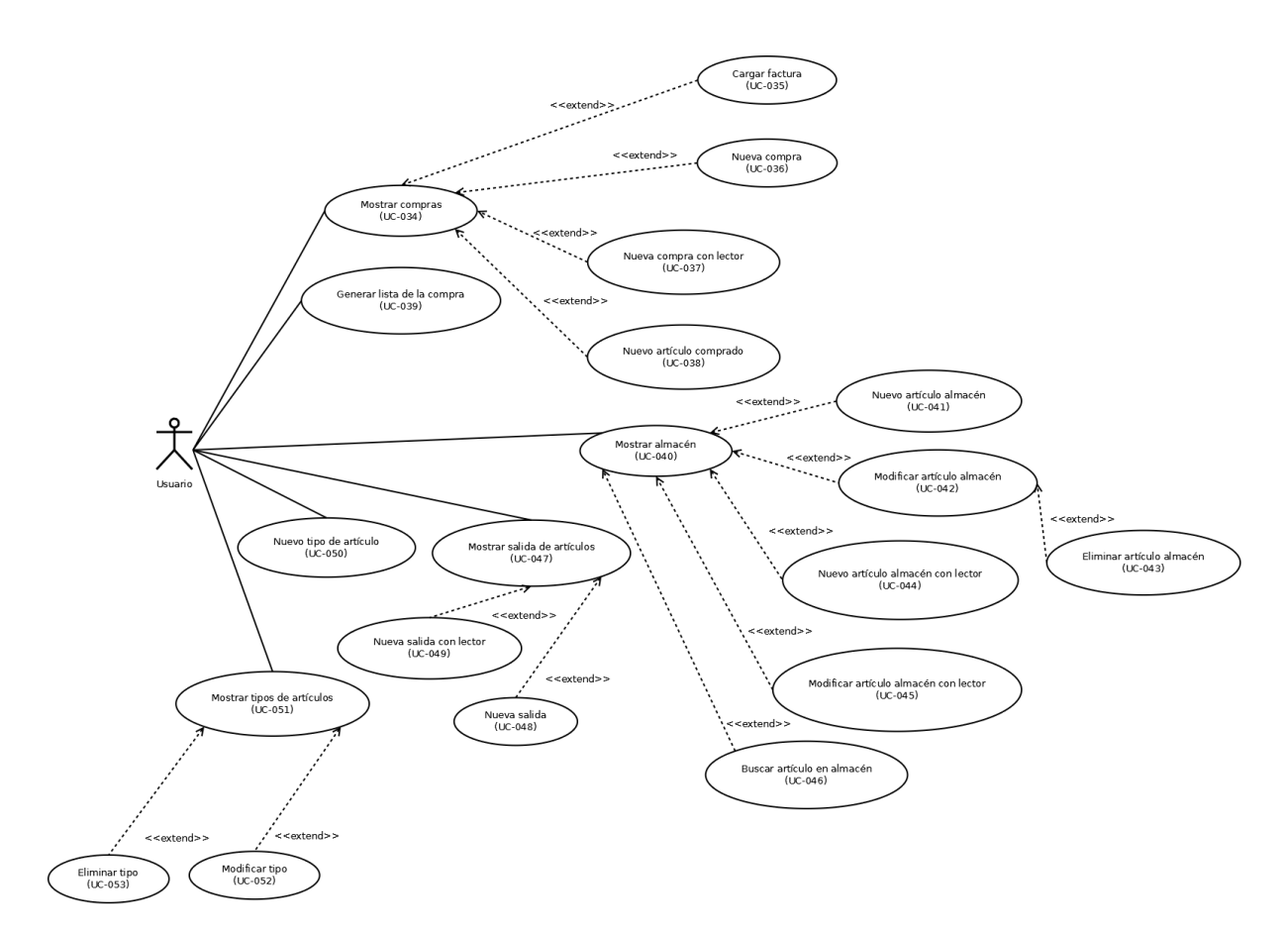

Figura 4.9: Diagrama de casos de uso - Almacén

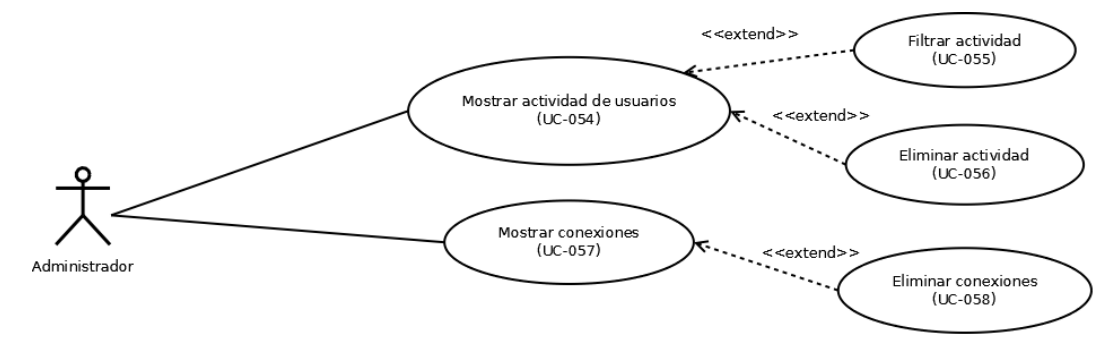

Figura 4.10: Diagrama de casos de uso - Actividad

# **4.3.2. Modelo conceptual de datos**

## **4.3.2.1. Diagrama de clases conceptuales**

A continuación, podemos ver el diagrama conceptual de clases.

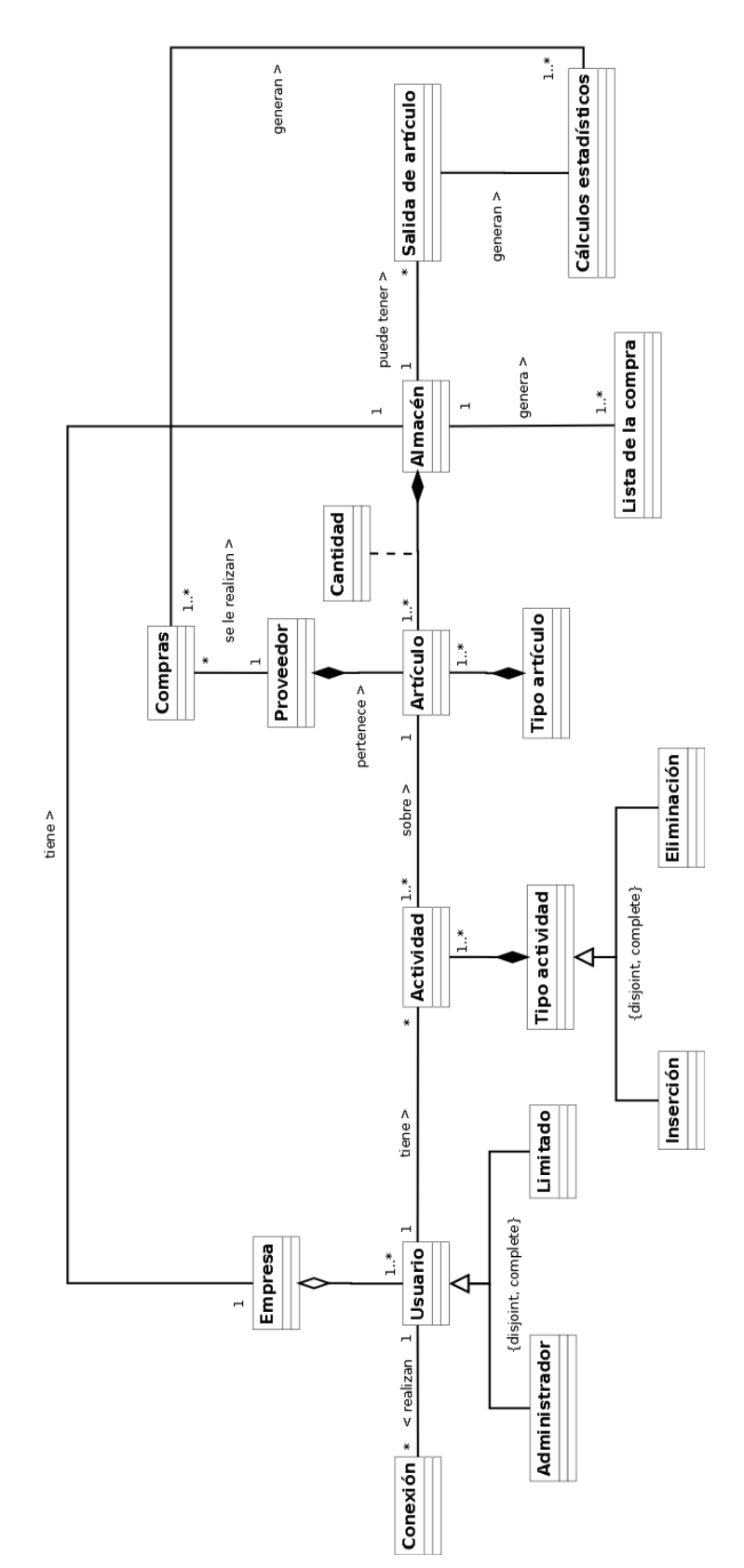

92 CAPÍTULO 4. DESARROLLO DEL PROYECTO

Figura 4.11: Diagrama conceptual de clases

## **4.3.3. Modelo de comportamiento del sistema**

En este apartado mostraremos los diferentes diagramas de secuencia de la aplicación.

## **4.3.3.1. Diagramas de secuencia de sistemas**

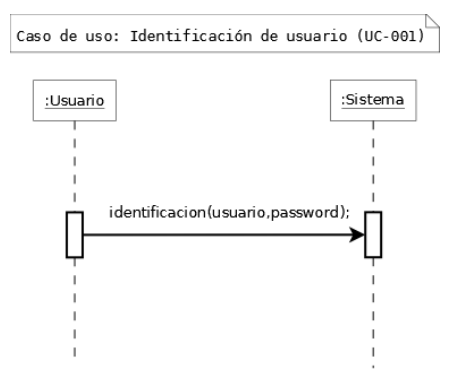

Figura 4.12: Diagrama de secuencia del sistema - Identificación de usuario

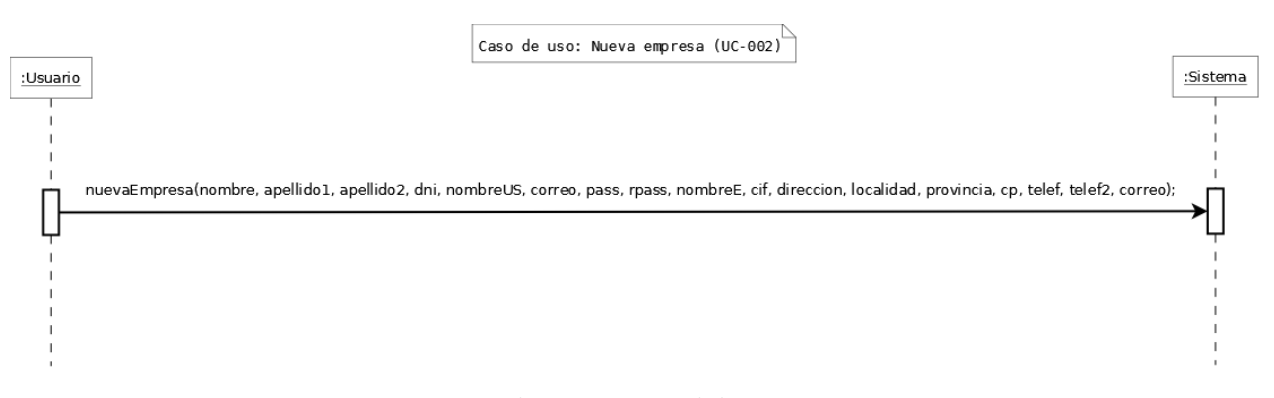

Figura 4.13: Diagrama de secuencia del sistema - Nueva Empresa

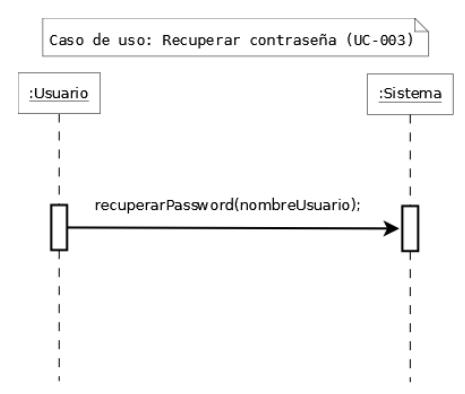

Figura 4.14: Diagrama de secuencia del sistema - Recuperar contraseña

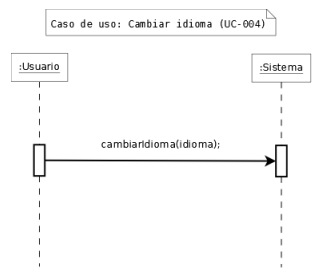

Figura 4.15: Diagrama de secuencia del sistema - Cambiar idioma

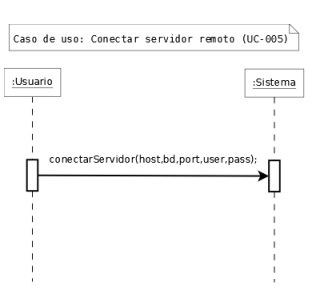

Figura 4.16: Diagrama de secuencia del sistema - Conectar servidor remoto

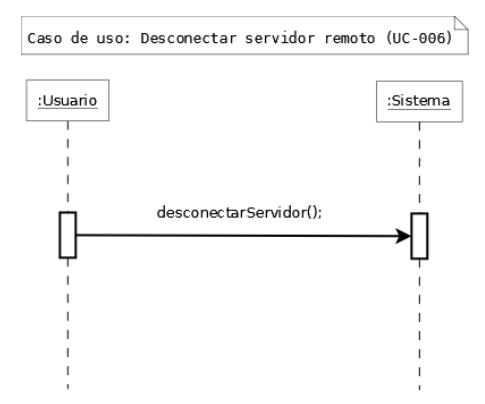

Figura 4.17: Diagrama de secuencia del sistema - Desconectar servidor

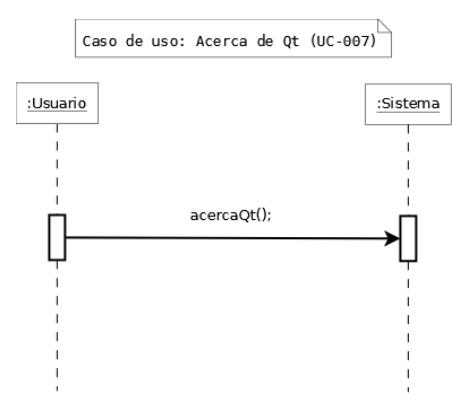

Figura 4.18: Diagrama de secuencia del sistema - Acerca de Qt

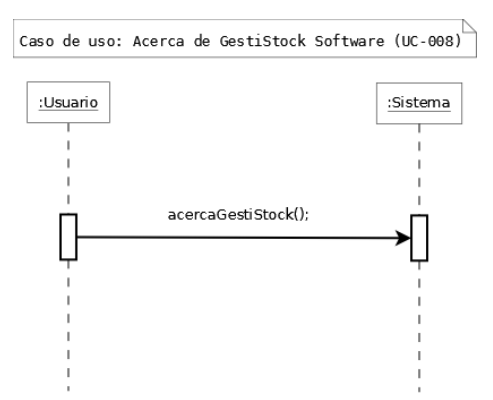

Figura 4.19: Diagrama de secuencia del sistema - Acerca de GestiStock Software

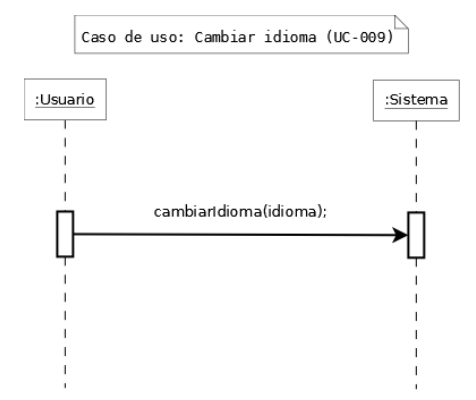

Figura 4.20: Diagrama de secuencia del sistema - Cambiar idioma

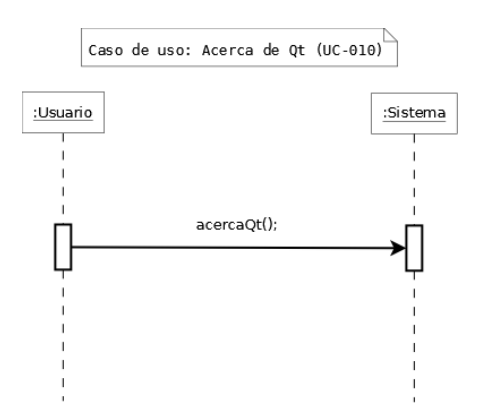

Figura 4.21: Diagrama de secuencia del sistema - Acerca de Qt

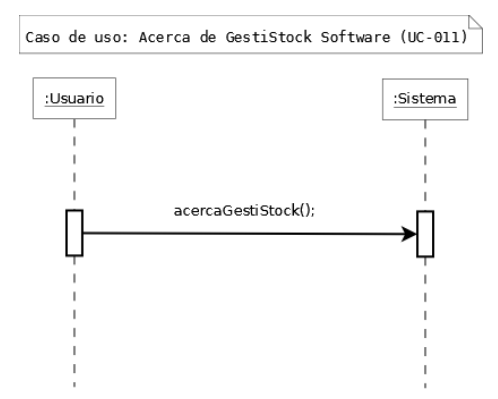

Figura 4.22: Diagrama de secuencia del sistema - Acerca de GestiStock Software

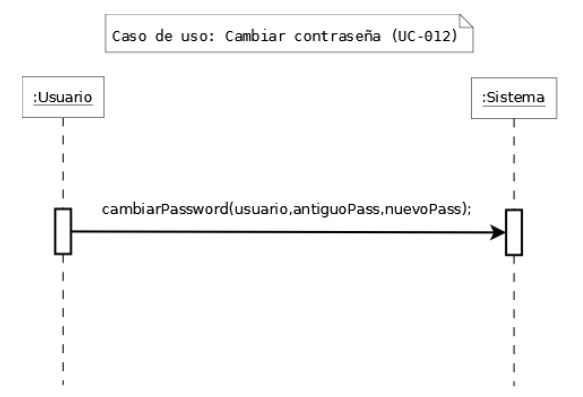

Figura 4.23: Diagrama de secuencia del sistema - Cambiar contraseña

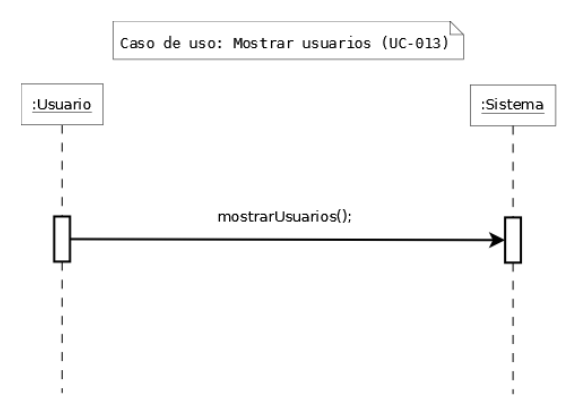

Figura 4.24: Diagrama de secuencia del sistema - Mostrar usuarios

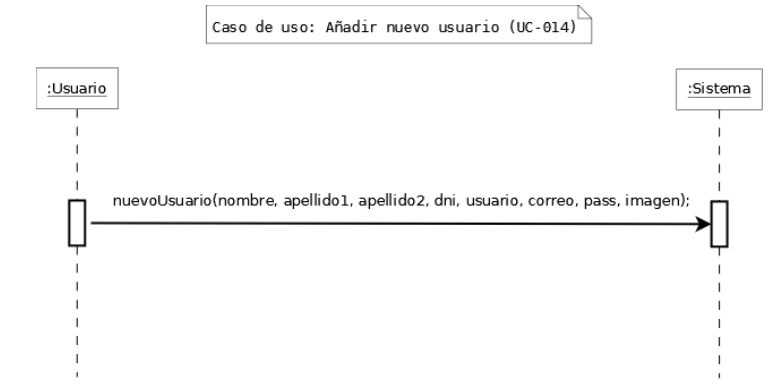

Figura 4.25: Diagrama de secuencia del sistema - Añadir nuevo usuario

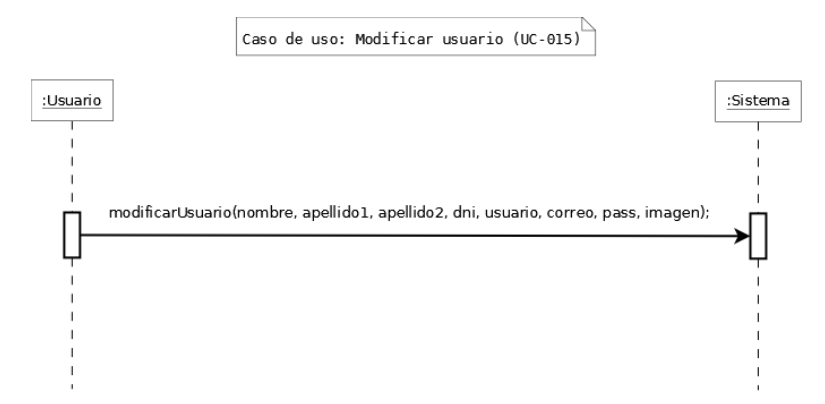

Figura 4.26: Diagrama de secuencia del sistema - Modificar usuario

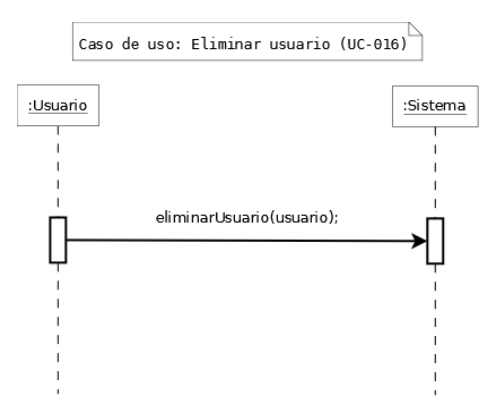

Figura 4.27: Diagrama de secuencia del sistema - Eliminar usuario

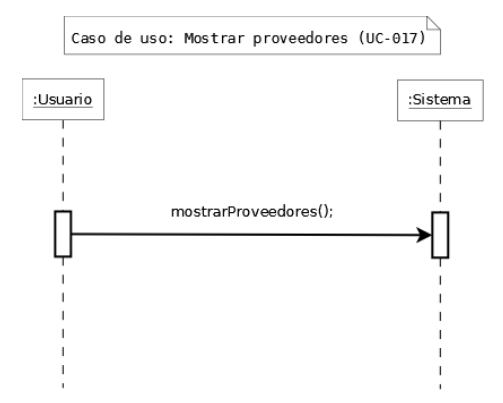

Figura 4.28: Diagrama de secuencia del sistema - Mostrar proveedores

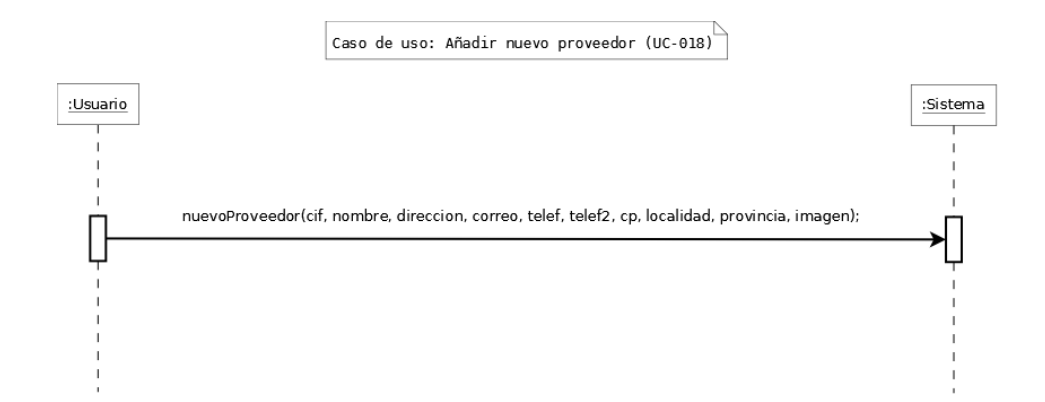

Figura 4.29: Diagrama de secuencia del sistema - Añadir nuevo proveedor

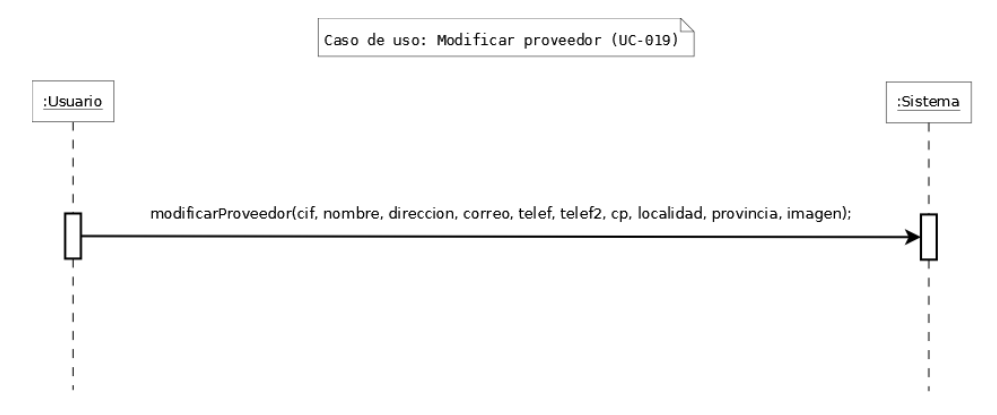

Figura 4.30: Diagrama de secuencia del sistema - Modificar proveedor

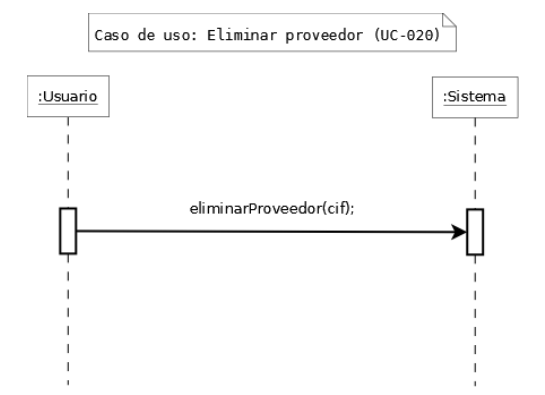

Figura 4.31: Diagrama de secuencia del sistema - Eliminar proveedor

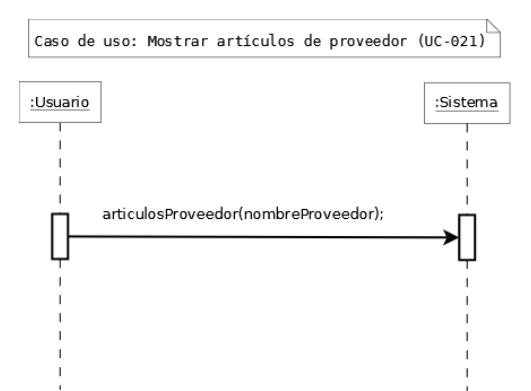

Figura 4.32: Diagrama de secuencia del sistema - Mostrar artículos de proveedor

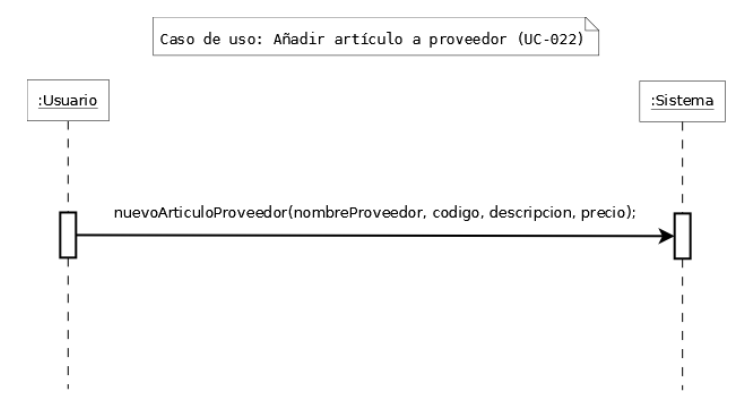

Figura 4.33: Diagrama de secuencia del sistema - Añadir artículo a proveedor

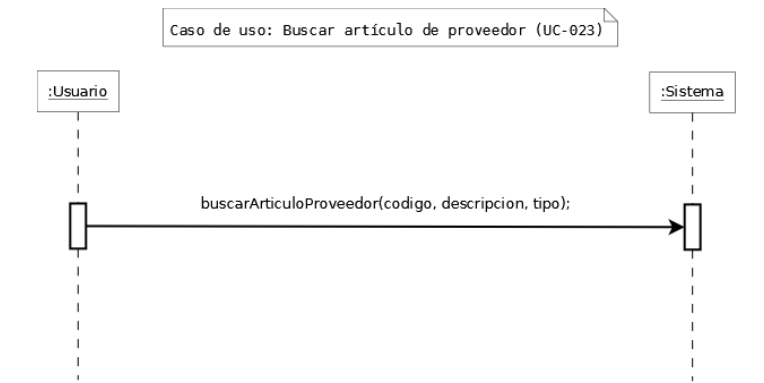

Figura 4.34: Diagrama de secuencia del sistema - Buscar artículo de proveedor

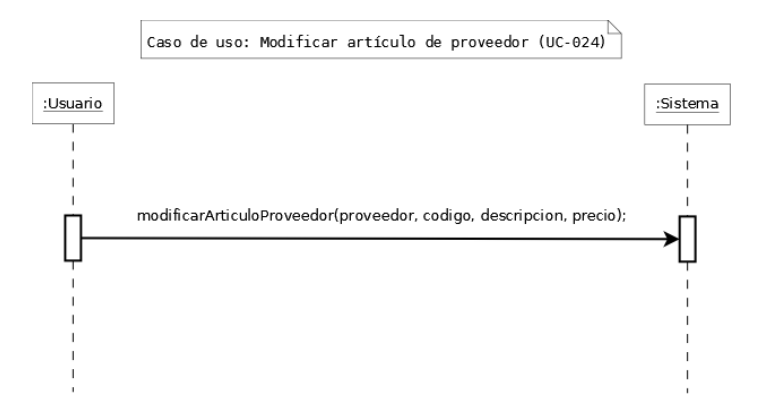

Figura 4.35: Diagrama de secuencia del sistema - Modificar artículo de proveedor

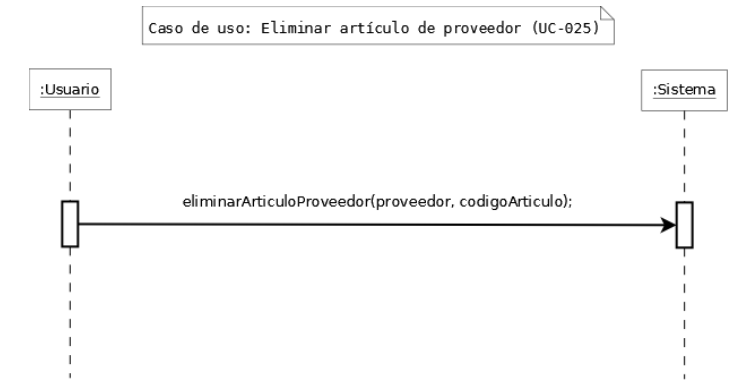

Figura 4.36: Diagrama de secuencia del sistema - Eliminar artículo de proveedor

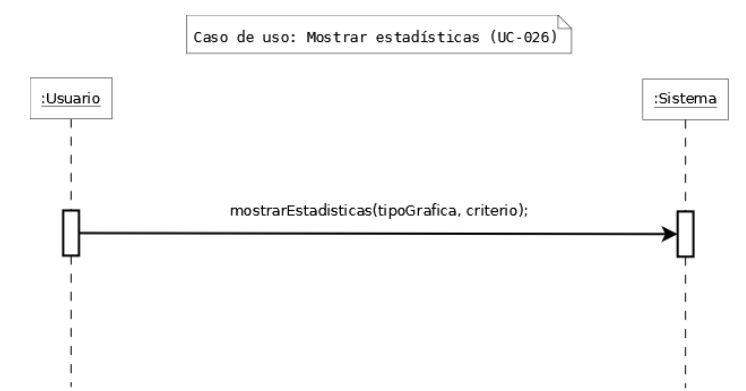

Figura 4.37: Diagrama de secuencia del sistema - Mostrar estadísticas

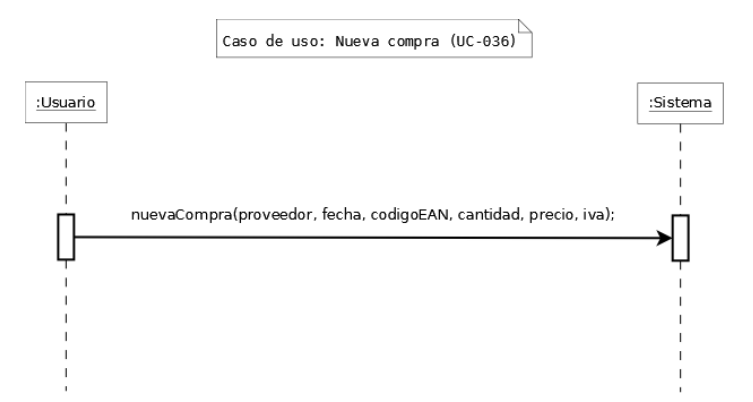

Figura 4.47: Diagrama de secuencia del sistema - Nueva compra

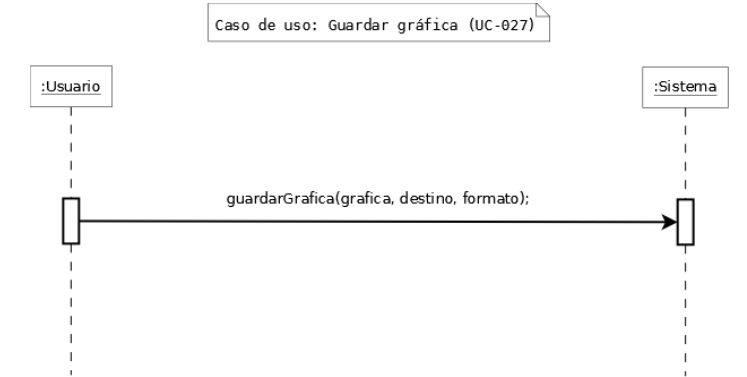

Figura 4.38: Diagrama de secuencia del sistema - Guardar gráfica

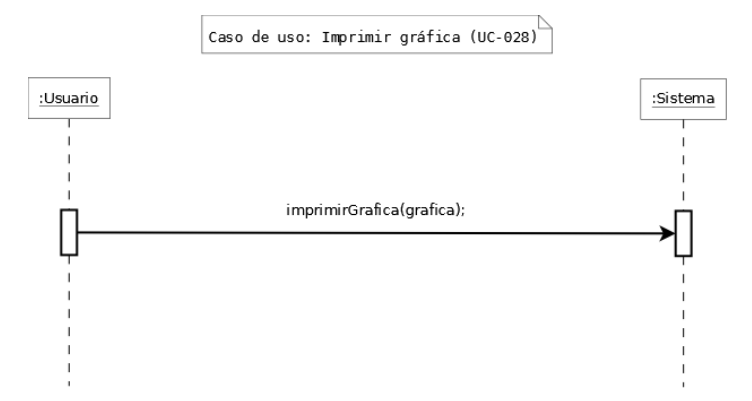

Figura 4.39: Diagrama de secuencia del sistema - Imprimir gráfica

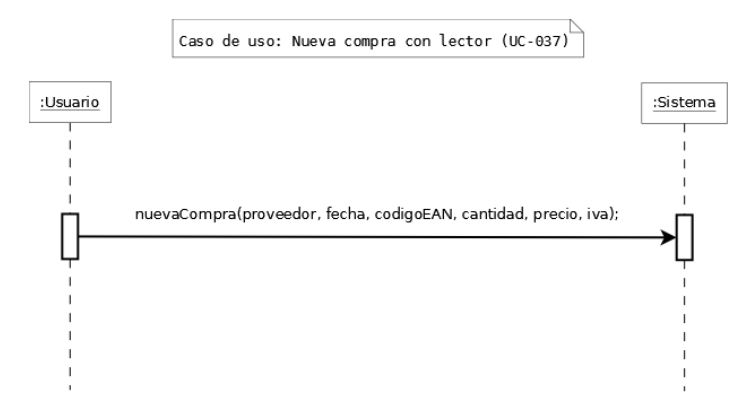

Figura 4.48: Diagrama de secuencia del sistema - Nueva compra con lector

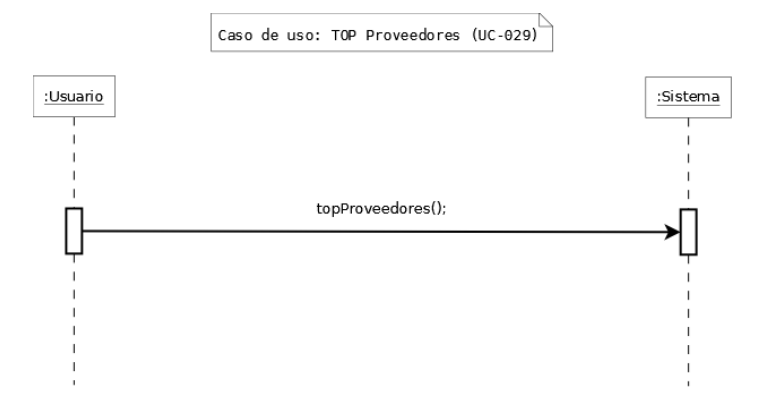

Figura 4.40: Diagrama de secuencia del sistema - TOP Proveedores

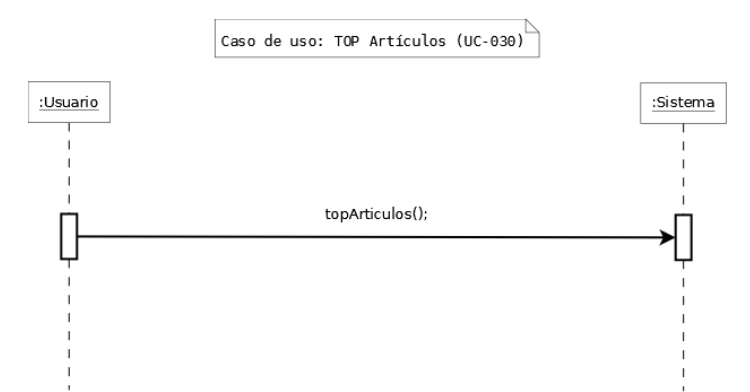

Figura 4.41: Diagrama de secuencia del sistema - TOP Artículos

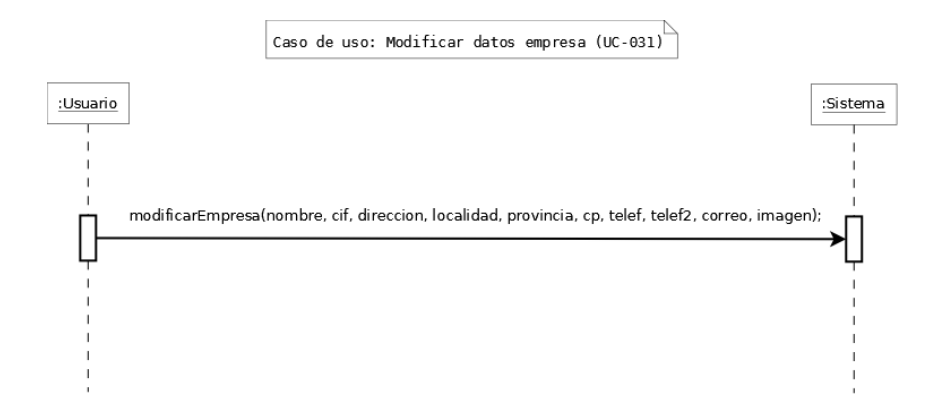

Figura 4.42: Diagrama de secuencia del sistema - Modificar datos empresa

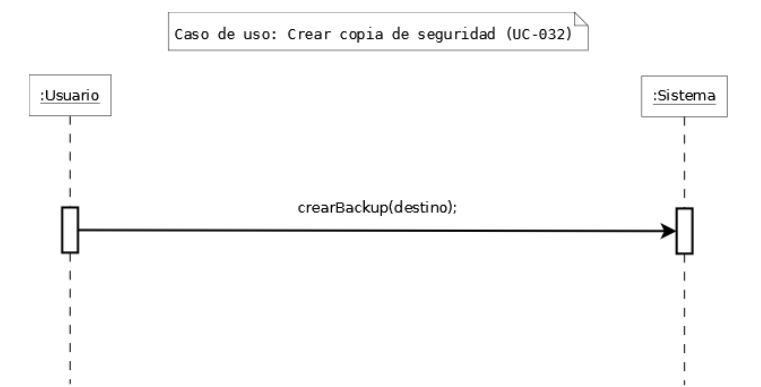

Figura 4.43: Diagrama de secuencia del sistema - Crear copia de seguridad

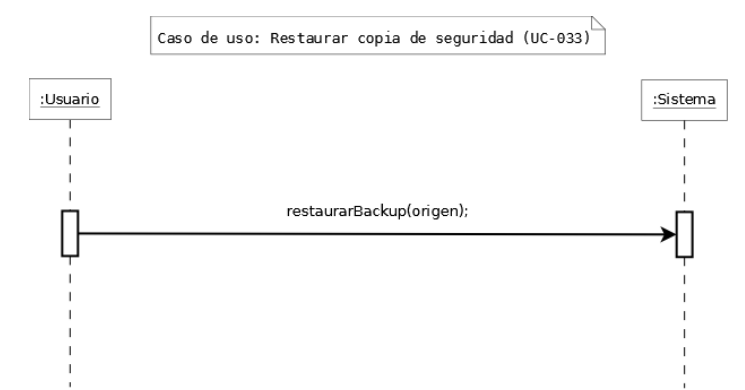

Figura 4.44: Diagrama de secuencia del sistema - Restaurar copia de seguridad

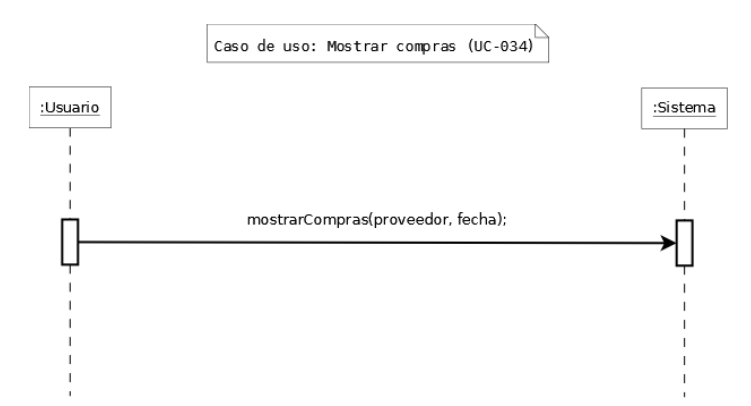

Figura 4.45: Diagrama de secuencia del sistema - Mostrar compras

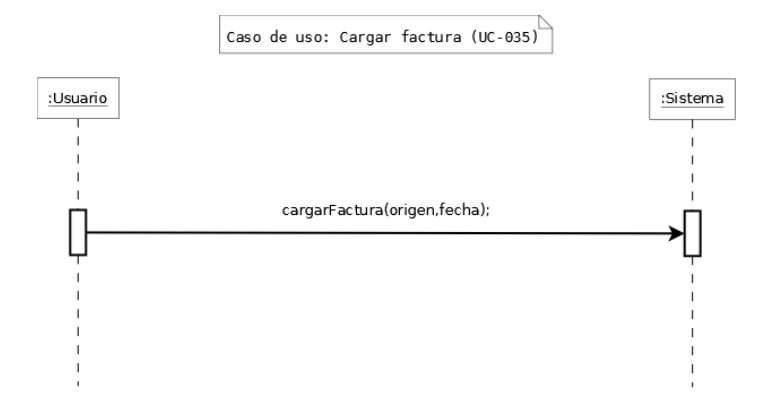

Figura 4.46: Diagrama de secuencia del sistema - Cargar factura

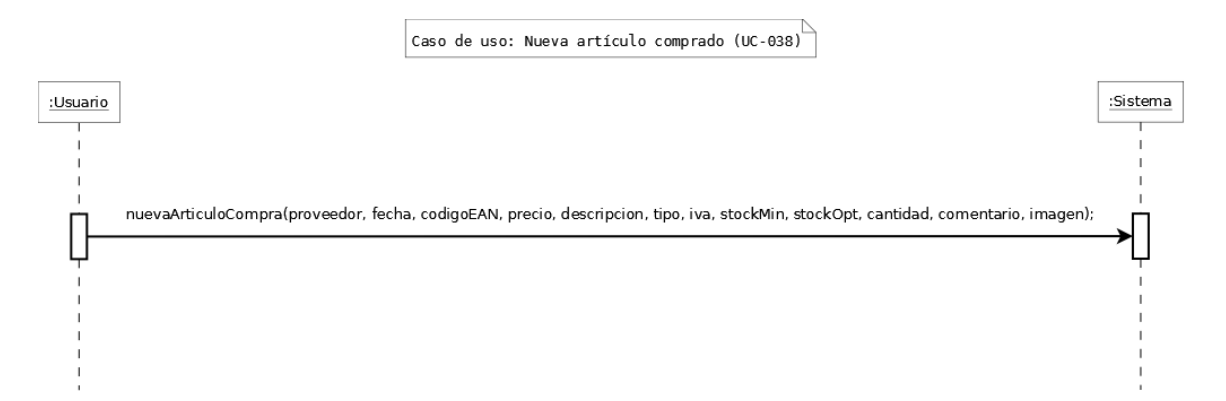

Figura 4.49: Diagrama de secuencia del sistema - Nuevo artículo comprado

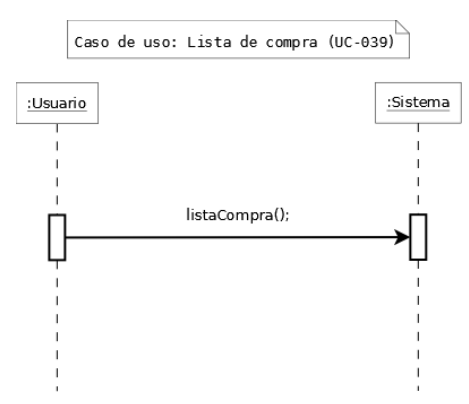

Figura 4.50: Diagrama de secuencia del sistema - Lista de compra

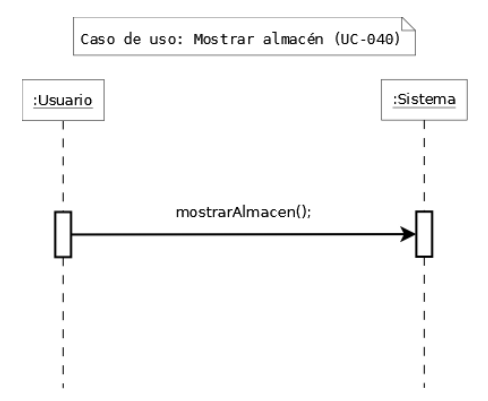

Figura 4.51: Diagrama de secuencia del sistema - Mostrar almacén

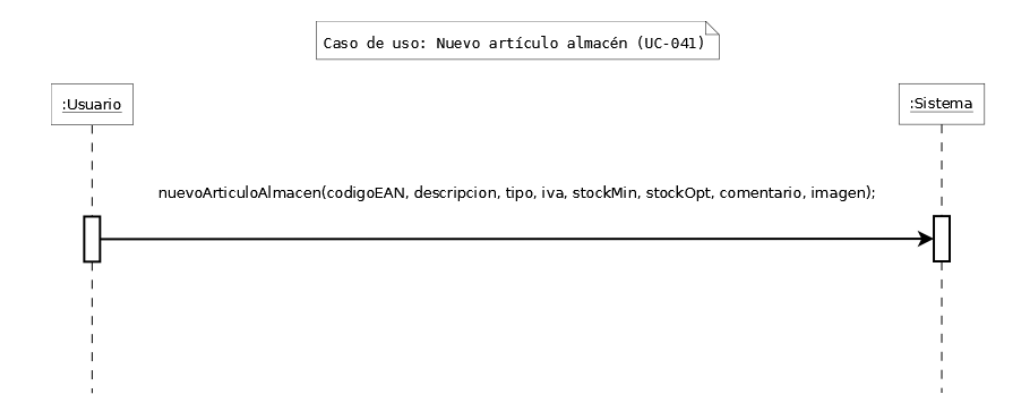

Figura 4.52: Diagrama de secuencia del sistema - Nuevo artículo almacén

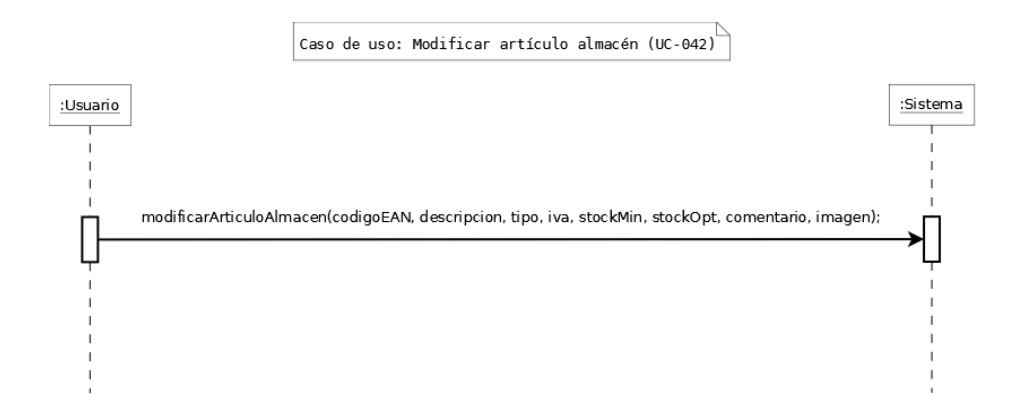

Figura 4.53: Diagrama de secuencia del sistema - Modificar artículo almacén

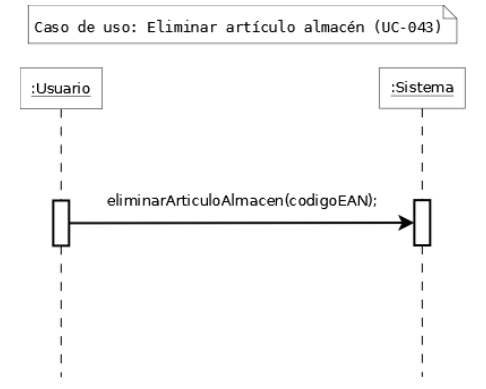

Figura 4.54: Diagrama de secuencia del sistema - Eliminar artículo de almacén

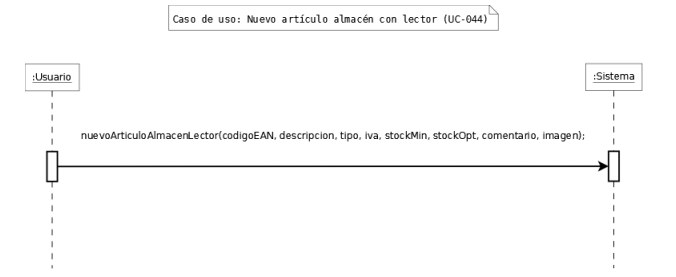

Figura 4.55: Diagrama de secuencia del sistema - Nuevo artículo almacén con lector

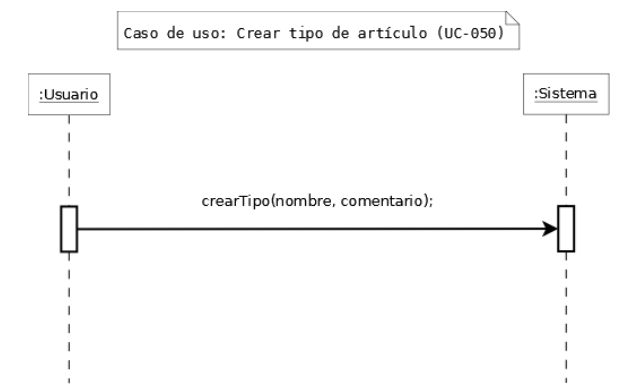

Figura 4.61: Diagrama de secuencia del sistema - Crear tipo de artículo
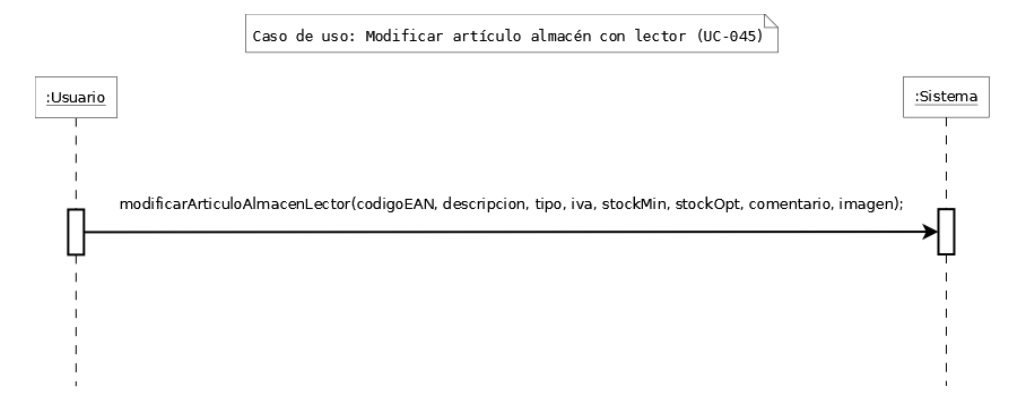

Figura 4.56: Diagrama de secuencia del sistema - Modificar artículo almacén con lector

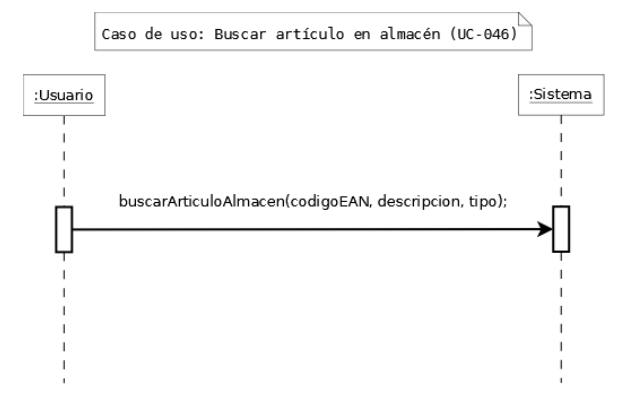

Figura 4.57: Diagrama de secuencia del sistema - Buscar artículo en almacén

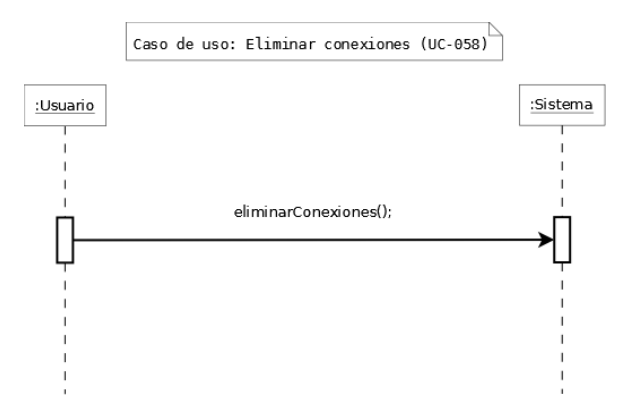

Figura 4.69: Diagrama de secuencia del sistema - Eliminar conexiones

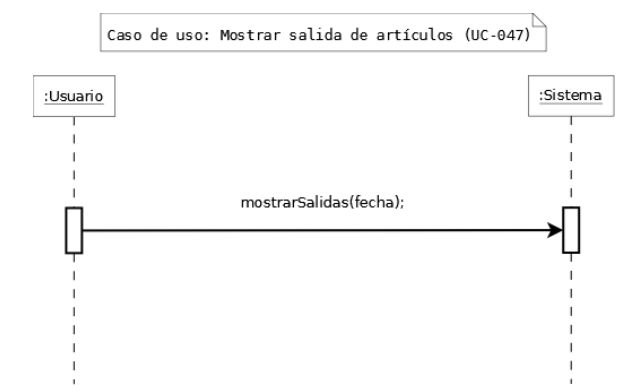

Figura 4.58: Diagrama de secuencia del sistema - Mostrar salida de artículos

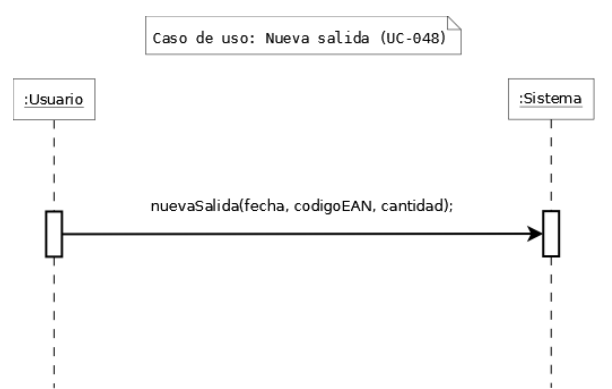

Figura 4.59: Diagrama de secuencia del sistema - Nueva salida

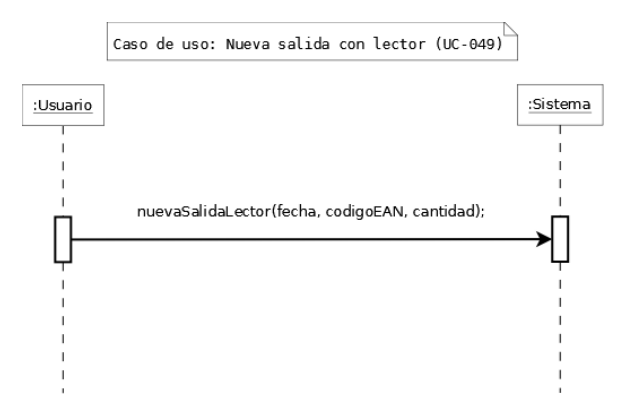

Figura 4.60: Diagrama de secuencia del sistema - Nueva salida con lector

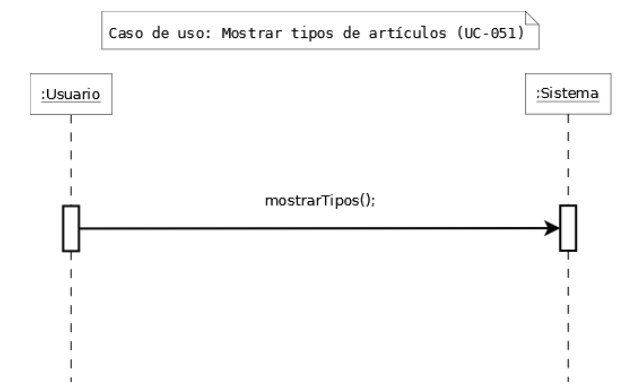

Figura 4.62: Diagrama de secuencia del sistema - Mostrar tipos de artículos

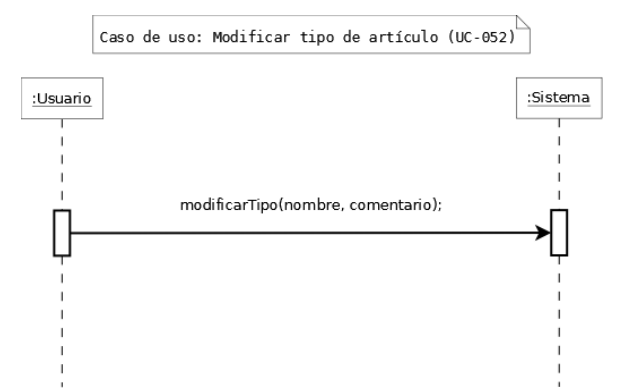

Figura 4.63: Diagrama de secuencia del sistema - Modificar tipo de artículo

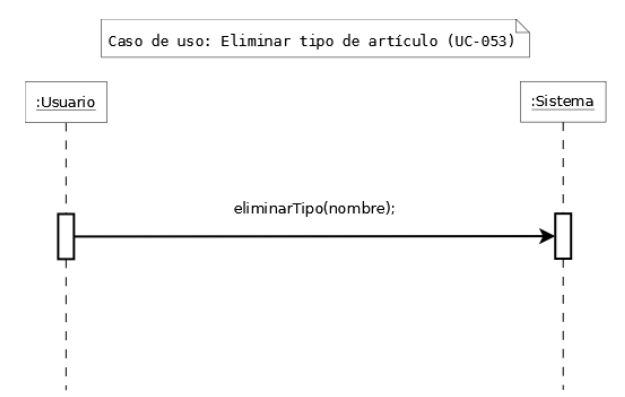

Figura 4.64: Diagrama de secuencia del sistema - Eliminar tipo de artículo

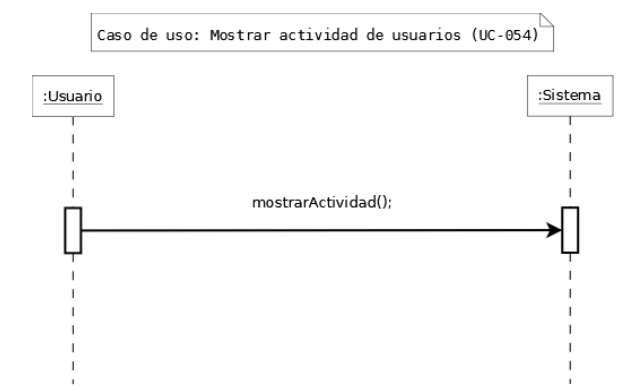

Figura 4.65: Diagrama de secuencia del sistema - Mostrar actividad de usuarios

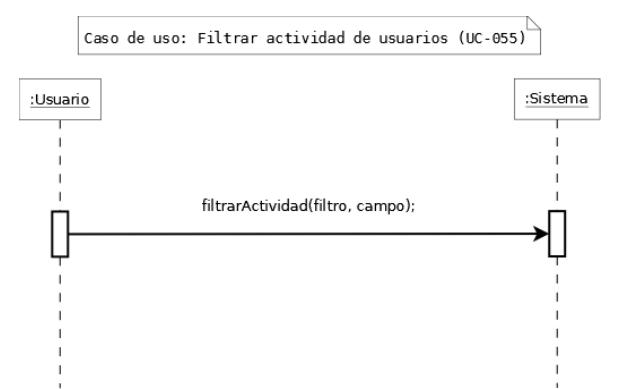

Figura 4.66: Diagrama de secuencia del sistema - Mostrar actividad de usuarios

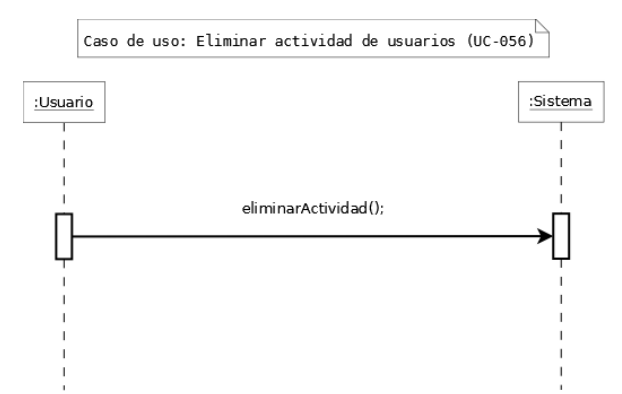

Figura 4.67: Diagrama de secuencia del sistema - Eliminar actividad de usuarios

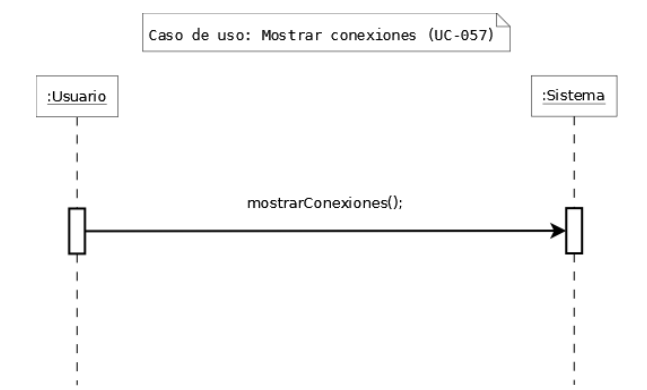

Figura 4.68: Diagrama de secuencia del sistema - Mostrar conexiones

## **4.3.3.2. Contrato de las operaciones del sistema**

**Operación:** identificación(usuario, password)

- **Responsabilidades:** Identificar al usuario en el sistema.
- **Referencias cruzadas:** Caso de uso "Identificación de usuario (UC-001)"
- **Precondiciones:**
	- Existe el usuario en el sistema y coinciden las contraseñas.

#### **Postcondiciones:**

• El sistema comprueba los datos, y da acceso a la pantalla principal del programa.

**Operación:** nuevaEmpresa(nombre, apellido1, apellido2, dni, nombreUS, correo, pass, nombreE, cif, direccion, localidad, provincia, cp, telef, telef2, correo)

- **Responsabilidades:** Registrar una empresa en el sistema, y su usuario administrador.
- **Referencias cruzadas:** Caso de uso "Nueva empresa (UC-002)"
- **Precondiciones:**
	- No puede existir una empresa ya registrada en el sistema.
- **Postcondiciones:**
	- El sistema comprueba los datos, y registra la empresa y al usuario.

**Operación:** recuperarPassword(nombreUsuario)

- **Responsabilidades:** Enviar un correo electrónico al usuario introducido con su contraseña.
- **Referencias cruzadas:** Caso de uso "Recuperar contraseña (UC-003)"
- **Precondiciones:**
	- El sistema tiene que tener acceso a una conexión a Internet.
	- El usuario debe existir en el sistema.
	- El usuario debe haber registrado previamente un correo electrónico válido.

## **Postcondiciones:**

• El sistema comprueba los datos, y envía el correo al usuario con su contraseña olvidada.

**Operación:** cambiarIdioma(idioma)

- **Responsabilidades:** Cambiar el idioma del programa.
- **Referencias cruzadas:** Caso de uso "Cambiar idioma (UC-004)"
- **Precondiciones:**
	- El programa no puede estar ya en ese idioma.
- **Postcondiciones:**
	- El sistema cambia el idioma de la aplicación.

**Operación:** conectarServidor(host, bd, port, user, pass)

- **Responsabilidades:** Registrar una empresa en el sistema, y su usuario administrador.
- **Referencias cruzadas:** Caso de uso "Conectar servidor remoto (UC-005)"
- **Precondiciones:**
	- El sistema debe tener una conexión a la red activa.
	- Los datos del servidor deben ser correctos.
	- El servidor debe tener una base de datos con la estructura de la aplicación.
- **Postcondiciones:**
	- El sistema comprueba los datos, y realiza la conexión.

#### **Operación:** desconectarServidor()

- **Responsabilidades:** Desconectarse del servidor remoto al que está conectado actualmente.
- **Referencias cruzadas:** Caso de uso "Desconectar servidor remoto (UC-006)"
- **Precondiciones:**
	- El sistema debe estar conectado a un servidor remoto.
- **Postcondiciones:**
	- El sistema se desconecta del servidor remoto, y reconecta al servidor local.

#### **Operación:** acercaQt()

- **Responsabilidades:** Mostrar una pantalla resumen de Qt Creator.
- **Referencias cruzadas:** Caso de uso "Acerca de Qt (UC-007)"
- **Precondiciones:**
	- Ninguna.
- **Postcondiciones:**
	- El sistema muestra la pantalla resumen de Qt Creator al usuario.

#### **Operación:** acercaGestiStock()

- **Responsabilidades:** Mostrar una pantalla resumen de GestiStock y de su desarrollador.
- **Referencias cruzadas:** Caso de uso "Nueva empresa (UC-008)"
- **Precondiciones:**
	- Ninguna.
- **Postcondiciones:**
	- El sistema muestra la pantalla resumen al usuario.

**Operación:** cambiarIdioma(idioma)

- **Responsabilidades:** Cambiar el idioma del programa.
- **Referencias cruzadas:** Caso de uso "Cambiar idioma (UC-009)"

## **Precondiciones:**

• El programa no puede estar ya en ese idioma.

## **Postcondiciones:**

• El sistema cambia el idioma de la aplicación.

# **Operación:** acercaQt()

- **Responsabilidades:** Mostrar una pantalla resumen de Qt Creator.
- **Referencias cruzadas:** Caso de uso "Acerca de Qt (UC-010)"
- **Precondiciones:**
	- Ninguna.
- **Postcondiciones:**
	- El sistema muestra la pantalla resumen de Qt Creator al usuario.

#### **Operación:** acercaGestiStock()

- **Responsabilidades:** Mostrar una pantalla resumen de GestiStock y de su desarrollador.
- **Referencias cruzadas:** Caso de uso "Nueva empresa (UC-011)"
- **Precondiciones:**
	- Estar logueado en la aplicación.
- **Postcondiciones:**
	- El sistema muestra la pantalla resumen al usuario.

**Operación:** acercaQt()

- **Responsabilidades:** Mostrar una pantalla resumen de Qt Creator.
- **Referencias cruzadas:** Caso de uso "Acerca de Qt (UC-007)"
- **Precondiciones:**
	- Estar logueado en la aplicación.
- **Postcondiciones:**
	- El sistema muestra la pantalla resumen de Qt Creator al usuario.

**Operación:** cambiarPassword(usuario, antiguoPass, nuevoPass)

- **Responsabilidades:** Cambiar la contraseña del usuario actual de la aplicación.
- **Referencias cruzadas:** Caso de uso "Cambiar contraseña (UC-012)"
- **Precondiciones:**
	- Estar logueado en la aplicación.
- **Postcondiciones:**
	- El sistema cambia la contraseña del usuario.

#### **Operación:** mostrarUsuarios()

- **Responsabilidades:** Mostrar los usuarios de la aplicación.
- **Referencias cruzadas:** Caso de uso "Mostrar usuarios (UC-013)"
- **Precondiciones:**
	- Estar logueado en la aplicación, y tener privilegios de administrador.
- **Postcondiciones:**
	- El sistema muestra los usuarios de la aplicación.

**Operación:** nuevoUsuario(nombre, apellido, apellido2, dni, usuario, correo, pass, imagen)

- **Responsabilidades:** Registrar un nuevo usuario en la aplicación.
- **Referencias cruzadas:** Caso de uso "Añadir nuevo usuario (UC-014)"
- **Precondiciones:**

- Estar logueado en la aplicación y tener privilegios de administrador.
- No debe existir un usuario con ese dni, ni con el mismo nombre de usuario.

## **Postcondiciones:**

• El sistema añade un nuevo usuario al programa.

**Operación:** modificarUsuario(nombre, apellido1, apellido2, dni, usuario, correo, pass, imagen)

- **Responsabilidades:** Modificar los datos de un usuario ya registrado.
- **Referencias cruzadas:** Caso de uso "Modificar usuario (UC-015)"
- **Precondiciones:**
	- Estar logueado en la aplicación y tener privilegios de administrador.
	- Debe de existir en el sistema el usuario a modificar.
- **Postcondiciones:**
	- El sistema modifica los datos del usuario deseado.

**Operación:** eliminarUsuario(usuario)

- **Responsabilidades:** Eliminar un usuario del sistema.
- **Referencias cruzadas:** Caso de uso "Eliminar usuario (UC-016)"
- **Precondiciones:**
	- Estar logueado en la aplicación, y tener privilegios de administrador.
	- El usuario a eliminar debe existir en el sistema.
	- El usuario a eliminar no puede estar activo en el momento de la eliminación.
- **Postcondiciones:**
	- El sistema elimina el usuario de la aplicación.

#### **Operación:** mostrarProveedores()

- **Responsabilidades:** Mostrar los proveedores registrados en la aplicación.
- **Referencias cruzadas:** Caso de uso "Mostrar proveedores (UC-017)"
- **Precondiciones:**
	- Estar logueado en la aplicación.
	- Debe existir algún proveedor registrado.
- **Postcondiciones:**
	- El sistema muestra los proveedores registrados.

**Operación:** nuevoProveedor(cif, nombre, direccion, correo,telef, telef2, cp, localidad, provincia, imagen)

- **Responsabilidades:** Registrar un nuevo proveedor en el sistema.
- **Referencias cruzadas:** Caso de uso "Añadir nuevo proveedor (UC-018)"
- **Precondiciones:**
	- Estar logueado en la aplicación.
	- No puede existir un proveedor con ese cif, ni con el mismo nombre.
- **Postcondiciones:**
	- El sistema añade el nuevo proveedor.

**Operación:** modificarProveedor(cif, nombre, direccion, correo,telef, telef2, cp, localidad, provincia, imagen)

- **Responsabilidades:** Modificar un proveedor ya existente en el sistema.
- **Referencias cruzadas:** Caso de uso "Modificar proveedor (UC-019)"
- **Precondiciones:**
	- Estar logueado en la aplicación.
	- Debe existir el proveedor en el sistema.
- **Postcondiciones:**

• El sistema modifica el proveedor deseado.

**Operación:** eliminarProveedor(cif)

- **Responsabilidades:** Eliminar un proveedor ya existente.
- **Referencias cruzadas:** Caso de uso "Eliminar proveedor (UC-020)"
- **Precondiciones:**
	- Estar logueado en la aplicación.
	- El proveedor debe existir previamente en el sistema.
- **Postcondiciones:**
	- El sistema elimina el proveedor deseado.

**Operación:** articulosProveedor(nombreProveedor)

- **Responsabilidades:** Mostrar los artículos asociados a un determinado proveedor.
- **Referencias cruzadas:** Caso de uso "Mostrar artículos de proveedor (UC-021)"
- **Precondiciones:**
	- Estar logueado en la aplicación.
	- Debe existir el proveedor.
- **Postcondiciones:**
	- El sistema muestra los artículos del proveedor.

**Operación:** nuevoArticuloProveedor(nombreProveedor, codigo, descripcion, precio)

- **Responsabilidades:** Asociar un nuevo artículo a un proveedor.
- **Referencias cruzadas:** Caso de uso "Añadir artículo a proveedor (UC-022)"
- **Precondiciones:**
	- Estar logueado en la aplicación.
- Debe existir el proveedor.
- Debe existir previamente en el Almacén el artículo a asociar.
- El artículo no puede estar previamente asociado al proveedor.
- **Postcondiciones:**
	- El sistema asocia el artículo con el proveedor.

**Operación:** buscarArticuloProveedor(codigo, descripcion, tipo)

- **Responsabilidades:** Mostrar los artículos asociados a un determinado proveedor que cumplen el criterio de búsqueda.
- **Referencias cruzadas:** Caso de uso "Buscar artículo de proveedor (UC-023)"
- **Precondiciones:**
	- Estar logueado en la aplicación.
	- Debe existir el proveedor.
	- Debe coincidir el criterio de búsqueda con algún artículo.
- **Postcondiciones:**
	- El sistema muestra los artículos del proveedor, que cumplen el criterio determinado.

**Operación:** modificarArticuloProveedor(proveedor, codigo, descripcion, precio)

- **Responsabilidades:** Modificar los datos de un artículo en el proveedor.
- **Referencias cruzadas:** Caso de uso "Modificar artículo de proveedor (UC-024)"
- **Precondiciones:**
	- Estar logueado en la aplicación.
	- Debe existir el proveedor y el artículo a modificar.
- **Postcondiciones:**
	- El sistema modifica los datos del artículo en el proveedor.

**Operación:** eliminarArticuloProveedor(proveedor, codigoArticulo)

- **Responsabilidades:** Eliminar la asociación de un artículo con un proveedor.
- **Referencias cruzadas:** Caso de uso "Eliminar artículo de proveedor (UC-025)"
- **Precondiciones:**
	- Estar logueado en la aplicación.
	- Debe existir el proveedor y la asociación con el artículo.
- **Postcondiciones:**
	- El sistema elimina la asociación existente entre artículo y proveedor.

**Operación:** mostrarEstadisticas(tipoGrafica, criterio)

- **Responsabilidades:** Mostrar las estadísticas en un tipo de gráfica y según un determinado criterio.
- **Referencias cruzadas:** Caso de uso "Mostrar estadísticas (UC-026)"
- **Precondiciones:**
	- Estar logueado en la aplicación.
	- Debe existir alguna actividad del criterio en cuestión.
- **Postcondiciones:**
	- El sistema muestra la gráfica determinada, según el criterio especificado.

**Operación:** guardarGrafica(grafica, destino, formato)

- **Responsabilidades:** Guardar la gráfica en el destino especificado con el formato deseado.
- **Referencias cruzadas:** Caso de uso "Guardar gráfica (UC-027)"
- **Precondiciones:**
	- Estar logueado en la aplicación.
	- La gráfica debe haber sido construida previamente.
- El formato debe ser válido.
- **Postcondiciones:**
	- El sistema guarda la gráfica en el destino especificado, con el formato deseado por el usuario de los disponibles.

**Operación:** imprimirGrafica(grafica)

- **Responsabilidades:** Imprimir una gráfica determinada.
- **Referencias cruzadas:** Caso de uso "Imprimir gráfica (UC-028)"
- **Precondiciones:**
	- Estar logueado en la aplicación.
	- La gráfica debe haber sido construida previamente.
- **Postcondiciones:**
	- El sistema envía a la impresora la gráfica especificada.

#### **Operación:** topProveedores()

- **Responsabilidades:** Mostrar una tabla con los proveedores más comprados.
- **Referencias cruzadas:** Caso de uso "TOP Proveedores (UC-029)"
- **Precondiciones:**
	- Estar logueado en la aplicación.
	- Debe existir algún proveedor, así como, alguna compra realizada a los mismos.
- **Postcondiciones:**
	- El sistema muestra una tabla con los datos de compras a los proveedores.

**Operación:** topArticulos()

- **Responsabilidades:** Mostrar una tabla con los artículos más comprados.
- **Referencias cruzadas:** Caso de uso "TOP Artículos (UC-030)"

# **Precondiciones:**

- Estar logueado en la aplicación.
- Debe existir algún artículo, así como, alguna compra realizada del mismo.

# **Postcondiciones:**

• El sistema muestra una tabla con los datos de compras de artículos.

**Operación:** modificarEmpresa(nombre, cif, direccion, localidad, provincia, cp, telf, telef2, correo, imagen)

- **Responsabilidades:** Modificar los datos de la empresa.
- **Referencias cruzadas:** Caso de uso "Modificar datos empresa (UC-031)"
- **Precondiciones:**
	- Estar logueado en la aplicación.
	- Debe existir la empresa en la aplicación.
- **Postcondiciones:**
	- El sistema modifica los datos deseados de la empresa.

# **Operación:** crearBackup(destino)

- **Responsabilidades:** Crear una copia de seguridad de la base de datos de la empresa.
- **Referencias cruzadas:** Caso de uso "Crear copia de seguridad (UC-032)"
- **Precondiciones:**
	- Estar logueado en la aplicación.
	- Tener privilegios de administrador.
- **Postcondiciones:**
	- El sistema crea una copia de seguridad de la base de datos de la aplicación en el destino especificado.

**Operación:** restaurarBackup(origen)

- **Responsabilidades:** Restaurar la base de datos de la aplicación.
- **Referencias cruzadas:** Caso de uso "Restaurar copia de seguridad (UC-033)"
- **Precondiciones:**
	- Estar logueado en la aplicación.
	- Tener privilegios de administrador.
	- Debe existir una copia con el formato *".sql"*.
- **Postcondiciones:**
	- El sistema restaura la base de datos de la aplicación.

**Operación:** mostrarCompras(proveedor, fecha)

- **Responsabilidades:** Mostrar las compras a un proveedor especificado en una determinada fecha.
- **Referencias cruzadas:** Caso de uso "Mostrar compras (UC-034)"
- **Precondiciones:**
	- Estar logueado en la aplicación.
	- Debe existir el proveedor en la aplicación.
	- Se debe haber realizado alguna compra a ese proveedor el día especificado.
- **Postcondiciones:**
	- El sistema muestra las compras al proveedor el día especificado.

**Operación:** cargarFactura(origen, fecha)

- **Responsabilidades:** Cargar la compra mediante una factura en formato ".asc".
- **Referencias cruzadas:** Caso de uso "Cargar factura (UC-035)"
- **Precondiciones:**
	- Estar logueado en la aplicación.

- Debe existir el proveedor especificado en la factura, en la propia aplicación.
- Debe existir la factura.
- La factura debe tener un formateado correcto, se dará más información sobre esto en el *Manual* de la aplicación.

# **Postcondiciones:**

• El sistema introduce la compra en la aplicación, realizando las modificaciones oportunas en la base de datos de la misma.

**Operación:** nuevaCompra(proveedor, fecha, codigoEAN, cantidad, precio, iva)

- **Responsabilidades:** Registrar una nueva compra a un proveedor en el sistema.
- **Referencias cruzadas:** Caso de uso "Nueva compra (UC-036)"
- **Precondiciones:**
	- Estar logueado en la aplicación.
	- Debe existir el proveedor y el artículo en el sistema.
- **Postcondiciones:**
	- El sistema registra la compra al proveedor especificado.

**Operación:** nuevaCompra(proveedor, fecha, codigoEAN, cantidad, precio, iva)

- **Responsabilidades:** Registrar una nueva compra a un proveedor en el sistema.
- **Referencias cruzadas:** Caso de uso "Nueva compra con lector (UC-037)"
- **Precondiciones:**
	- Estar logueado en la aplicación.
	- Debe existir el proveedor y el artículo en el sistema.
	- Se debe disponer de un lector de código de barras.
- **Postcondiciones:**
	- El sistema registra la nueva compra al proveedor especificado.

**Operación:** nuevoArticuloComprado(proveedor, fecha, codigoEAN, precio, descripcion, tipo, iva, stockMin, stockOpt, cantidad, comentario, imagen)

- **Responsabilidades:** Registrar la compra de un artículo que no se encuentra en la base de datos.
- **Referencias cruzadas:** Caso de uso "Nuevo articulo comprado (UC-038)"
- **Precondiciones:**
	- Estar logueado en la aplicación.
	- Debe existir el proveedor en el sistema.
- **Postcondiciones:**
	- El sistema registra la nueva compra al proveedor especificado, y registra el nuevo artículo relacionándolo con el proveedor.

**Operación:** listaCompra()

- **Responsabilidades:** Crear un fichero ".pdf" con la lista de la compra, según la información disponible en el *Almacén*.
- **Referencias cruzadas:** Caso de uso "Lista de compra (UC-039)"
- **Precondiciones:**
	- Estar logueado en la aplicación.
	- Debe haber algún artículo registrado en el sistema, así como, algún proveedor.
- **Postcondiciones:**
	- El genera el fichero ".pdf" con la lista de la compra obtenida.

#### **Operación:** mostrarAlmacen()

- **Responsabilidades:** Mostrar el almacén de la empresa.
- **Referencias cruzadas:** Caso de uso "Mostrar almacén (UC-040)"
- **Precondiciones:**
	- Estar logueado en la aplicación.

• Debe existir algún artículo registrado en el sistema.

#### **Postcondiciones:**

• El sistema muestra el almacén de la empresa.

**Operación:** nuevoArticuloAlmacen(codigoEAN, descripcion, tipo, iva, stockMin, stockOpt, comentario, imagen)

- **Responsabilidades:** Crear un nuevo artículo en el almacén.
- **Referencias cruzadas:** Caso de uso "Nuevo artículo almacén (UC-041)"
- **Precondiciones:**
	- Estar logueado en la aplicación.
	- El artículo no puede estar previamente registrado en el sistema.
- **Postcondiciones:**
	- El sistema registra el nuevo artículo en el sistema.

**Operación:** modificarArticuloAlmacen(codigoEAN, descripcion, tipo, iva, stockMin, stockOpt, comentario, imagen)

- **Responsabilidades:** Modificar un artículo existente en el *Almacén*.
- **Referencias cruzadas:** Caso de uso "Modificar artículo almacén (UC-042)"
- **Precondiciones:**
	- Estar logueado en la aplicación.
	- Debe existir el artículo en el sistema.
- **Postcondiciones:**
	- El sistema modifica el artículo especificado.

#### **Operación:** eliminarArticuloAlmacen(codigoEAN)

**Responsabilidades:** Elimina un determinado artículo del *Almacén*.

- **Referencias cruzadas:** Caso de uso "Eliminar artículo almacén (UC-043)"
- **Precondiciones:**
	- Estar logueado en la aplicación.
	- Debe existir previamente el artículo en el sistema.
- **Postcondiciones:**
	- El sistema elimina el artículo del almacén.

**Operación:** nuevoArticuloAlmacenLector(codigoEAN, descripcion, tipo, iva, stockMin, stockOpt, comentario, imagen)

- **Responsabilidades:** Crear un nuevo artículo en el almacén a partir de la lectura del código de barras con el escáner.
- **Referencias cruzadas:** Caso de uso "Nuevo artículo almacén con lector (UC-044)"
- **Precondiciones:**
	- Estar logueado en la aplicación.
	- El artículo no puede estar previamente registrado en el sistema.
- **Postcondiciones:**
	- El sistema registra el nuevo artículo en el sistema.

**Operación:** modificarArticuloAlmacenLector(codigoEAN, descripcion, tipo, iva, stockMin, stockOpt, comentario, imagen)

- **Responsabilidades:** Modificar un artículo existente en el *Almacén,* a partir de la lectura del código de barras con el escáner.
- **Referencias cruzadas:** Caso de uso "Modificar artículo almacén con lector (UC-045)"
- **Precondiciones:**
	- Estar logueado en la aplicación.
	- Debe existir el artículo en el sistema.
- **Postcondiciones:**

• El sistema modifica el artículo especificado.

**Operación:** buscarArticuloAlmacen(codigoEAN, descripcion, tipo)

- **Responsabilidades:** Modificar un artículo existente en el *Almacén*.
- **Referencias cruzadas:** Caso de uso "Buscar artículo en almacén (UC-046)
- **Precondiciones:**
	- Estar logueado en la aplicación.
	- Debe existir al menos un artículo registrado en la aplicación.
- **Postcondiciones:**
	- El sistema muestra el artículo o artículos que coinciden con los criterios de búsqueda.

**Operación:** mostrarSalidad(fecha)

- **Responsabilidades:** Mostrar las salidas del *Almacén* en la fecha especificada.
- **Referencias cruzadas:** Caso de uso "Mostrar salida de artículos (UC-047)"
- **Precondiciones:**
	- Estar logueado en la aplicación.
	- Debe existir alguna salida en el sistema.
- **Postcondiciones:**
	- El sistema muestra las salidas del *Almacén*.

**Operación:** nuevaSalida(fecha, codigoEAN, cantidad)

- **Responsabilidades:** Registrar una nueva salida de un artículo del *Almacén*.
- **Referencias cruzadas:** Caso de uso "Nueva salida (UC-048)"
- **Precondiciones:**
	- Estar logueado en la aplicación.

• Debe existir el artículo en el sistema, así como, debe haber cantidad suficiente del mismo.

## **Postcondiciones:**

• El sistema registra la salida, y actualiza los datos del *Almacén*.

**Operación:** nuevaSalidaLector(fecha, codigoEAN, cantidad)

- **Responsabilidades:** Registrar una nueva salida de un artículo del *Almacén*, a partir de la lectura del código de barras con el escáner.
- **Referencias cruzadas:** Caso de uso "Nueva salida con lector (UC-049)"
- **Precondiciones:**
	- Estar logueado en la aplicación.
	- Debe existir el artículo en el sistema, así como, debe haber cantidad suficiente del mismo.
- **Postcondiciones:**
	- El sistema registra la salida, y actualiza los datos del *Almacén*.

**Operación:** crearTipo(nombre, comentario)

- **Responsabilidades:** Registrar un nuevo tipo de artículo en el programa.
- **Referencias cruzadas:** Caso de uso "Crear tipo de artículo (UC-050)"
- **Precondiciones:**
	- Estar logueado en la aplicación.
	- No puede haber un tipo registrado con el mismo nombre.
- **Postcondiciones:**
	- El sistema registra el nuevo tipo en el programa.

# **Operación:** mostrarTipos()

- **Responsabilidades:** Mostrar los tipos de artículos disponibles en la aplicación.
- **Referencias cruzadas:** Caso de uso "Mostrar tipos de artículos (UC-051)"
- **Precondiciones:**
	- Estar logueado en la aplicación.
	- Debe existir algún tipo registrado en la aplicación.
- **Postcondiciones:**
	- El sistema registra un nuevo tipo de artículo en el sistema.

**Operación:** modificarTipo(nombre, comentario)

- **Responsabilidades:** Modificar un tipo de artículo disponible en la aplicación.
- **Referencias cruzadas:** Caso de uso "Modificar tipo de artículo (UC-052)"
- **Precondiciones:**
	- Estar logueado en la aplicación.
	- Tiene que existir el tipo en la aplicación.
- **Postcondiciones:**
	- El sistema modifica el tipo.

**Operación:** eliminarTipo(nombre)

- **Responsabilidades:** Eliminar un tipo determinado de artículo.
- **Referencias cruzadas:** Caso de uso "Elminar tipo de artículo (UC-053)"
- **Precondiciones:**
	- Estar logueado en la aplicación.
	- El tipo no puede tener ningún artículo asociado.
- **Postcondiciones:**
	- El sistema elimina el tipo.

**Operación:** mostrarActividad()

- **Responsabilidades:** Mostrar la actividad de los usuarios en el sistema.
- **Referencias cruzadas:** Caso de uso "Mostrar actividad de usuarios (UC-054)"
- **Precondiciones:**
	- Estar logueado en la aplicación.
	- Tener privilegios de administrador.
	- Debe haber al menos una actividad registrada en el sistema.
- **Postcondiciones:**
	- El sistema muestra la actividad de los usuarios en la aplicación.

**Operación:** filtrarActividad(filtro, campo)

- **Responsabilidades:** Mostrar la actividad de los usuarios en base a un criterio determinado.
- **Referencias cruzadas:** Caso de uso "Filtrar actividad de usuarios (UC-055)"
- **Precondiciones:**
	- Estar logueado en la aplicación.
	- Tener privilegios de administrador.
	- Debe haber al menos una actividad registrada en el sistema.
- **Postcondiciones:**
	- El sistema muestra la actividad de los usuarios en la aplicación, en base al criterio seleccionado.

#### **Operación:** eliminarActividad()

- **Responsabilidades:** Eliminar toda la actividad de los usuarios en el sistema.
- **Referencias cruzadas:** Caso de uso "Eliminar actividad de usuarios (UC-056)"
- **Precondiciones:**

- Estar logueado en la aplicación.
- Tener privilegios de administrador.
- Debe haber al menos una actividad registrada en el sistema.

# **Postcondiciones:**

• El sistema elimina toda la actividad de los usuarios en la aplicación.

# **Operación:** mostrarConexiones()

- **Responsabilidades:** Mostrar las conexiones de los usuarios al sistema.
- **Referencias cruzadas:** Caso de uso "Mostrar conexiones (UC-057)"

# **Precondiciones:**

- Estar logueado en la aplicación.
- Tener privilegios de administrador.
- Debe haber al menos una conexión, al sistema.
- **Postcondiciones:**
	- El sistema muestra las conexiones realizadas a la aplicación.

# **Operación:** eliminarConexiones()

- **Responsabilidades:** Eliminar las conexiones realizadas en el sistema hasta la fecha.
- **Referencias cruzadas:** Caso de uso "Eliminar conexiones (UC-058)"
- **Precondiciones:**
	- Estar logueado en la aplicación.
	- Tener privilegios de administrador.
	- Debe haber al menos una conexión, al sistema, que no sea la activa.
- **Postcondiciones:**
	- El sistema elimina las conexiones realizadas a la aplicación hasta la fecha.

# **Capítulo 5**

# **Diseño**

# **5.1. Diseño del sistema**

# **5.1.1. Arquitectura del sistema software**

Al tratarse de un software libre, el producto debe cumplir las siguientes características:

- Fácil de mantener
- Favorecer reutilización de código
- Favorecer la cohesión
- Separación de interfaz e implementación
- Portabilidad a otras plataformas
- Fácilmente modificable

Debido a esto, se ha optado por un patrón arquitectónico que favorezca dichas características, se divide en tres capas:

- **Capa de gestión de datos:** es la capa encargada de la interacción con el **S**istema de **G**estión de **B**ase de **D**atos, conoce como y donde se almacenan los datos, pero no conoce como tratarlos, ni presentarlos a los usuarios del sistema.
- **Capa de dominio:** capa intermedia responsable de las funcionalidades del sistema. Conoce como satisfacer al usuario, pero no sabe ni como se almacenan, ni como deben presentarse los datos.
- **Capa de presentación:** capa con el nivel más alto de abstracción, es la encargada de la interacción con el usuario del sistema. Conoce como presentar los datos a los usuarios, pero ignora las operaciones que debe realizar para dar respuesta a los usuarios. Es la capa encargada de tramitar las peticiones de los usuarios.

# **5.1.2. Diseño de la capa de gestión de datos**

- **5.1.2.1. Diseño conceptual**
	- **Tipos de entidades:**

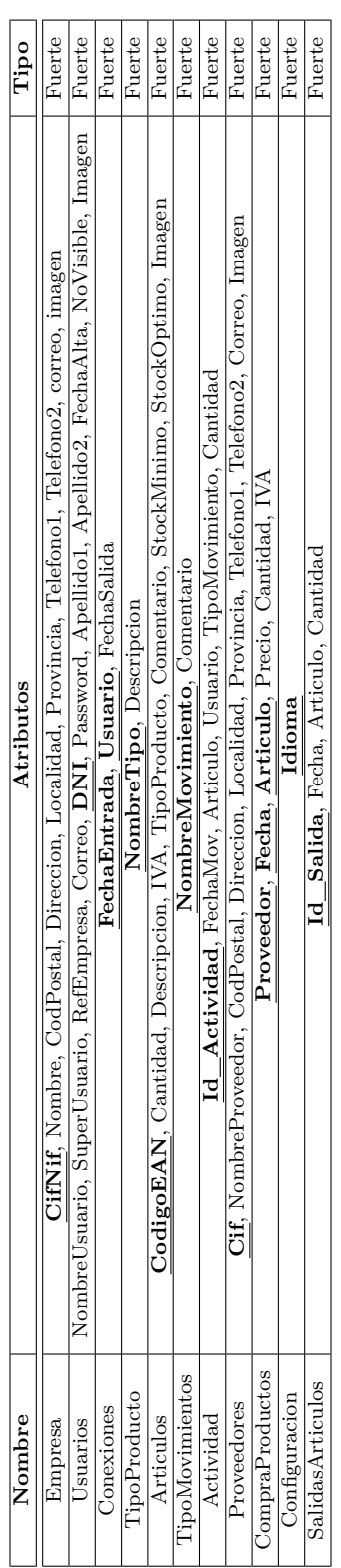

# 5.1. DISEÑO DEL SISTEMA 139

Cuadro 5.1: Tabla de entidades

# **Atributos de entidades:**

A continuación, aparecen en las tablas los atributos descritos:

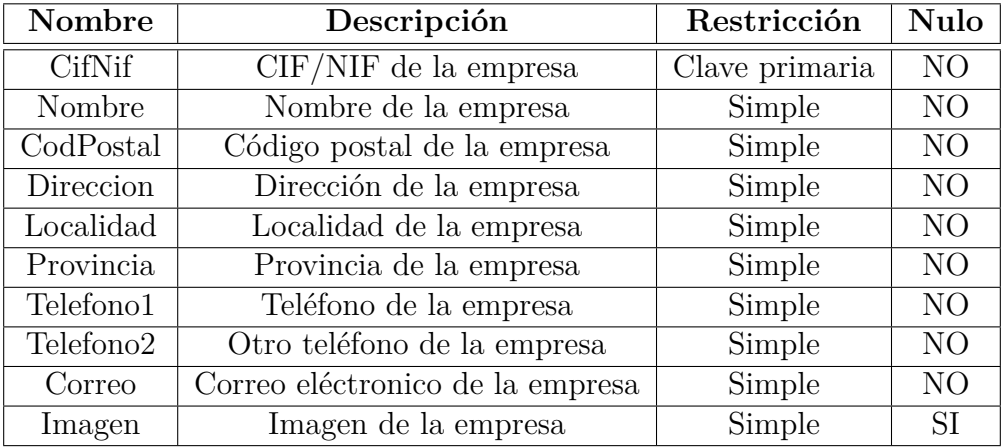

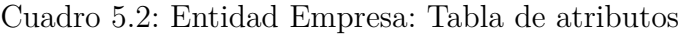

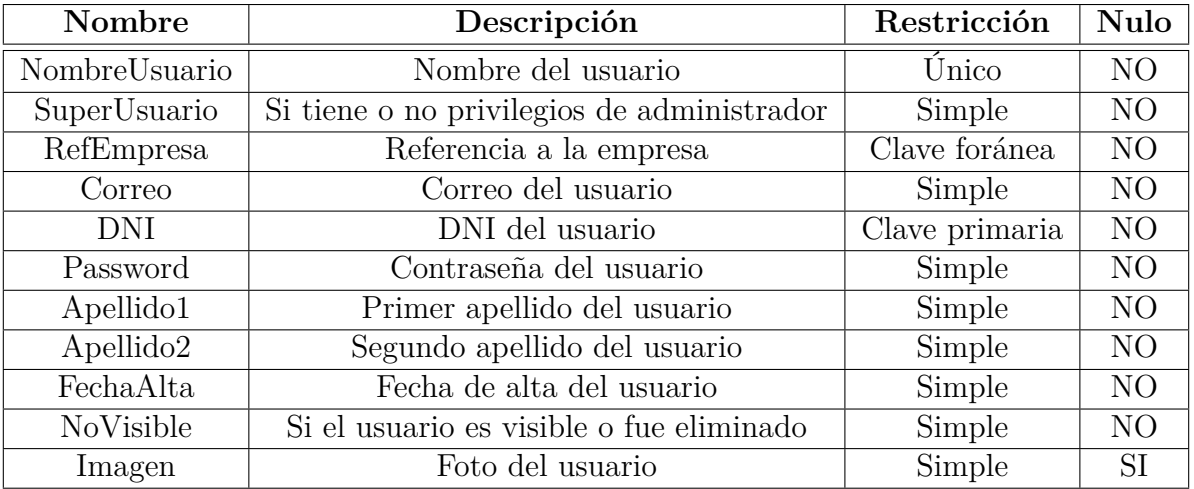

Cuadro 5.3: Entidad Usuarios: Tabla de atributos

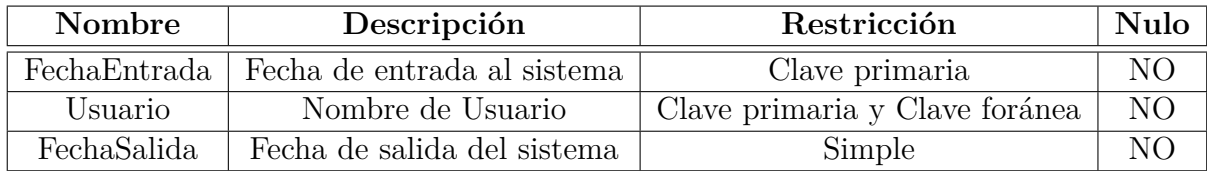

Cuadro 5.4: Entidad Conexiones: Tabla de atributos

# 5.1. DISEÑO DEL SISTEMA 141

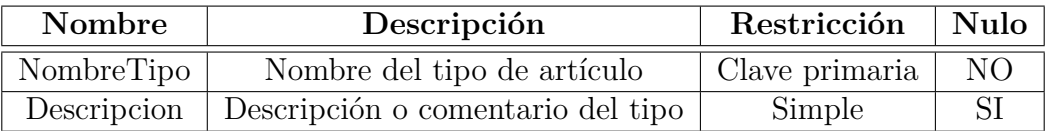

Cuadro 5.5: Entidad TipoProducto: Tabla de atributos

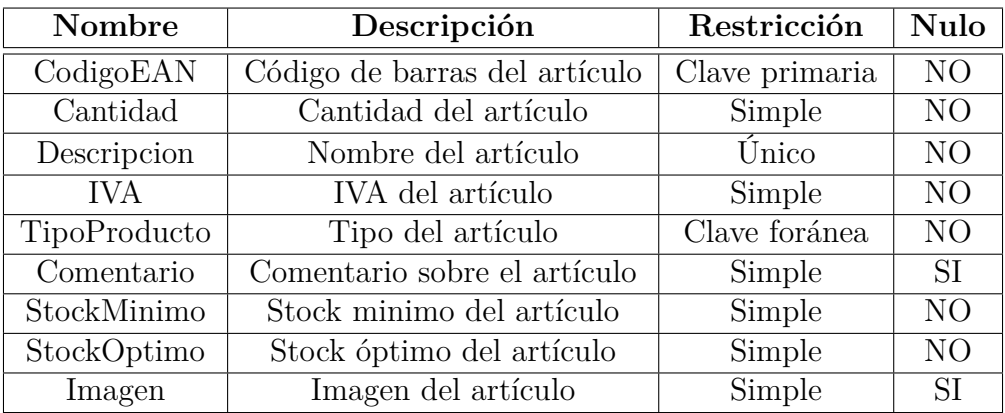

Cuadro 5.6: Entidad Articulos: Tabla de atributos

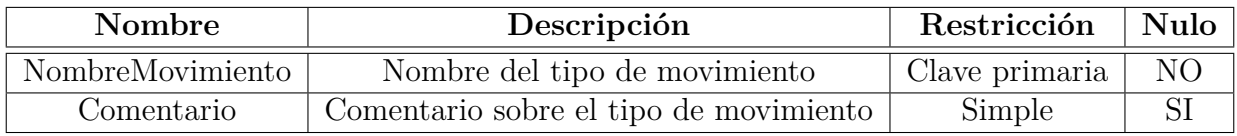

Cuadro 5.7: Entidad TipoMovimientos: Tabla de atributos

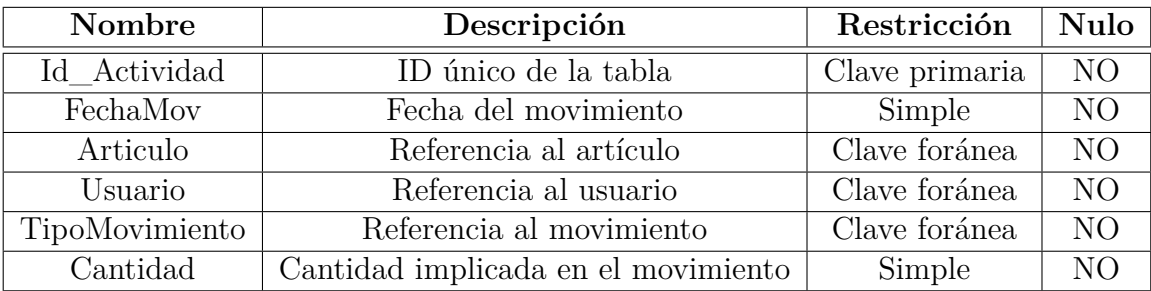

Cuadro 5.8: Entidad Actividad: Tabla de atributos

| Nombre          | Descripción                 | Restricción    | <b>Nulo</b>    |
|-----------------|-----------------------------|----------------|----------------|
| Cif             | CIF del proveedor           | Clave primaria | N <sub>O</sub> |
| NombreProveedor | Nombre del proveedor        | Único          | N <sub>O</sub> |
| CodigoPostal    | Código postal del proveedor | Simple         | NO             |
| Direccion       | Dirección del proveedor     | Simple         | NO             |
| Localidad       | Localidad del proveedor     | Simple         | N <sub>O</sub> |
| Provincia       | Provincia del proveedor     | Simple         | N <sub>O</sub> |
| Telefono1       | Teléfono del proveedor      | Simple         | <b>SI</b>      |
| Telefono2       | Otro teléfono del proveedor | Simple         | SI.            |
| Correo          | Correo del proveedor        | Simple         | <b>SI</b>      |
| Imagen          | Imagen del proveedor        | Simple         | SI             |

Cuadro 5.9: Entidad Proveedores: Tabla de atributos

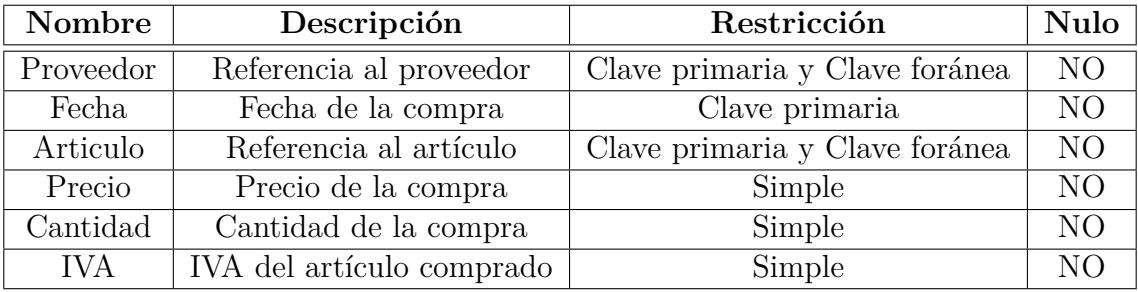

Cuadro 5.10: Entidad CompraProductos: Tabla de atributos

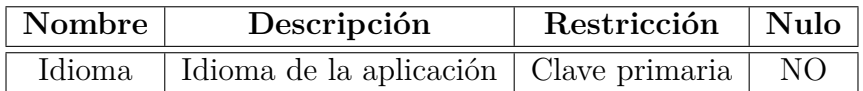

Cuadro 5.11: Entidad Configuracion: Tabla de atributos

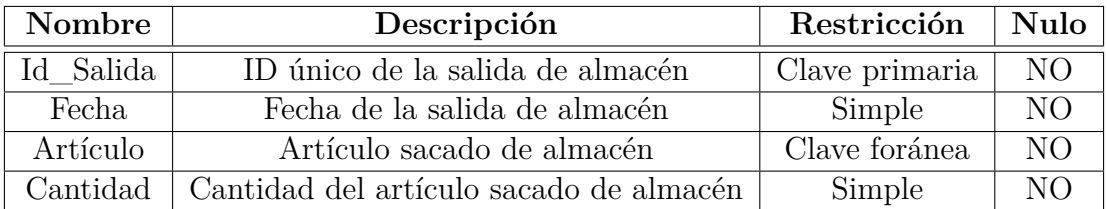

Cuadro 5.12: Entidad SalidaArticulos: Tabla de atributos

**Diagrama entidad relación:**

# 5.1. DISEÑO DEL SISTEMA 143

Para facilitar la comprensión del esquema entidad-relación sólo reflejaremos los atributos que sean clave primaria.

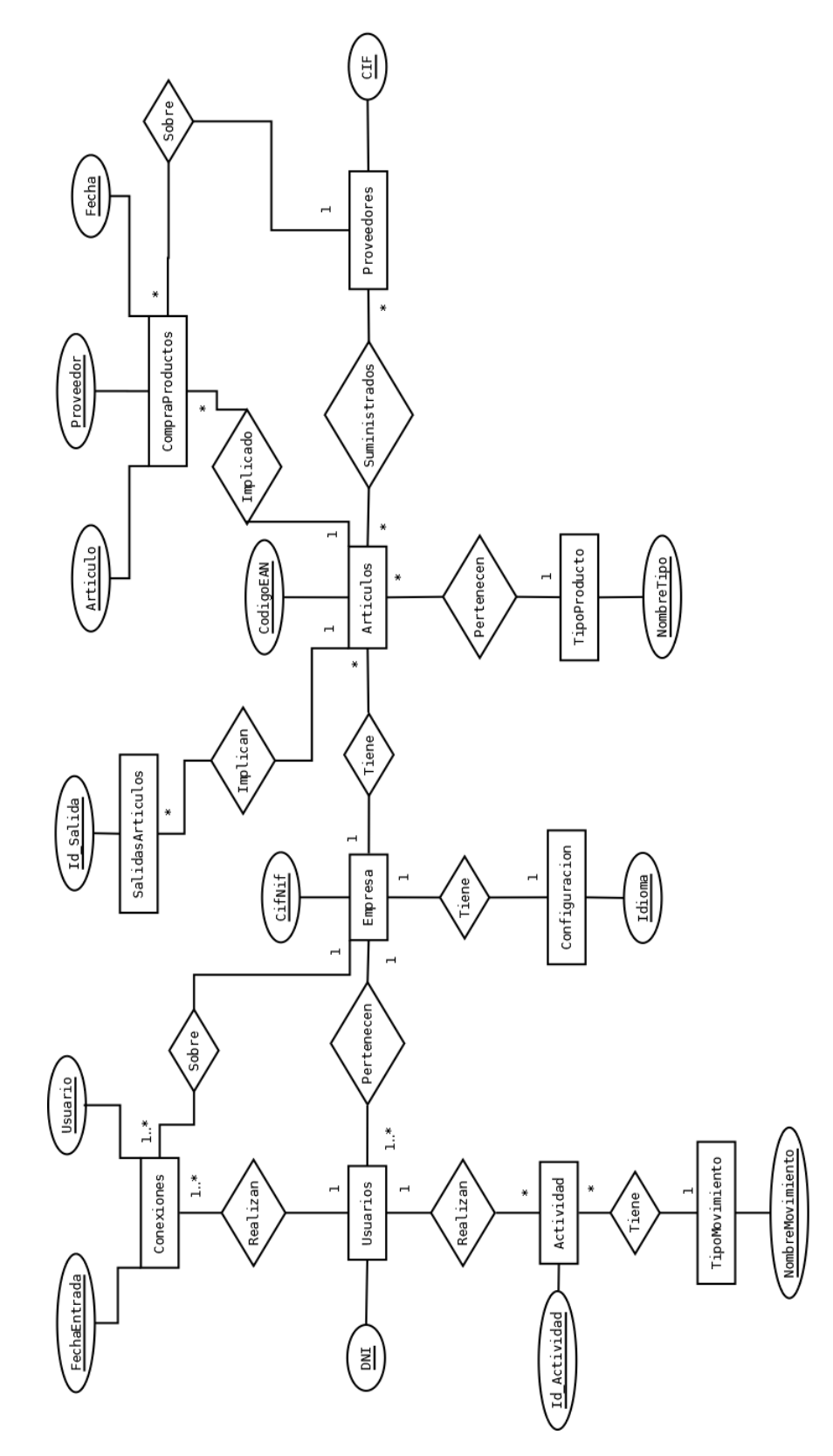

Figura 5.1: Diagrama Entidad-Relación
#### **Relaciones:**

- **Realizan:** Relación existente entre *Usuarios* y *Conexiones*.
- **Realizan:** Relación existente entre *Usuarios* y *Actividad*.
- **Tiene:** Relación existente entre *Actividad* y *TipoMovimiento*.
- **Pertenecen:** Relación existente entre *Usuarios* y *Empresa*.
- **Sobre:** Relación existente entre *Empresa* y *Co*nexiones.
- **Tiene:** Relación existente entre *Empresa* y *Configuracion*.
- **Tiene:** Relación existente entre *Articulos* y *Empresa.*
- **Implican:** Relación existente entre *Articulos* y *SalidasArticulos.*
- **Pertenecen:** Relación existente *Articulos* y *TipoProducto.*
- **Suministrados:** Relación existente entre *Articulos* y *Proveedores.*
- **Implicado:** Relación existente *Articulos* y *CompraProductos.*
- **Sobre:** Relación existente entre *Proveedores* y *CompraProductos.*

#### **5.1.2.2. Diseño lógico**

#### **Normalización**

La base de datos de Gesti $\rm Stock$  se encuentra normalizada hasta la tercera $^1$  $^1$  forma normal:

- 1. Primera Forma Normal **(1FN)**: una tabla esta en primera forma normal si sus atributos son atómicos.
- 2. Segunda Forma Normal **(2FN)**: una tabla se encuentra en segunda forma normal si y sólo si los atributos no clave, tienen dependencia funcional completa de ella.
- 3. Tercera Forma Normal **(3FN)**: una tabla se encuentra en tercera forma normal si y sólo si los atributos no clave, no dependen transitivamente de esta.

A continuación, se muestra las tablas de la base de datos ya normalizada.

- Empresa (**cifnif PK**, nombre, codpostal FK, dirección FK, telefono1, telefono2 , correo, imagen)
- Usuarios (nombreusuario, superusuario, refempresa FK, correo, **dni PK**, password, nombre, apellido1, apellido2, fechaalta, NoVisible, imagen)

<span id="page-144-0"></span><sup>1</sup>Se ha dado por hecho que en la tabla *"compraproductos",* el precio de un artículo depende, aparte del proveedor y del artículo, también, de la fecha, por la sencilla razón de que el artículo no siempre tiene un mismo precio, hoy puede tener un precio distinto al de mañana. Este caso es idem al del IVA.

- Conexiones (**fechaentrada PK**, **usuario PK** FK, fechasalida)
- TipoProducto (**nombretipo PK**, descripción)
- Articulos (**codigoean PK**, cantidad, descripción, iva, tipoproducto FK, comentario, stockminimo, stockoptimo, imagen)
- TipoMovimientos (**nombremovimiento PK**, comentario)
- Actividad (**id\_actividad PK**, fechamov , articulo FK, usuario FK , tipomovimiento FK, cantidad)
- Proveedores (**cif PK**, nombreproveedor, codpostal FK, dirección FK, telefono1, telefono2, correo, imagen)
- ArtProv (**proveedor PK** FK, **codigoean PK** FK, precio)
- CompraProductos (**proveedor PK** FK, **fecha PK**, **articulo PK**, precio, cantidad, iva)
- Configuración (**idioma PK**)
- SalidasArticulos (**id\_salida PK**, fecha, **articulo FK**, cantidad)

#### **5.1.2.3. Diseño físico**

El instalador del software se encarga de crear el servidor de base de datos en el sistema y de configurarlo para que el programa acceda sin problemas. En la primera ejecución del programa, éste se encargará de crear la base de datos en el servidor. Para asegurar la integridad de los datos se ha provisto a las tablas de las correspondientes claves foráneas como se puede apreciar en el punto anterior. A continuación, se muestra la creación de las tablas:

```
1 DROP TABLE IF EXISTS 'direcciones';
2
3 CREATE TABLE direcciones (
4 ' cp ' int ( 6 ) un si gned NOT NULL,
5 'dir ' varchar (105) NOT NULL,
6 ' l o c ali d a d ' varchar ( 5 5 ) NOT NULL,
7 ' p r o vi n ci a ' varchar ( 5 5 ) NOT NULL,
8 PRIMARY KEY(cp, dir)
\,910
11 DROP TABLE IF EXISTS ' empresa ' ;
12
13 CREATE TABLE empresa (
14 ' cifnif ' varchar (10) NOT NULL,
15 ' nombre ' varchar ( 5 5 ) NOT NULL,
16 'codpostal' int(6) unsigned NOT NULL,
17 | 'direccion ' varchar (105) NOT NULL,
18 | 'telefono1' varchar (10) NOT NULL,
19 ' t el e f o n o 2 ' varchar ( 1 0 ) NOT NULL,
20 ' correo ' varchar (105) NOT NULL,
<sup>21</sup> 'imagen' longblob DEFAULT NULL,
22 PRIMARY KEY(cifnif),
23 FOREIGN KEY(codpostal, direccion) REFERENCES direcciones (cp, dir)
{\bf 24}
```

```
25
26 DROP TABLE IF EXISTS 'usuarios';
27
28 CREATE TABLE usuarios (
29 ' nombreusuario ' v a r bi n a r y ( 4 0 ) unique NOT NULL
,
30 Superusuario ' tinyint (1) NOT NULL,
31 ' re femp re s a ' varchar ( 1 0 ) NOT NULL
,
32 \phantom{100} \phantom{100} \phantom{100} \phantom{100} \phantom{100} \phantom{100} \phantom{100} \phantom{100} \phantom{100} \phantom{100} \phantom{100} \phantom{100} \phantom{100} \phantom{100} \phantom{100} \phantom{100} \phantom{100} \phantom{100} \phantom{100} \phantom{10033 ' dni ' varchar ( 1 0 ) NOT NULL
,
34 ' password ' BLOB NOT NULL
,
35 ' nombre ' varchar ( 5 5 ) NOT NULL
,
36 ' a p elli d o 1 ' varchar ( 5 5 ) NOT NULL
,
37 ' a p elli d o 2 ' varchar ( 5 5 ) NOT NULL
,
38 ' f e c h a al t a ' date NOT NULL
,
39 | 'imagen' longblob DEFAULT NULL,
40 PRIMARY KEY( dni ) ,
41 FOREIGN KEY(refempresa) REFERENCES empresa(cifnif)
42
     )
43
44 DROP TABLE IF EXISTS 'conexiones':
45
46 CREATE TABLE conexiones (
47 | 'fechaentrada' datetime NOT NULL,
48 ' u s u a ri o ' varchar ( 1 0 ) NOT NULL
,
49 ' f e c h a s a l i d a ' d a te time NOT NULL
,
50 PRIMARY KEY(fechaentrada),
51 FOREIGN KEY(usuario) REFERENCES usuarios (dni)
52
     )
53
54 DROP TABLE IF EXISTS 'tipoproducto';
55
56 CREATE TABLE tipoproducto (
57 ' nombretipo ' varchar ( 5 5 ) NOT NULL
,
58 ' d e s c ri p ci o n ' varchar ( 2 5 5 ) DEFAULT NULL
,
59 PRIMARY KEY ( nombretipo )
60
     )
61
62 DROP TABLE IF EXISTS 'articulos';
63
64 CREATE TABLE articulos (
65 ' c odi g oe an ' varchar ( 2 5 ) NOT NULL
,
66 ' c an tid ad ' FLOAT( 1 1 ) un si gned NOT NULL
,
67 ' d e s c ri p ci o n ' varchar ( 2 0 5 ) unique NOT NULL
,
68 ' iva ' int ( 4 ) un si gned NOT NULL
,
69 | 'tipoproducto' varchar(55) DEFAULT 'Otros',
70 ' comen tario ' varchar ( 2 5 5 ) DEFAULT NULL
,
71 ' stockminimo ' FLOAT( 1 1 ) un si gned DEFAULT 2 ,
72 ' s tockop timo ' FLOAT( 1 1 ) un si gned DEFAULT 5 ,
73 | 'imagen' longblob DEFAULT NULL,
74 PRIMARY KEY (codigoean),
75 FOREIGN KEY (tipoproducto) REFERENCES tipoproducto (nombretipo)
76
     )
77
78 DROP TABLE IF EXISTS 'tipomovimientos';
79
80 CREATE TABLE tipomovimientos (
81 ' nombremovimiento ' varchar ( 5 5 ) NOT NULL
,
82 ' comen tario ' varchar ( 2 5 5 ) DEFAULT NULL
,
83 PRIMARY KEY( nombremovimiento )
84
     )
85
86 DROP TABLE IF EXISTS 'actividad';
```
**CREATE TABLE** actividad ( 89 'id\_actividad '  $int(11)$  unsigned auto\_increment **NOT NULL**, ' fechamov ' d a te time **NOT NULL**, ' a r t i c u l o ' **varchar** ( 2 5 ) **NOT NULL**, ' u s u a ri o ' **varchar** ( 1 0 ) **NOT NULL**, ' tipomovimiento ' **varchar** ( 5 5 ) **NOT NULL**, ' c an tid ad ' **FLOAT**( 1 1 ) un si gned **NOT NULL**, **PRIMARY KEY**(id\_actividad), **FOREIGN KEY** (articulo) REFERENCES articulos (codigoean), **FOREIGN KEY** (articulo) REFERENCES articulos (codigoean), **FOREIGN KEY** (usuario) REFERENCES usuarios (dni), **FOREIGN KEY** (tipomovimiento) REFERENCES tipomovimientos (nombremovimiento) ) **DROP TABLE** IF **EXISTS** 'proveedores'; **CREATE TABLE** proveedores ( 105 'cif ' **varchar** (10) **NOT NULL**, ' nombreproveedor ' **varchar** ( 5 5 ) **unique NOT NULL**, 107 'codpostal'  $int(6)$  unsigned **NOT NULL**, 108 'direccion ' **varchar** (105) **NOT NULL**, 109 'telefono1' **varchar** (10) **DEFAULT NULL**,  $\begin{bmatrix} 110 \\ 110 \end{bmatrix}$  ' telefono2 ' **varchar** (10) **DEFAULT NULL**, 111 'correo ' **varchar** (105) **DEFAULT NULL**, 112 'imagen' longblob **DEFAULT NULL**, **PRIMARY KEY** (cif), **FOREIGN KEY**(codpostal, direccion) REFERENCES direcciones (cp, dir) ) **DROP TABLE** IF **EXISTS** 'artprov'; **CREATE TABLE** artprov( 120 ' proveedor ' **varchar** (10) **NOT NULL**,  $\begin{bmatrix} 121 \\ 121 \end{bmatrix}$  'codigoean' **varchar** (25) **NOT NULL**, 122 'precio '**FLOAT**(11) unsigned **NOT NULL**, **PRIMARY KEY** (proveedor, codigoean), **FOREIGN KEY** (proveedor) REFERENCES proveedores (cif), **FOREIGN KEY**(codigoean) REFERENCES articulos (codigoean) ) **DROP TABLE** IF **EXISTS** 'salidasarticulos'; **CREATE TABLE** salidas articulos ( 131 'id\_salida ' **int** (11) unsigned auto\_increment **NOT NULL**, ' fech a ' **date NOT NULL**, ' a r t i c u l o ' **varchar** ( 2 5 ) **NOT NULL**, 133 ' cantidad ' **FLOAT**(11) unsigned **NOT NULL**, **PRIMARY KEY**(id\_salida),**FOREIGN KEY**(articulo) REFERENCES articulos(codigoean) ) **DROP TABLE** IF **EXISTS** ' compraproductos ' ; **CREATE TABLE** compraproductos ( 140 ' proveedor ' **varchar** (10) **NOT NULL**, 141 'fecha' date **NOT NULL**, 'articulo' varchar (25) **NOT NULL**, ' p r e ci o ' **FLOAT**( 1 1 ) un si gned **NOT NULL**, ' c an tid ad ' **FLOAT**( 1 1 ) un si gned **NOT NULL**, 144 'iva ' **int** (4) unsigned **NOT NULL**, **PRIMARY KEY**(proveedor, fecha, articulo), **FOREIGN KEY**(proveedor) REFERENCES proveedores(cif), **FOREIGN KEY**(articulo) REFERENCES articulos (codigoean) )

```
149
151
```

```
150 DROP TABLE IF EXISTS 'configuracion';
152 CREATE TABLE configuracion (
153 ' idioma ' varchar ( 5 5 ) NOT NULL,
154 PRIMARY KEY ( idioma )
155 )
```
Destacar que para mayor seguridad la contraseña del usuario se ha encriptado con el algoritmo *AES* uno de los más seguros en el campo de la criptografía.

#### **5.1.3. Diseño de la capa de dominio**

#### **5.1.3.1. Diagrama de clases de diseño**

Debido a la complejidad del sistema sólo se mostrarán las clases, atributos y métodos más relevantes, abstrayéndo al lector entre otras cosas de la utilización de clases y métodos propios de Qt Creator.

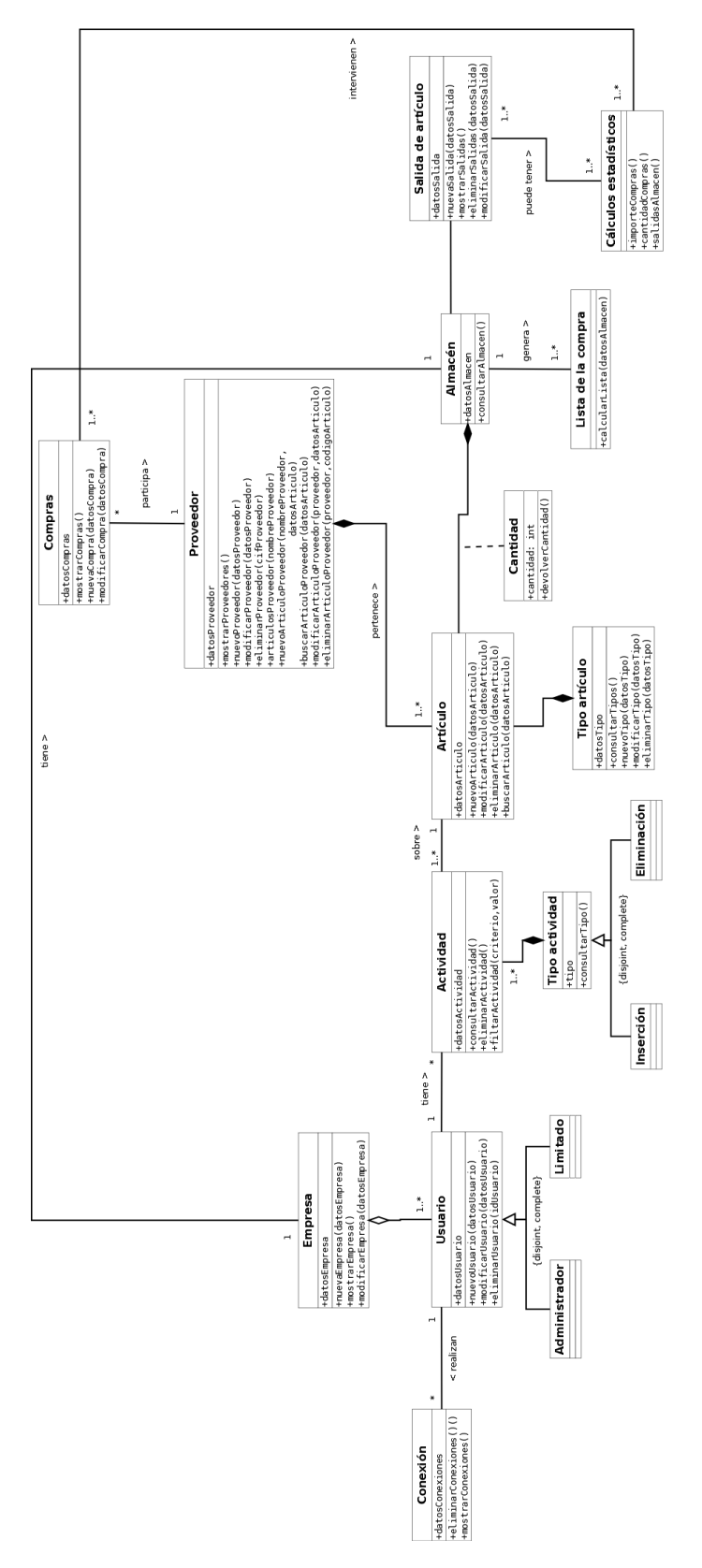

Figura 5.2: Diagrama de clases de diseño

#### **5.1.3.2. Diagramas de secuencia**

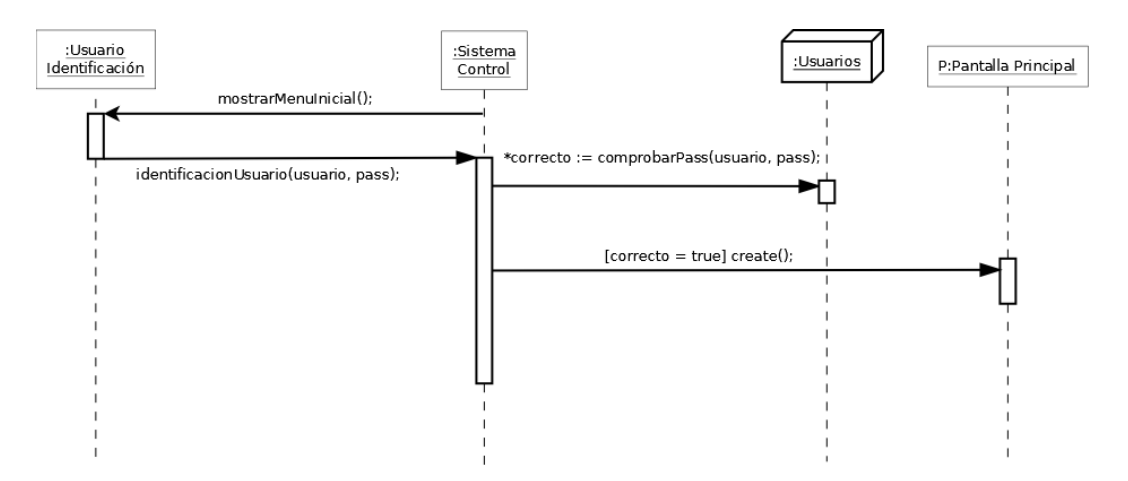

Figura 5.3: Diagrama de secuencia de la interacción - Identificación de usuario

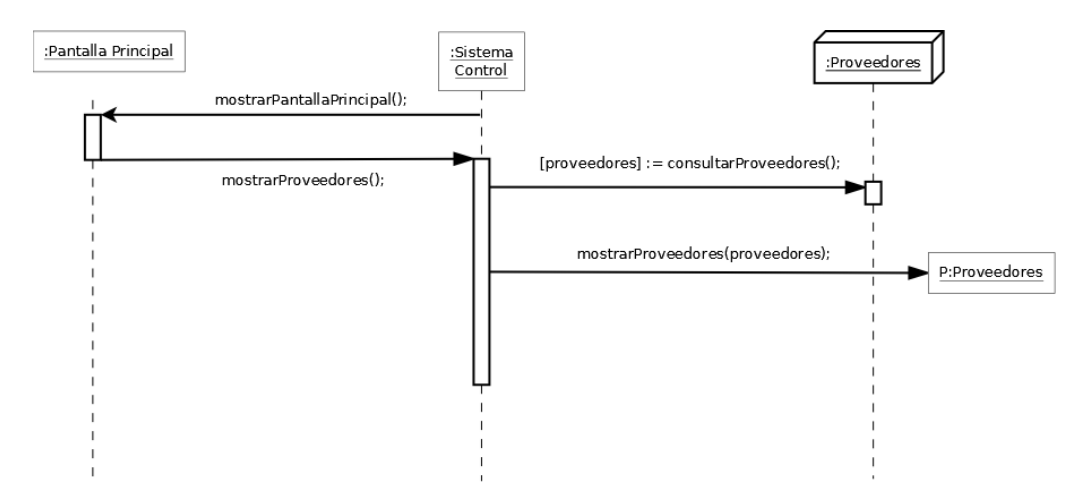

Figura 5.4: Diagrama de secuencia de la interacción - Mostrar proveedores

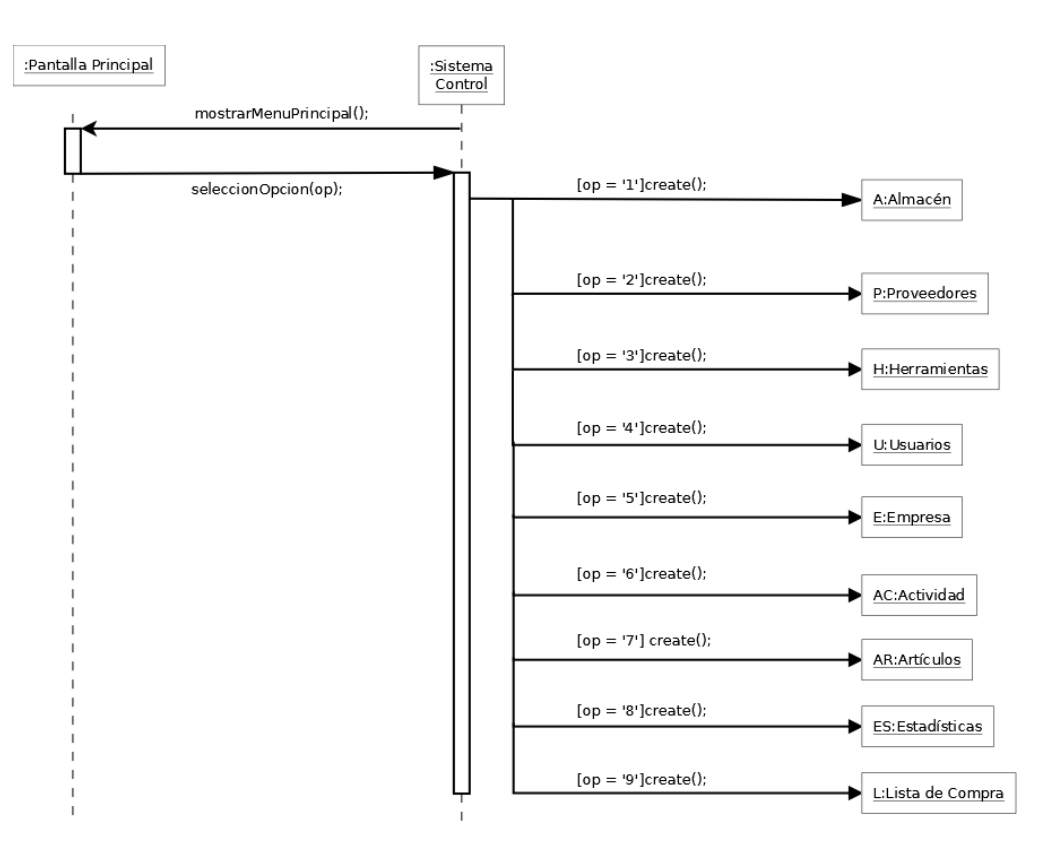

Figura 5.5: Diagrama de secuencia de la interacción - Menú principal

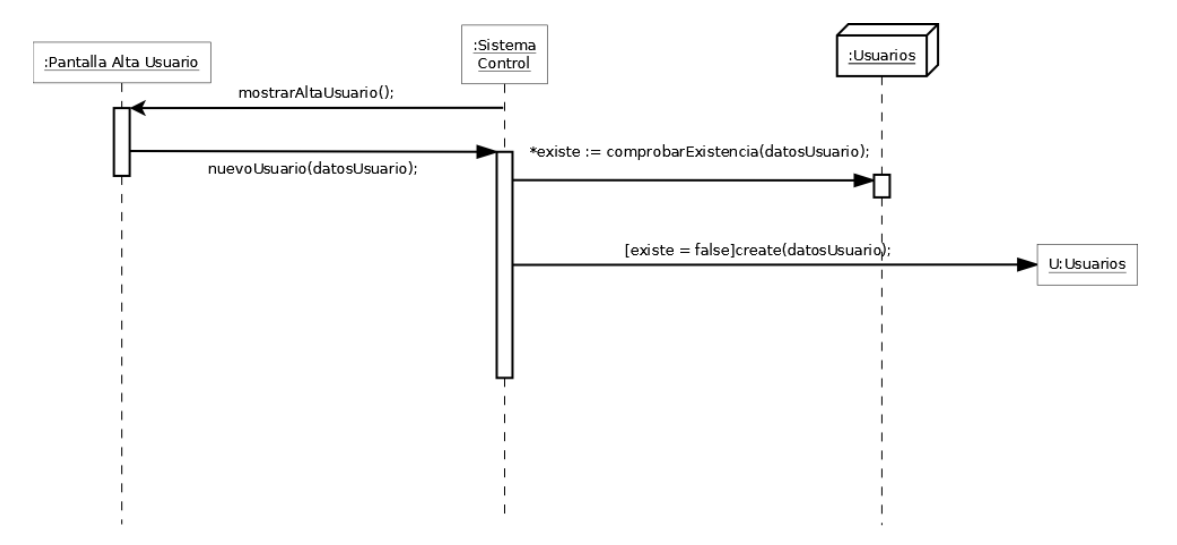

Figura 5.6: Diagrama de secuencia de la interacción - Alta usuario

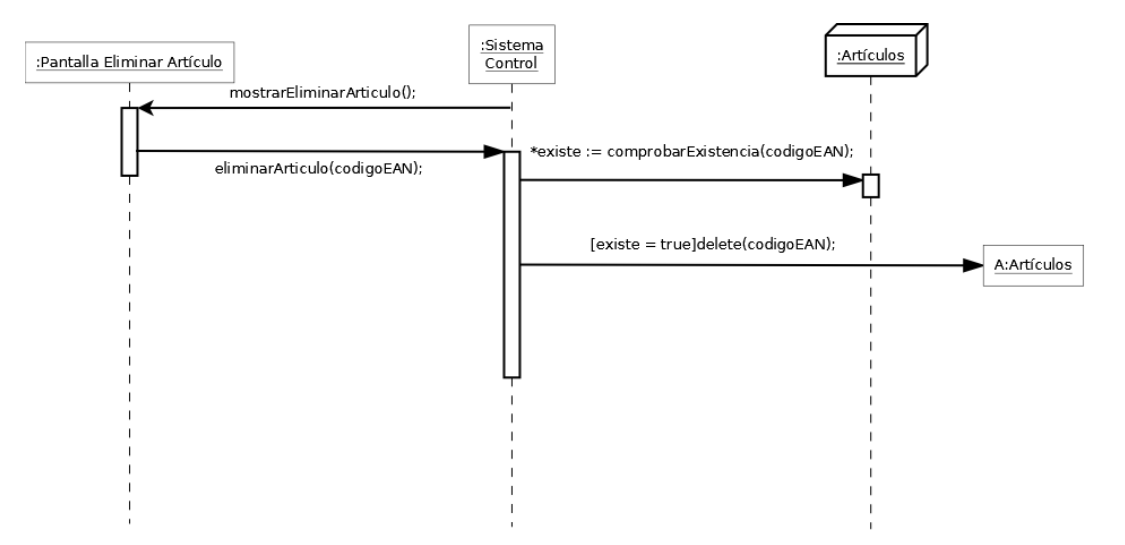

Figura 5.7: Diagrama de secuencia de la interacción - Eliminar artículo

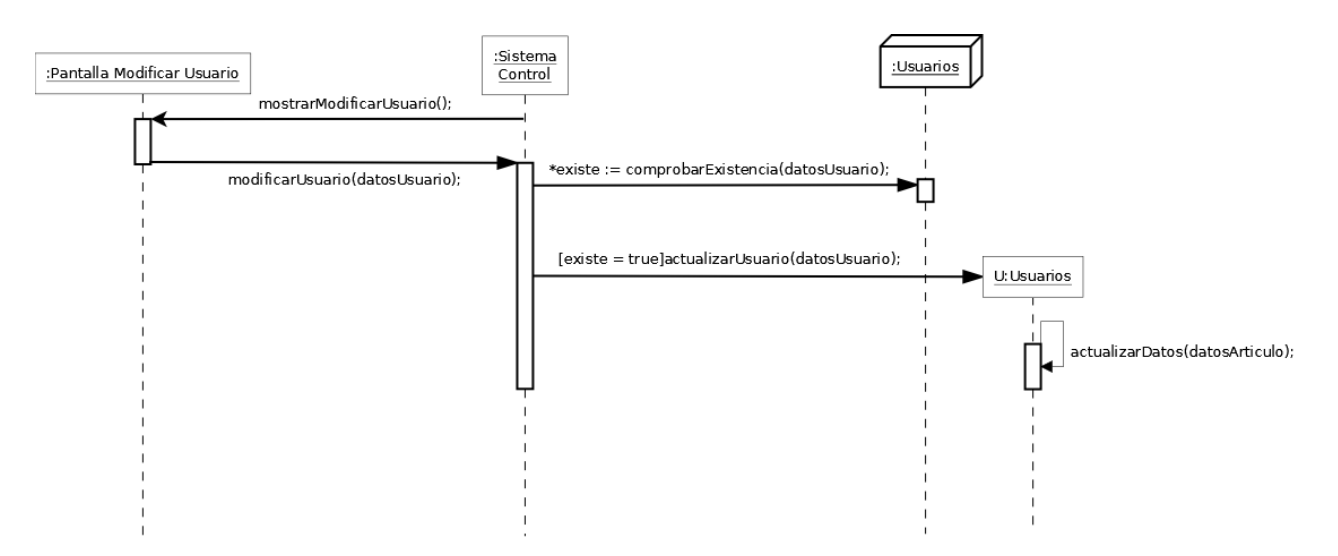

Figura 5.8: Diagrama de secuencia de la interacción - Modificar usuario

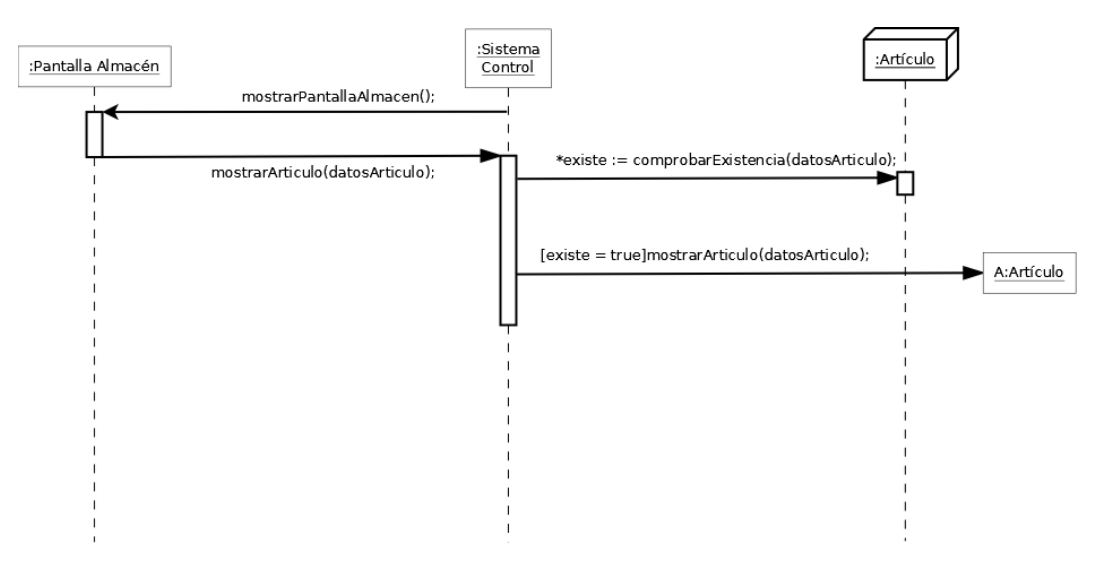

Figura 5.9: Diagrama de secuencia de la interacción - Mostrar artículo

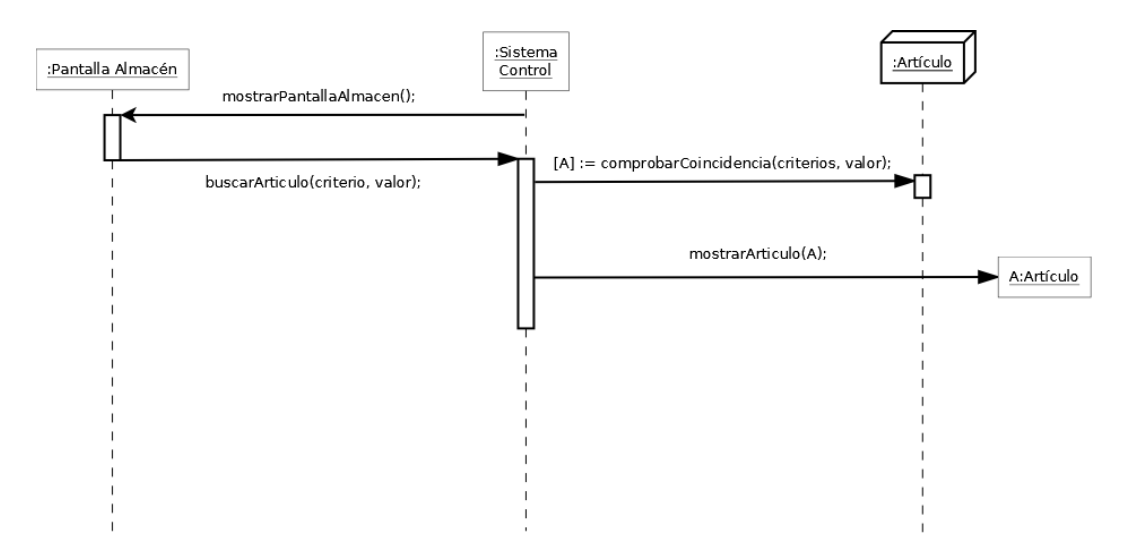

Figura 5.10: Diagrama de secuencia de la interacción - Buscar artículo

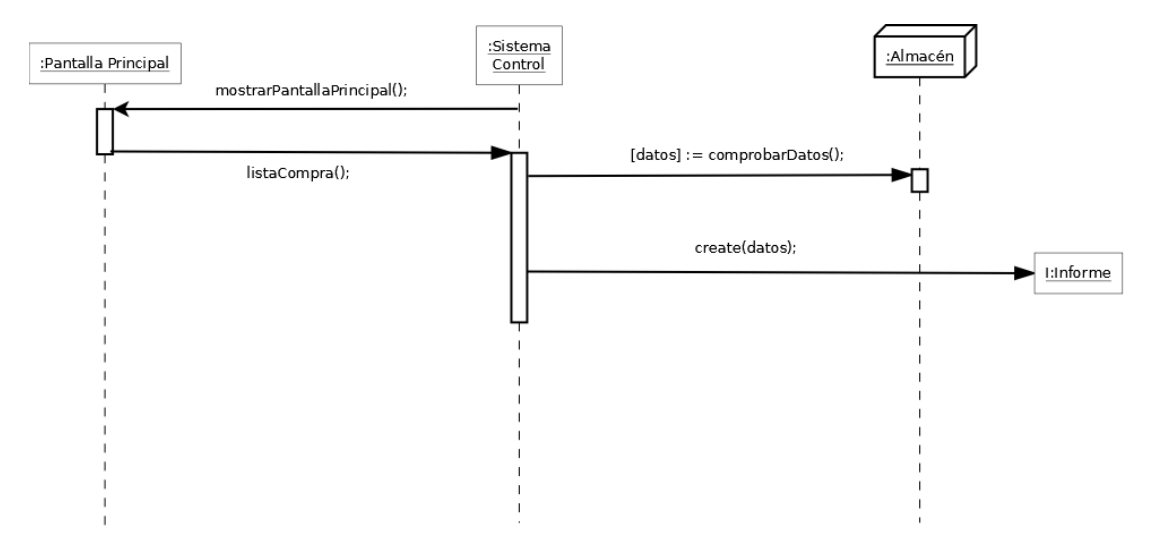

Figura 5.11: Diagrama de secuencia de la interacción - Lista de la compra

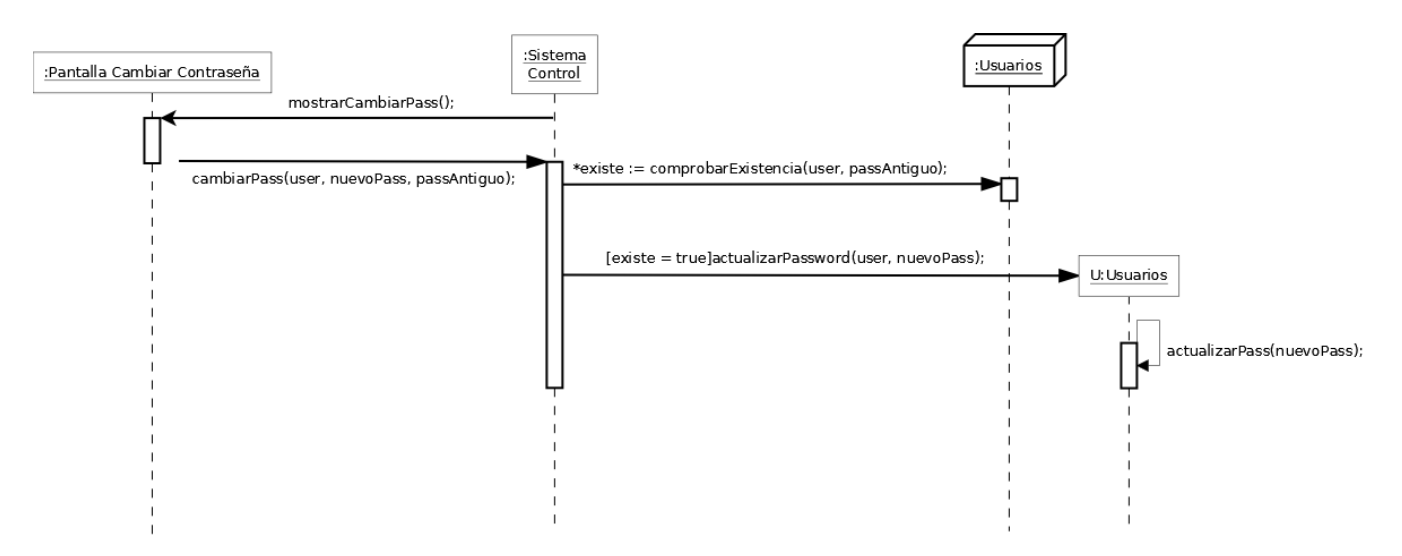

Figura 5.12: Diagrama de secuencia de la interacción - Cambiar contraseña

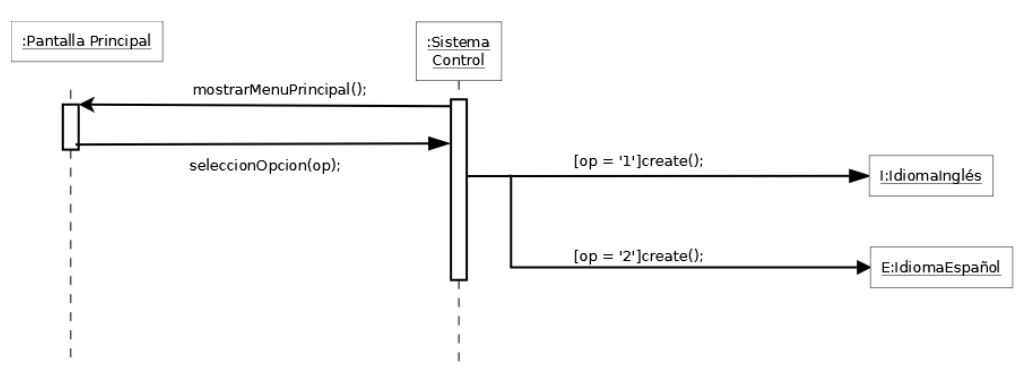

Figura 5.13: Diagrama de secuencia de la interacción - Menú idioma

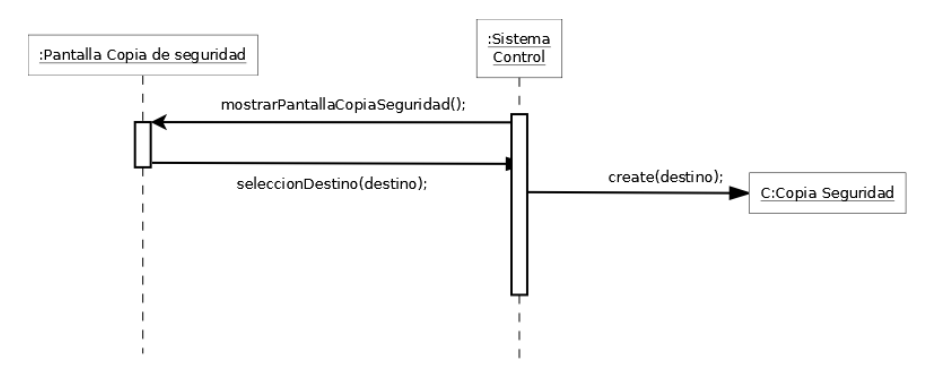

Figura 5.14: Diagrama de secuencia de la interacción - Crear copia de seguridad

#### **5.1.3.3. Contratos de las operaciones**

A continuación se va a definir el contrato de las operaciones.

- **Identificación de usuario**
	- *mostrarMenuInicial()*: muestra la pantalla inicio del programa, donde aparece el apartado de indentificación en el sistema.
	- *identificacionUsuario(usuario, pass)*: son los datos introducidos por el usuario en los respectivos campos de usuario y contraseña.
	- *\*correcto := comprobarPass(usuario, pass)*: comprueba para el usuario *usuario* la contraseña *pass,* si es válido devuelve true, de lo contrario false.
	- *[correcto = true]create()*: si el usuario y la contraseña son correctos, procede a la construcción de la pantalla principal.
- **Mostrar proveedores**

- *mostrarPantallaPrincipal()*: muestra la pantalla principal de la aplicación una vez el usuario se ha logueado en el sistema.
- *mostrarProveedores()*: selección del usuario.
- *[proveedores] := consultarProveedores()*: devuelve los proveedores registrados en el sistema.
- *mostrarProveedores(proveedores)*: muestra los proveedores almacenados en *proveedores*.
- **Menú principal:**
	- *mostrarMenuPrincipal()*: muestra el menú principal de la aplicación.
	- *seleccionOpcion(op)*: opción seleccionada por el usuario.
	- *[op = 'OpcionElegida']create()*: constructor del objeto de la clase seleccionada.
- **Alta usuario:**
	- *mostrarAltaUsuario()*: muestra la pantalla de alta de usuario.
	- *nuevoUsuario(datosUsuario)*: datos introducidos por el usuario.
	- *\*existe := comprobarExistencia(datosUsuario)*: comprueba si ya existe un usuario con ese nombre de usuario.
	- *[existe = false] create(datosUsuario)*: si no existe el usuario, crea un objeto de la clase usuario con los datos especificados.
- **Eliminar artículo:**
	- *mostrarEliminarArticulo()*: muestra la pantalla donde se puede eliminar el artículo.
	- *eliminarArticulo(codigoEAN)*: contiene el código de barras del artículo que se desea eliminar.
	- *\*existe := comprobarExistencias(codigoEAN)*: comprueba la existencia del artículo.
	- *[existe = true]delete(codigoEAN)*: si existe el artículo, procede a la eliminación del artículo.
- **Modificar usuario:**
	- *mostrarModificarUsuario()*: muestra la pantalla modificar usuario.
- *modificarUsuario(datosUsuario)*: datos introducidos por el usuario para la creación de un nuevo usuario.
- *\*existe := comprobarExistencia(datosUsuario)*: comprueba la existencia del usuario.
- *[existe = true]actualizarUsuario(datosUsuario)*: actualiza los datos del usuario.
- **Mostrar artículo:**
	- *mostrarPantallaAlmacen()*: muestra la pantalla del almacén.
	- *mostrarArticulo(datosArticulo)*: datos del artículo introducidos por el usuario.
	- *\*existe := comprobarExistencia(datosArticulo)*: comprueba la existencia del artículo.
	- *[existe = true]mostrarArticulo(datosArticulo)*: si el artículo existe, lo muestra.
- **Buscar artículo:**
	- *mostrarPantallaAlmacen()*: muestra la pantalla del almacén.
	- *buscarArticulos(criterio, valor)*: parámetros de búsqueda.
	- *[A] := comprobarCoincidencias(criterios, valor)*: devuelve los artículos que cumplen los criterios de búsqueda.
	- *mostrarArticulo(A)*: muestra los artículos que cumplen los criterios de búsqueda.
- **Lista de compra:**
	- *mostrarPantallaPrincipal()*: muestra la pantalla principal.
	- *listaCompra()*: selección del usuario.
	- *[datos] := comprobarDatos()*: consulta los datos del almacén y devuelve los parámetros.
	- *create(datos)*: construye el documento *Lista de la compra* a partir de los datos devueltos por la función anterior.

#### **Cambiar contraseña:**

- *mostrarCambiarPass()*: muestra la pantalla para cambiar la contraseña.
- *cambiarPass(user, nuevoPass, passAntiguo)*: parámetros del cambio de contraseña.
- *\*existe := comprobarExistencia(user, passAntiguo)*: comprueba que existe el usuario y que la contraseña anterior es válida.

• *[existe = true]actualizarPassword(user, nuevoPass)*: si los parámetros anteriores son correctos, cambia la contraseña del usuario.

#### **Menú idioma:**

- *mostrarMenuPrincipal()*: muestra la pantalla principal.
- *seleccionOpcion(op)*: opción seleccionada por el usuario.
- *[op = 'OpcionElegida']create()*: constructor del objeto de la clase seleccionada.
- **Crear copia de seguridad:**
	- *mostrarPantallaCopiaSeguridad()*: muestra la pantalla perteneciente a la copia de seguridad.
	- *seleccionarDestino(destino)*: destino seleccionado por el usuario.
	- *create(destino)*: crea un objeto de la clase *Copia de seguridad* en el destino seleccionado.

#### **5.1.4. Diseño de la capa de presentación**

El diseño de la capa de presentación es uno de los aspectos más importantes a la vez que trabajosos de la aplicación, es la capa con la que el usuario trabajará directamente, a través de la cual programa y usuario se podrán comunicar, por tanto, es muy importante cuidar su diseño.

A continuación, se mostrarán las pantallas más relevantes de la aplicación, con breves apuntes sobre su diseño principal.

#### **Pantalla Inicial:**

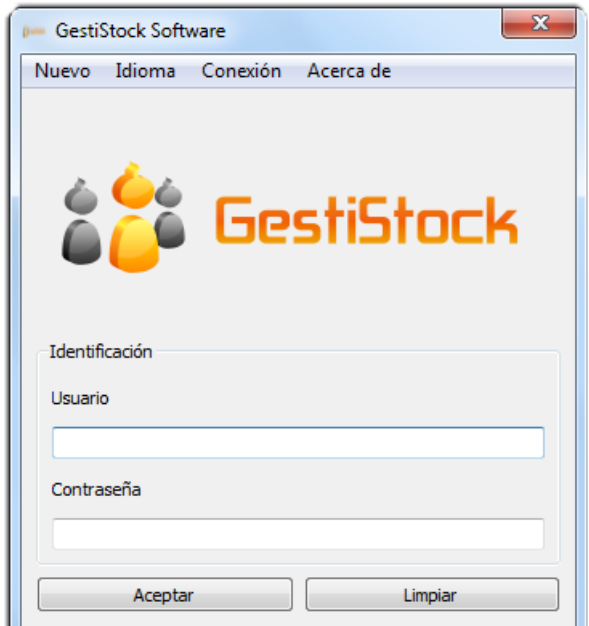

Figura 5.15: Diseño de la pantalla inicial

Como se puede apreciar en la imagen, la pantalla consta de varios elementos, por un lado, tenemos una barra de menús desplegables, donde se encuentran las diferentes opciones de la pantalla inicial, y por otro, lado tenemos los *lineEdit* que no son más que campos donde el usuario podrá insertar texto*.* También contiene dos botones, uno denominado *Aceptar,* que servirá para validar el usuario, y otro, llamado *Limpiar,* que tendrá la función de limpiar los *lineEdit.* Destacar que, tanto los *lineEdit* con sus respectivas etiquetas, así como los botones ya comentados, se encuentran agrupados, se encuentran agrupados en lo que en Qt se conoce como *groupBox,* una especie de contenedor donde se permiten la introducción de elementos.

El diseño se ha amenizado con la introducción del logo de la aplicación.

**Pantalla principal:**

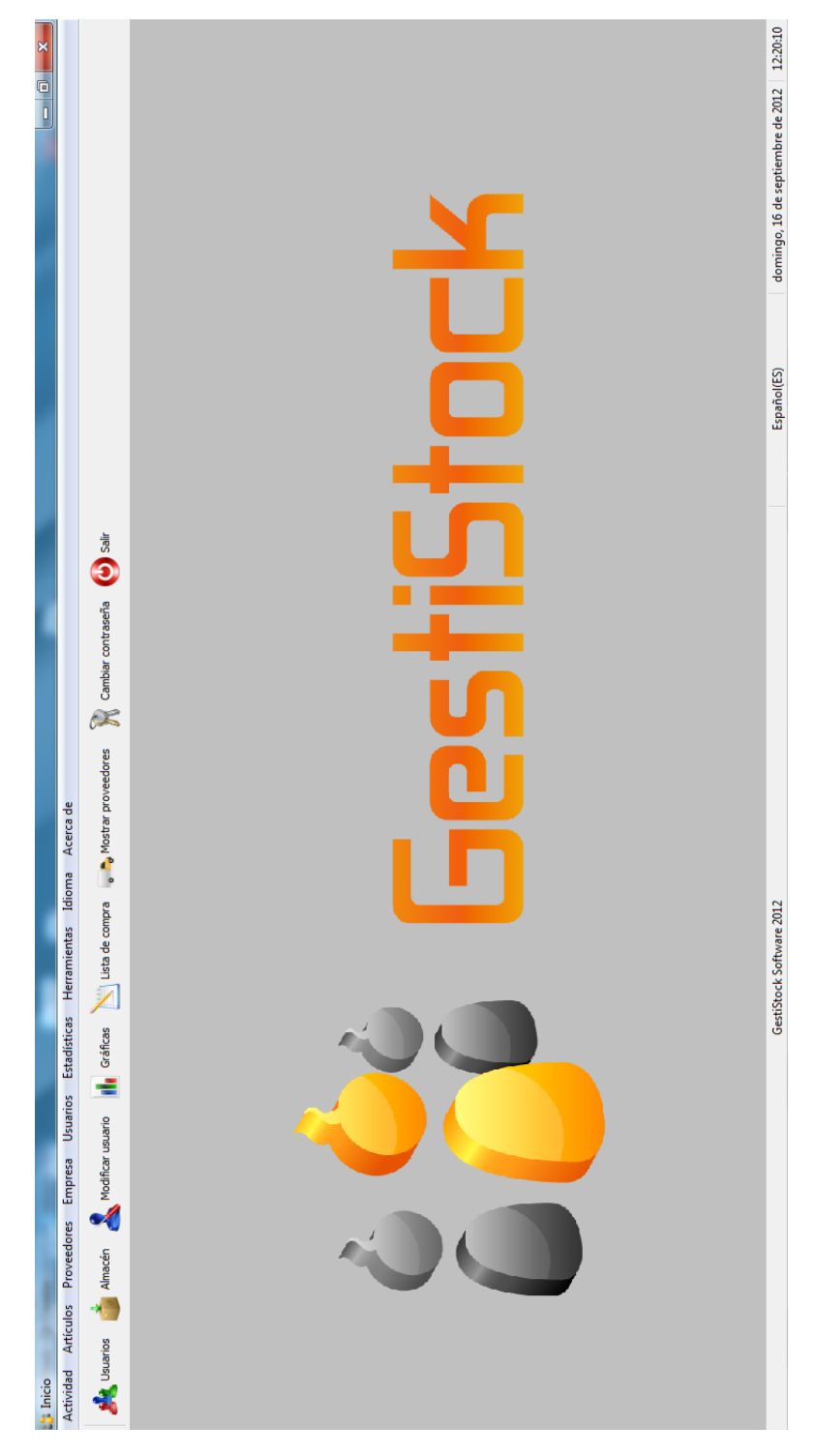

Figura 5.16: Diseño de la pantalla principal

Esta pantalla es la principal de la aplicación y como tal, se ha intentado amenizar de nuevo con el logo de la aplicación y algún que otro icono. Destacar que la pantalla consta de un *mdiArea,* que es una especie de área donde todas sus ventanas hijas se concentran, y de la cual no pueden salir. En este caso, la aplicación sólo permite la permanencia simultánea de una ventana, por lo tanto, cuando intente abrirse otra se cerrará la actualmente abierta.

Aparte del ya comentado *mdiAre*a, la pantalla consta de otros elementos, son los siguientes:

- 1. Barra de menús desplegables: menús que se despliegan al hacer clics sobre ellos, y contienen todas las acciones de la aplicación
	- *a*) *ToolBar* o barra de opciones: iconos directos a las opciones más interesantes de la aplicación.
	- *b*) *StatusBar* o barra de estado: barra que se acopla a la parte inferior de la ventana, en el caso de GestiStock contiene el nombre de la aplicación, el idioma actual de la aplicación (recordar que están disponibles Inglés y Español), así como la fecha y hora actuales.
- **Formato de mensajes de información:**

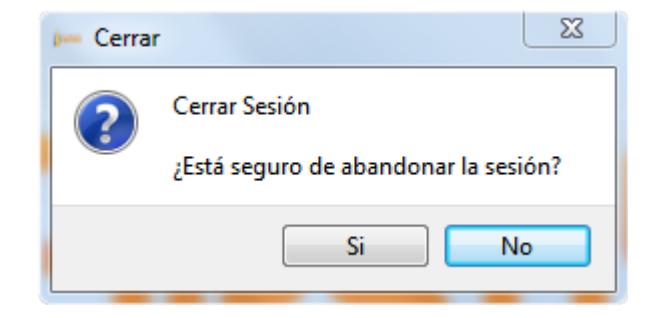

Figura 5.17: Diseño de mensajes de información

La emisión de mensajes es el método de comunicación utilizado entre usuario y sistema, a través de ellos el sistema comunica al usuario el transcurso de las operaciones a realizar, así como, ciertas informaciones de interés para el mismo. El formato utilizado es el predeterminado para este tipo de mensajes que tiene Qt Creator, cuya clase se denomina *QMesssageBox*.

**Pantalla de conexión con servidor:**

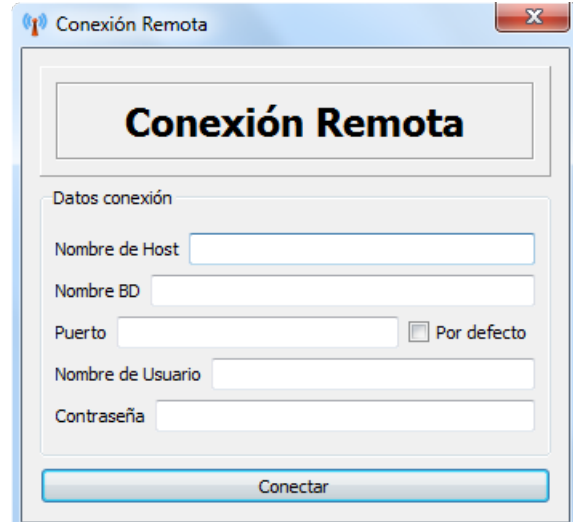

Figura 5.18: Diseño de pantalla de conexión con servidor

Esta imagen pertenece a la pantalla de Conexión remota con el servidor, en ella podemos apreciar el título de la pantalla dentro de dos *frames,* un nuevo elemento llamado *checkBox* para preguntar al usuario si elige un puerto por defecto o lo elige él, así como, elementos que se repiten de pantallas ya descritas, como puede ser el *groupBox* o los *lineEdit.*

**Pantalla de almacén:**

| Almacén          |                                                                                     |                                       |                         | $\begin{array}{c c c c c c} \hline \multicolumn{3}{c }{-} & \multicolumn{3}{c }{-} & \multicolumn{3}{c }{\mathbf{X}} \end{array}$ |   |
|------------------|-------------------------------------------------------------------------------------|---------------------------------------|-------------------------|----------------------------------------------------------------------------------------------------|---|
| <b>Almacén</b>   |                                                                                     |                                       |                         |                                                                                                    |   |
| Nuevo Articulo   | <b>Buscar</b><br>Codigo EAN<br><b>Descripción</b><br>Tipo producto<br>Mostrar todos | <b>Buscar</b><br>Otros<br>۰           | Número de Artículos     |                                                                                                    |   |
| <b>CódigoEAN</b> |                                                                                     | <b>Descripción</b>                    | Cantidad                | <b>IVA</b>                                                                                                    | ▲ |
| 8410436006095    |                                                                                     | <b>LEJIA CONEJO 1000 AMARILLA</b>     | $\mathbf{1}$            | 18                                                                                                    |   |
| 8410436126274    |                                                                                     | PASTA L POLO 75 DP 16H COMPLET        | 24                      | 18                                                                                                    |   |
| 8410707102389    |                                                                                     | <b>NECTAR JUVER BOTELLIN 200 PI¥A</b> | 24                      | 8                                                                                                    |   |
| 8411485060052    |                                                                                     | QUESO MEZCLA SEMI G LA LUZ K          | $\overline{\mathbf{z}}$ | 4                                                                                                    |   |
| 84117168         |                                                                                     | <b>BATIDO PULEVA BTLLIN 200 FRESA</b> | 12                      | 8                                                                                                    |   |
| 8411769015006    |                                                                                     | <b>PATE LOURI¥O LT 840G</b>           | 6                       | 8                                                                                                    |   |
| 8412235100509    |                                                                                     | <b>MASA REAL RONDE¥A 32U 2,260 K</b>  | $\mathbf{1}$            | $\overline{\mathbf{8}}$                                                                                                    | Ξ |
| 8412284003028    |                                                                                     | <b>CORTADILLO LOPEZ BLOQUE 450G</b>   | $\overline{2}$          | 8                                                                                                    |   |
| 8413764000025    |                                                                                     | <b>LEJIA CONTINENTAL 2L AMARILLA</b>  | $\mathbf{Q}$            | 18                                                                                                    |   |
| 8420738724221    |                                                                                     | <b>SILVER GLOBO 23W=115W E27 CA 5</b> | $\mathbf{1}$            | 18                                                                                                    |   |

Figura 5.19: Diseño de pantalla de almacén

En la pantalla almacén podemos destacar la presencia del elemento *QTableView* o tabla vista que permite una interacción directa con la base de datos de la aplicación. Como se puede apreciar ciertos items de la tabla se encuentran coloreados, esto significa que esos artículos están por debajo de su stock mínimo. Destacar la presencia en estas tablas de elementos *QHeaderView* que son las cabeceras de las tablas, donde se encuentran las descripciones de las diferentes columnas, estos elementos se encuentran sobrecargados para que al presionarlos se ordenen según el criterio marcado.

La pantalla contiene también un objeto de la clase *QLCDNumber,* que visualmente permite llevar el recuento de los artículos que tenemos en stock. También destacar la funcionalidad de búsqueda, justo encima de la tabla podemos encontrar un *groupBox* que contiene los diferentes criterios de búsqueda, así como, el *lineEdit* correspondiente para el valor. El criterio de búsqueda se puede marcar a través de elementos llamados, *QRadioButton.* Para el tipo de producto o artículo se ha usado un *comboBox,* que no es más que una herramienta que permite la selección por parte del usuario de uno de

los items predefinidos, en este caso, uno de los tipos que ya se encuentra en la base de datos.

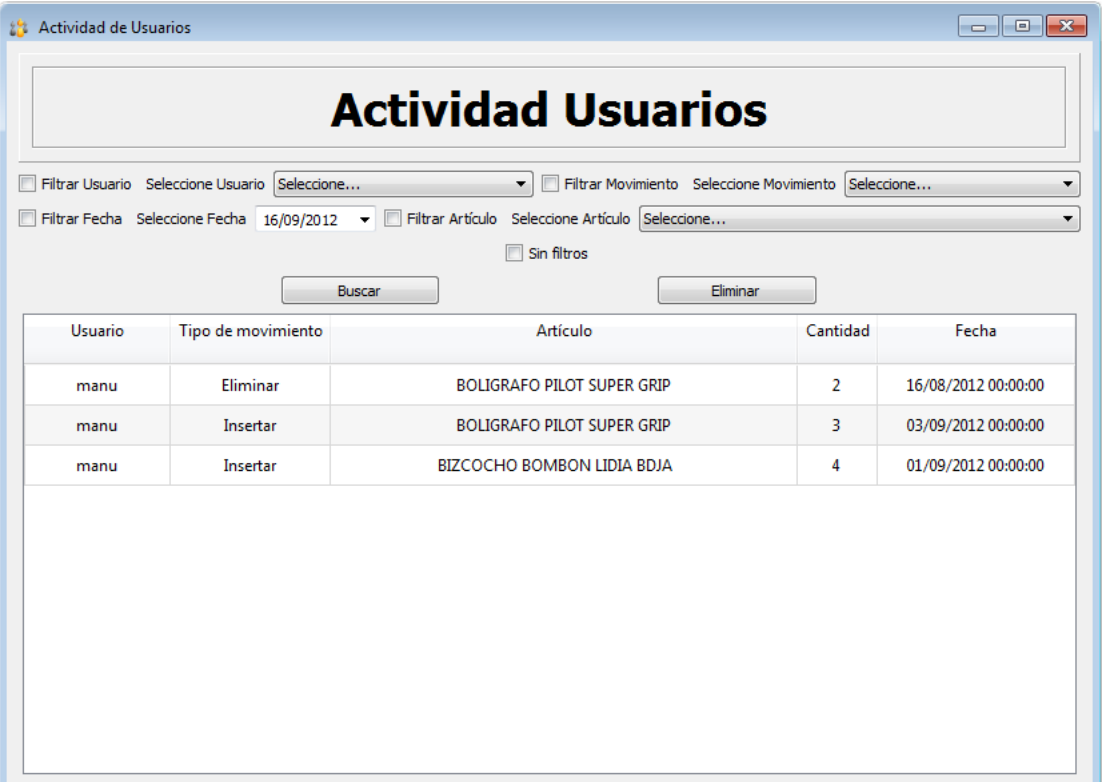

**Pantalla actividad de usuarios:**

Figura 5.20: Diseño de pantalla actividad de usuarios

En esta pantalla se puede apreciar un tipo de búsqueda más elaborada, con diferentes criterios que se pueden activar de manera simultánea. Hacer hincapié en la presencia para la selección de fecha de un elemento *QDateEdit,* que no es más de un tipo de calendario desplegable donde se puede seleccionar gráficamente la fecha, se verá a continuación.

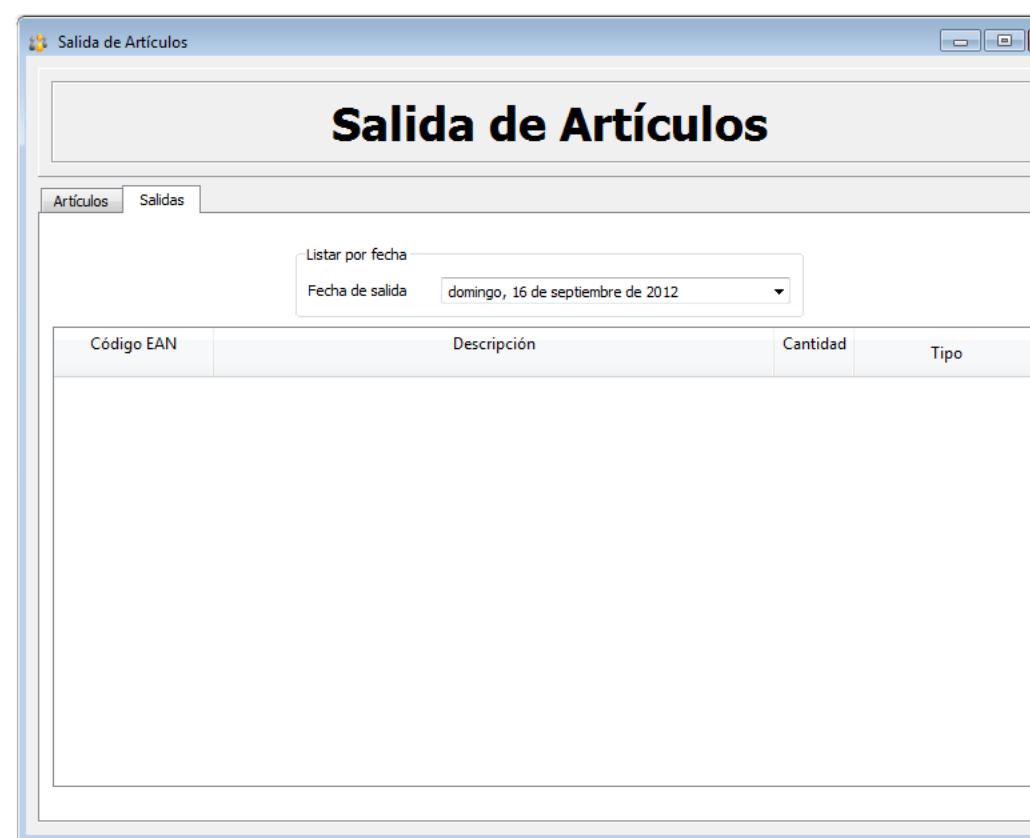

**Pantalla salida de artículos:**

Figura 5.21: Diseño de pantalla salida de artículos

Como se ha comentado en el punto anterior, en esta pantalla se encuentra un elemento *QDateEdit,* este particularmente se le ha implementado un método para que recuerde recalcando el día con otro color, cuando se han producido salidas del almacén, para facilitar la labor al usuario.

Merece la pena nombrar también, la presencia de un elemento llamado *QTabWidget,* que es un contenedor con varias pestañas, en las cuales se pueden introducir elementos, dando lugar a dos subventanas "independientes".

#### **Pantalla gráficas:**

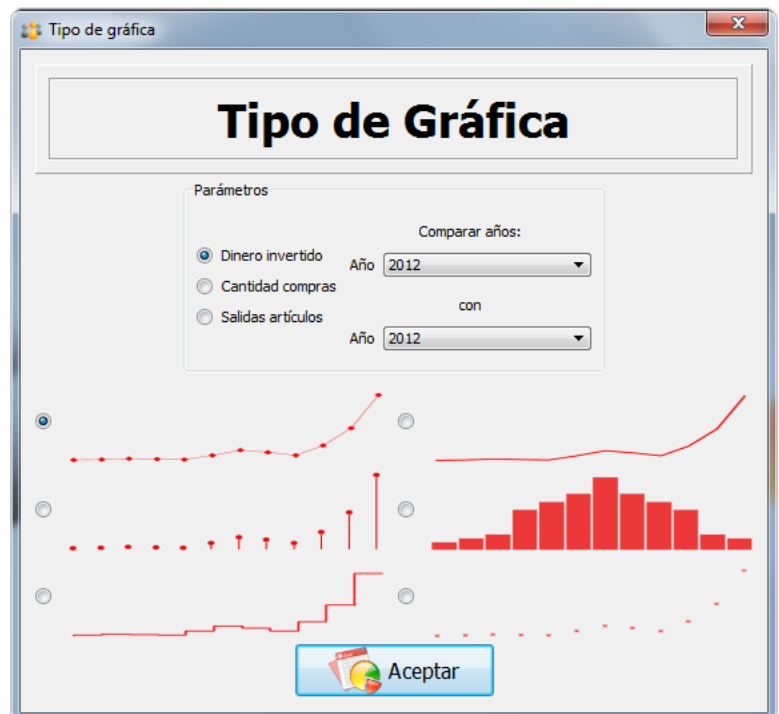

Figura 5.22: Diseño de la pantalla tipo gráfica

Esta es la pantalla de selección de gráfica. A continuación se muestra la pantalla que contiene la gráfica seleccionada.

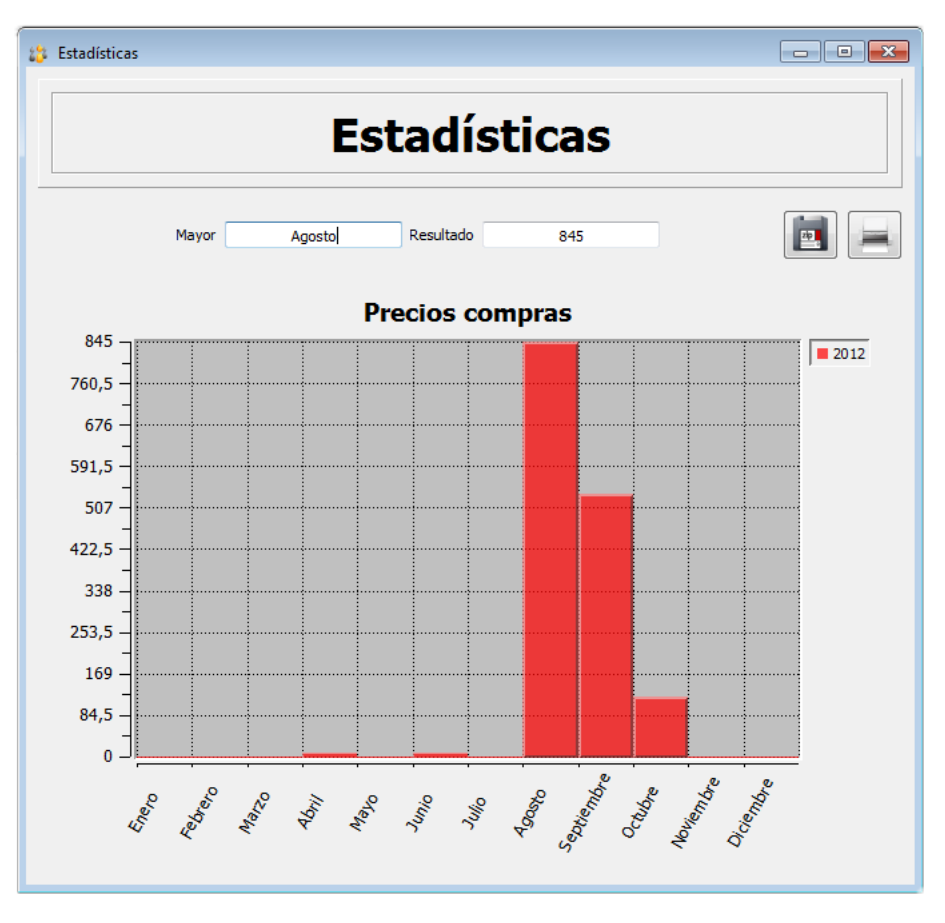

Figura 5.23: Diseño de la pantalla gráfica

Esta pantalla ha sido una de las más complejas de la aplicación, debido a que trabaja con una biblioteca de gráficas externa a Qt Creator, y su uso no es nada sencillo, la biblioteca en cuestión se denomina, *Qwt.*

Sobre la gráfica comentar la presencia de botones para la aparición/desaparición de las curvas, y pequeños cuadros de información cuando se desplaza el puntero del ratón sobre ellas.

#### **Lista de la compra:**

**Street Avenue** 

Los informes de lista de la compra tienen un aspecto similar al siguiente.

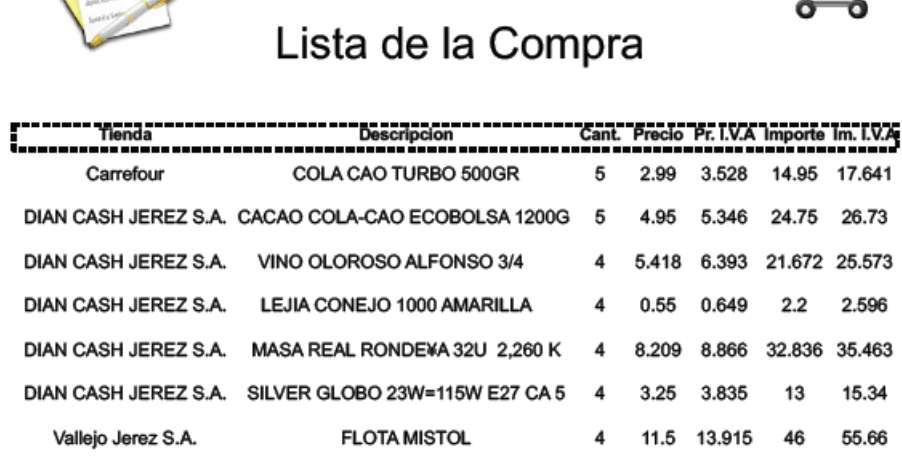

Bar el Castillito C/Santa Barbara n24 31661617R

castillito@castillito.com

Fecha: 25/08/2012 14:48:36

Total: 179.003

Figura 5.24: Diseño de la lista de la compra

#### **Pantalla integración cámara web:**

A continuación podemos ver el aspecto que presenta la pantalla de integración de la cámara web en la aplicación.

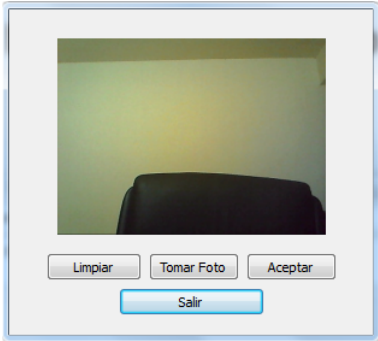

Figura 5.25: Diseño de la pantalla de cámara web

# **Capítulo 6 Codificación**

Como se ha comentado en puntos anteriores el lenguaje de programación a través del cual se ha desarrollado la aplicación ha sido C++, y se ha utilizado el IDE Qt Creator concretamente la versión, que aparece a continuación:

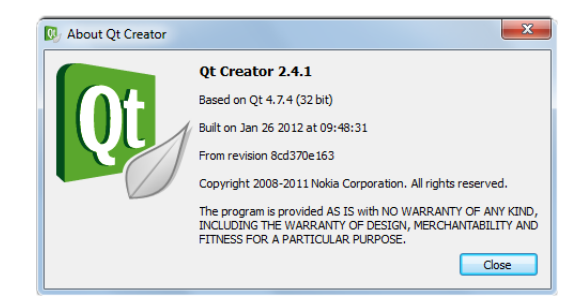

Figura 6.1: Versión de Qt Creator

Qt trae integrado un entorno de desarrollo GUI, llamado *Qt Designer,* mediante el cual se han realizado casi todos los diseños de la aplicación, hay elementos que no se pueden encontrar en dicho entorno, debido a que o bien no se encuentran o son pertenecientes a bibliotecas externas a Qt.

Durante el desarrollo del proyecto se han encontrado multitud de dificultades pero quizás las más arduas han sido las siguientes, ordenadas en orden cronológico:

**Compilar driver MySQL:** para realizar la aplicación se quería disponer de una base de datos que fuese consistente, que no tuviese limite de datos, que fuese multiusuario, que permitiese transacciones, que aportará un buen rendimiento, y lo más importante, que fuese segura, por ello se tomo la decisión de elegir MySQL. Qt Creator en su versión para Windows no trae consigo el driver de MySQL, en cambio, si trae uno para trabajar con base de datos SQLite, pero este SGBD no ofrece todas las características antes comentadas, por tanto, hubo que buscar la forma de compilar este driver en Windows 7

Home Premium. Tras buscar bastante información acerca del tema en cuestión se halló la solución, se describe a continuación:

1. El primer paso es, al instalar Qt Creator instalar también los ficheros fuentes de éste:

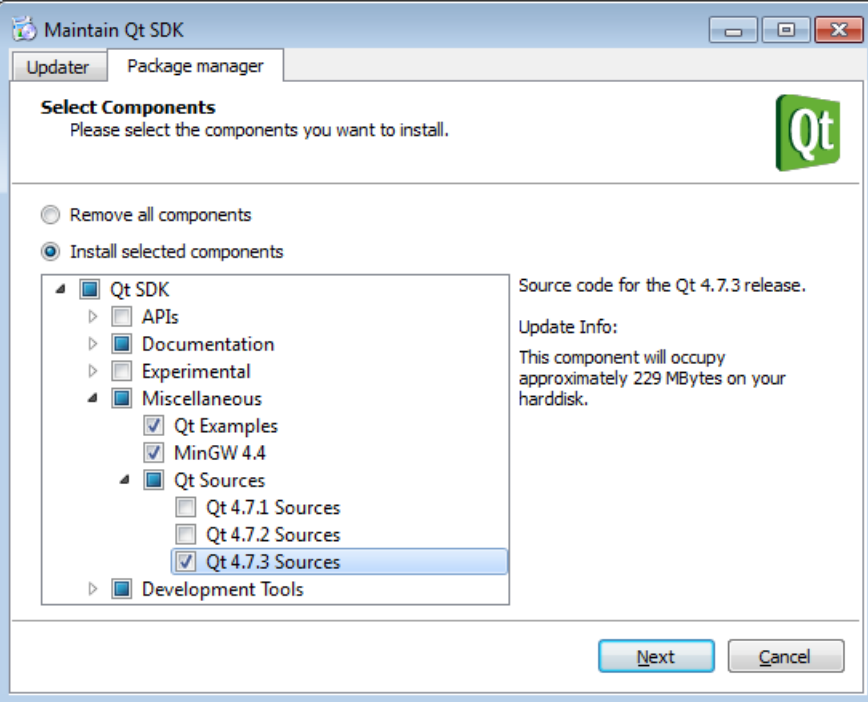

Figura 6.2: Instalación de Qt Creator

2. Ir a la página oficial de MySQL y descargar la última versión de MySQL Server, no hace falta instalarlo todo para compilar el plugin, a continuación, podemos ver lo que es necesario para dicho cometido:

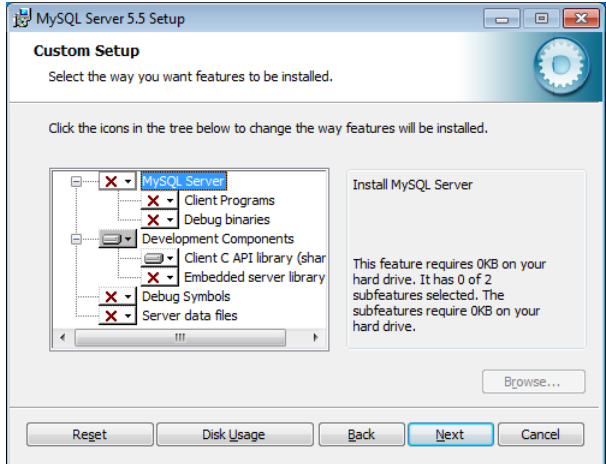

Figura 6.3: Instalación de ficheros MySQL

3. Ahora viene lo complicado, en primer lugar hay que abrir la utilidad de Qt Creator, Qt 4.7.3 for Desktop (MinGW), y teclear los siguientes comandos:

```
1 set mysql=C:\PROGRA~2\MySQL\MYSQLS~1.5
2 cd \
3
4 cd QtSDK \ QtSources \4.7.3\ src \ plugins \ sqldrivers \ mysql \
5
6 qmake "INCLUDEPATH += % mysql %\include " "LIBS += % mysql %\lib\
      libmysql .lib" -o Makefile mysql . pro
7
8 mingw32 - make
9
_{10} qmake "INCLUDEPATH += % mysql %\include " "LIBS += % mysql %\lib\
       libmysql .lib"-o Makefile mysql . pro " CONFIG += release "
11
12 mingw32-make
```
4. Por último, se generarán dos carpetas en el directorio actual, *Debug* y *Release,* dentro de ellas se encontrarán dos ficheros en cada una, dichos ficheros hay que copiarlos en la siguiente dirección de Qt Creator:

1 C:\QtSDK\Desktop\Qt\4.7.3\mingw\plugins\sqldrivers

- 5. Por último, será necesario copiar el fichero *libmysql.dll* del directorio de MySQL, a la raíz de Windows.
- **Envío de correos:** para realizar el modulo correspondiente a recordar contraseña, se han tenido que crear una serie de clases que hacen posible la conexión a un servidor de correos *SMTP,* para realizar los envíos.
- **Utilización de Qwt:** otro de los puntos fuertes del proyecto ha sido aprender el manejo de la biblioteca de las gráficas, ya que éstas en Windows no permiten su integración en la herramienta *Qt Designer.* Para la correcta creación de las gráficas se ha hecho uso de los ejemplos que vienen en el propio paquete, al descargar la biblioteca.
- **Utilización de NCReports:** para la creación del reporte de la lista de la compra. Esta biblioteca trabaja con ficheros *.xml,* interactuando estos ficheros directamente con la base de datos a través de consultas SQL.
- **Integración Lector de código de barras:** bien es cierto que los lectores de códigos de barras trabajan como un teclado, es decir, al leer el código emiten la secuencia acabando con un retorno de carro, pero no era muy profesional trabajar con un lector de esa manera tan simple, por ello, se estudió el tema a profundidad, y se consiguió controlar dicho lector mediante los eventos de Qt Creator. En los módulos de la aplicación que se deseaba integrar el lector se le ha provisto de la capacidad de comprobar el código de barras, y si dicho código de barras cumple con el estándar EAN13, el propio lector se encarga de activar la pantalla necesaria en ese momento.
- **OpenCV para cámara web:** la tarea más complicada y ardua del proyecto, OpenCV es una biblioteca libre de visión artificial creada por Intel y completamente externa a Qt, de ahí la complicación, se han tenido que realizar numerosas pruebas de integración de la biblioteca en la plataforma y tras analizar varios casos de incompatibilidades, se ha conseguido integrar perfectamente una cámara web dentro de la aplicación.
- **Servidor Remoto:** tarea abordada al final del proyecto, debido a los conocimientos adquiridos con MySQL en el inicio del proyecto, quizás se abordó esta tarea más rápidamente que las anteriores a pesar de que pueda contener cierto grado de complejidad.
- **Instalador automatizado:** ha habido que adentrarse en la programación de scripts en *Inno Setup,* para la creación de un instalador conjunto, de aplicación y servidor MySQL totalmente automatizado.

Resaltar que todo el código fuente del proyecto se encuentra en el CD adjuntado a la memoria, por ello, y por la correcta clarificación del documento<sup>[1](#page-173-0)</sup>, se ha decidido no abusar de código en el mismo.

<span id="page-173-0"></span><sup>1</sup>Todo el documento se ha desarrollado con el editor de textos LYX, combinado con el uso de bloques directamente escritos en LATEX.

# **Capítulo 7 Pruebas y validación**

## **7.1. Plan de pruebas**

Las pruebas se pueden dividir en tres conjuntos bien diferenciados, son los siguientes:

- **Pruebas a las clases software:** este primer caso es el más básico de todos, consiste en la prueba individualizada de cada clase del programa, es decir, se prueba si dicha clase cumple con su cometido en un tiempo finito y razonable, y no se encuentra ninguna anomalía durante dicho cometido.
- **Pruebas a subsistema software:** es la integración de clases que tengan algún tipo de asociación, se empaquetan por así decirlo y se prueba como trabajan conjuntamente.
- **Pruebas al sistema software completo:** es la prueba más crítica de todas, y en la que es más difícil encontrar la solución a un problema encontrado. Es la integración de todas las clases, resultando la aplicación completa.

Las pruebas se han ido llevando a cabo conjuntamente, una vez que se ha visto su correcto funcionamiento de manera individual, las clases se han ido acoplando hasta conseguir la aplicación completa.

# **7.2. Especificación del diseño de pruebas**

En el diseño de casos de prueba existen tres enfoques principales, son los siguientes:

- 1. **Enfoque estructural o de caja blanca:** se centra en la implementación del código, consiste en probar todos los posibles caminos de ejecución que puedan darse.
- 2. **Enfoque funcional o de caja negra:** consiste en estudiar la especificación de las funciones, sus entradas y sus salidas. Se prueban todas las posibles entradas y salidas que puedan tener las funciones de la implementación.

3. **Enfoque aleatorio:** se basa en estudiar las posibles entradas del programa, utilizando modelos estadísticos. Para construir a partir de éstos los casos de prueba.

## **7.3. Especificación de los casos de prueba**

A continuación, se procederá a comentar algunos de los casos de prueba:

- **Caso de prueba de gráficas:** las gráficas, están relacionadas directamente, tanto con las salidas de artículos de almacén, como con las entradas (compras), por tanto se han realizado estudios sobre los datos que debiera arrojar la aplicación y se han comprobado con los que arrojaba el programa.
- **Caso de pruebas de envío de correo:** se ha centrado especialmente en la comprobación del envió, es decir, la información arrojada al usuario sobre el correcto envío o no de la contraseña por correo.
- **Caso de pruebas de OpenCV:** se ha probado la correcta integración de la cámara con OpenCV en la aplicación, este apartado fue el más complejo de solucionar y comprobar.
- **Casos de prueba conexión con servidor remoto:** se ha comprobado el funcionamiento de la interacción de la aplicación, con la base de datos alojada en el servidor remoto.
- **Casos de prueba con el lector de códigos:** se ha probado el correcto funcionamiento del lector de código de barras en situaciones críticas.
- **Casos de prueba NCReports:** se ha probado que los informes arrojen datos válidos, y su correcta interacción con la base de datos del programa.

### **7.4. Especificación de los procedimientos de prueba**

Todos los módulos se han probado en primer lugar con datos donde el riesgo de fallo pudiese ser mayor, una vez superado este test se ha procedido a la introducción de datos completamente aleatorios para poder validar completamente el módulo.

Se ha procedido también a la instalación del programa en diferentes versiones de Windows, para validar completamente su funcionamiento, el proceso más crítico de las pruebas ha estado centrado en dos puntos principales, por un lado los fallos de memoria, y por otro, los problemas con la base de datos.

También se han comprobado todos y cada uno de los componentes y funcionalidades de la aplicación, botones, datos que arroja la aplicación, tablas, búsquedas, gráficas, informes, conexión con servidor, conexión con servidor SMTP, pruebas con el lector de códigos de barras, pruebas con la cámara web...

# **7.5. Documentación de la ejecución de las pruebas**

#### **7.5.1. Histórico de pruebas**

Como hechos relevantes destacar varios puntos en los que se ha tenido problemas durante el desarrollo de las pruebas de la aplicación:

- **Problemas con la conexión con la base de datos:** al intentar probar una conexión con la base de datos se arrojó el problema de que Qt no tenía el driver específico para la conexión con MySQL. Se solucionó compilando el plugin manualmente.
- **Problemas con el envío de correos:** el módulo de conexión con el servidor SMTP se ha tomado de un proyecto de código libre, pero no funcionaba correctamente, fallaba en el envío, hubo que estudiarlo, encontrándose su solución.
- **Problemas con las gráficas:** al no tener el plugin necesario para trabajar con ellas dentro del entorno *Qt Designer,* hubo que estudiar a fondo la colocación de las mismas directamente desde código. Se solucionó visionando ejemplos que vienen adjuntados en la propia biblioteca.
- **Problemas con NCReport:** se encontraron problemas relacionados con la escritura de los datos en el documento, ya que, estos documentos interactúan directamente con la base de datos a través de la conexión realizada a la misma desde Qt Creator. Finalmente se consiguió solucionar el problema.
- **Problemas con OpenCV:** fueron los más complejos de identificar, hubo especialmente problemas ya que OpenCV no es compatible con algunos tipos de contenedores de Qt Creator, por tanto, una vez que se consiguió identificar el problema, se solucionó colocando la cámara en una ventana independiente.
- **Problemas con el lector de códigos:** el lector como se ha comentado antes, trabaja como un tipo de teclado, por tanto hubo que identificarlo dentro del sistema, para diferenciar entre el uso de los dos, se solucionó el problema implementando un módulo que comprueba que el código de barras introducido cumple con el estándar EAN13.
- **Problemas de memoria:** en los módulos que se han usado punteros, son los errores típicos en aplicaciones desarrolladas en C++. Se consiguieron identificar y solucionar.
- **Problemas con el instalador automatizado:** los últimos problemas del proyecto, hubo dificultades sobre todo en integrar el servidor de la base de datos en el propio instalador, para que el usuario se despreocupara de este proceso. Finalmente se consiguió integrar para que el usuario no tenga que preocuparse sobre la instalación del servidor de base de datos, es un proceso totalmente transparente para él.

#### **7.5.2. Informe de incidentes ocurridos**

No han ocurrido incidentes reseñables que comentar en este apartado, los mas relevantes quizás hayan sido los problemas con la memoria debido al uso de punteros en la aplicación, pero nada de gravedad extrema.

# **Capítulo 8**

# **Resumen**

# **8.1. Descripción general del proyecto**

El proyecto tiene como nombre *GestiStock: Gestión de Almacén Informatizada,* conociéndose al programa en si, como *GestiStock Software.* Es una aplicación de código abierto, realizada en su plenitud con herramientas gratuitas, desde la plataforma principal, pasando por los iconos del entorno, bibliotecas utilizadas... Está orientado a pequeñas y medianas empresas para facilitar la labor de los administradores de las mismas, así como, la de los trabajadores.

# **8.2. Objetivos del producto**

Los objetivos principales que pretende cubrir la aplicación son los siguientes:

- **Gestión de usuarios**
- **Control de jerarquía de usuarios**
- **Gestión de proveedores**
- **Gestión de artículos**
- **Control de almacén**
- **Generación de lista de compra automática**
- **Estudios estadísticos**
- **Aplicación multilenguaje**
- **Realización de copias de seguridad**
- **Restauración de copias de seguridad**
- **Carga de factura automática desde fichero**
- **Integración de lector de código de barras**
- **Integración de cámara web**
- **Conexión remota a servidor**
- **Envío de contraseñas por correo**
- **Gestión de conexiones de usuarios**
- **Gestión de entradas**
- **Gestión de salidas**

### **8.3. Fases temporales del proyecto**

A continuación, vemos una breve descripción de las fases y tareas del proyecto:

- **Fase de inicio:** [ 15/07/2011 01/10/2011 ] Es la fase inicial del proyecto, donde se decide el tema, plataforma de desarrollo y otros detalles.
	- Idea sobre proyecto:  $\left[ 15/07/2011 25/07/2011 \right]$  En este punto se vieron los posibles proyectos que se podían realizar, se analizaron los puntos fuertes y no tan fuertes de cada alternativa.
	- Entrevista con el tutor:  $\left[ 26/07/2011 27/07/2011 \right]$  En la entrevista con el tutor, se hablaron las posibles alternativas, y se decidió la plataforma con la que se desarrollaría el producto, Qt Creator.
	- Búsqueda de referencias y bibliografía: [ 28/07/2011 05/08/2011 ] Búsqueda de referencias acerca de la plataforma Qt, tanto en biblioteca, como en la red.
	- Iniciación a Qt:  $\left[ \frac{08}{08/2011} \frac{01}{10/2011} \right]$  Se instaló la plataforma, y empezó la familiarización con ella.
- **Fase de ejecución y control:** [ 03/10/2011 15/08/2012 ] Comienza la fase de desarrollo del producto.
	- Especificación de requisitos:  $\left[ 03/10/2011 10/11/2011 \right]$  Este apartado contiene una lista detallada y completa de los requisitos que debe cumplir el software (funciones, prestaciones, restricciones de diseño y atributos) y de los requisitos de las interfaces del software con el resto de los elementos del sistema, así como, con el exterior. Se obtienen a través de diferentes técnicas.
#### 8.4. CARACTERÍSTICAS DEL USUARIO DE LA APLICACIÓN 181

- Análisis:  $\left[11/11/2011\right]$   $15/12/2011$  | En el análisis del sistema, se realizan modelos que ayudan a analizar y especificar la función, información y el comportamiento del sistema.
- Diseño:  $\left[ 16/12/2011 01/02/2012 \right]$  Actividad de aplicar diferentes principios y técnicas, con el fin de definir un sistema detallado, para que pueda ser implementado. El resultado es el diseño de la arquitectura del sistema software, diseño de la base de datos, diseño detallado del producto y diseño de la interfaz.
- Codificación: [ 02/02/2012 10/07/2012 ] Codificación de la aplicación a partir del diseño.
- Pruebas y validaciones:  $\left[11/07/2012 20/08/2012\right]$  Donde se comprueba el correcto funcionamiento del sistema, así como, que dicho sistema cumple con las especificaciones y su cometido.
- **Fase de finalización:** [ 21/08/2012 15/09/2012 ] Fase de terminación del proyecto.
	- Documentación:  $\left[ 21/08/2012 15/09/2012 \right]$  Se plasman todos los aspectos del proyecto en la memoria final.

#### **8.4. Características del usuario de la aplicación**

El nivel de conocimientos de los usuarios sobre informática para el correcto uso de la aplicación, es básico, no se requiere ningún tipo de conocimiento avanzado, excepto para la conexión remota a un servidor de internet, que se deberá de disponer de un servidor con la base de datos pre-instalada en el mismo, y para realizar la conexión serán necesario los datos de dicho servidor (nombre de host, nombre de la base de datos, puerto, nombre de usuario y contraseña), ya que, GestiStock está programado para conectarse en el arranque al servidor local de la máquina . Para este cometido, se darán instrucciones detalladas en el apartado *Manual de usuario* disponible al final de este documento. La puesta en marcha del servidor podría realizarla el propio personal técnico de *GestiStock*.

Para la instalación del mismo no es necesario ningún conocimiento extra, simplemente es seguir una secuencia de pasos básica, la instalación del servidor viene completamente integrada en el instalador, siendo 100 % transparente para el usuario.

#### **8.5. Requisitos del sistema**

Los requerimientos hardware del sistema son los siguientes:

Procesador recomendado igual o superior a 1Ghz.

- Memoria RAM igual o superior a 512 MB.
- Memoria gráfica igual o superior a 64MB.
- Se recomienda disponer de una pantalla de al menos 15 pulgadas.

Para la explotación completa de la aplicación se requiere también:

- Tener instalada una cámara web en la máquina.
- Disponer de un lector de código de barras USB.
- Disponer de conexión a Internet.
- Disponer de un servidor web con MySQL.

Los requisitos software son:

- Sistema Operativo Windows XP o superior en cualquiera de sus versiones.
- Lector de documentos PDF, si no se tiene, automáticamente GestiStock abrirá un visor propio de Qt, para poder visualizar el documento.

#### **8.6. Mejoras**

Algunas de las nuevas funcionalidades que se le podrían añadir al sistema son:

- Posibilidad de registrar mas de una empresa dentro del programa, aunque este tema se cubre en parte con la conexión al servidor remoto.
- Implantar el sistema en otros sistemas como Android o iOS, para la utilización de tablets entre otros dispositivos, ya existe un proyecto que trata la portabilidad de Qt a Android.
- Portabilidad al sistema operativo Linux (sólo habría que portar las bibliotecas externas de Qt, a dicho sistema).

Aclarar que, cualquier modificación, o actualización de este software debe estar sujeta a la licencia expuesta al final de este documento.

#### **8.7. Conocimientos**

Aparte de la mejora de los conocimientos ya obtenidos de la *Ingeniería Técnica en Informática de Sistemas,* durante la realización del proyecto, se han adquirido nuevos, tanto las mejoras como los nuevos conocimientos se enumeran a continuación:

- Se ha aprendido a trabajar con interfaces gráficas de usuario (GUIs).
- Se ha mejorado considerablemente la capacidad para trabajar con base de datos MySQL.
- Se ha adquirido el conocimiento de trabajar con bibliotecas dinámicas en windows *".dll".*
- Se ha aprendido a compilar bibliotecas a partir de ficheros fuente.
- Mejora de los conocimientos de la Ingeniería del software.
- Se ha aprendido a trabajar con documentos más formales gracias al lenguaje LATEX.
- Se ha aprendido a trabajar con programas cuya documentación es exclusivamente en ingles.

Y sobre todo, se ha aprendido a superar las adversidades, y a realizar un trabajo completamente autónomo, de principio a fin.

# **Capítulo 9**

## **Conclusiones**

#### **9.1. Valoración global**

En términos generales este proyecto ha sido una experiencia bastante positiva, con el desarrollo del mismo me he dado cuenta de la cantidad de conocimientos que he adquirido durante mis estudios en la universidad.

Personalmente me ha servido para aprender a resolver los problemas por mi mismo, en cierta forma este punto debo agradecérselo a mi tutor *Manuel Palomo,* que desde un primer momento me hizo ver que un PFC es un trabajo personal en el cual tienes que trabajar de forma completamente autónoma, y que cuando tengas un problema que alguien pueda resolverte en 1 minuto, quizás lo mejor sea que te propongas resolverlo por ti mismo, aunque tengas que estar una semana completa con él en la cabeza.

Este proyecto me ha demostrado que en el mundo de la informática todo es posible, y que aunque haya cosas que parezcan inusuales, al final, todo se puede realizar de un forma u otra. También me ha servido para valorar de una forma considerable el software libre, hoy día pienso que es un atraso brutal el emplear cierto software comercial, cuando hay herramientas gratuitas que cumplen con ese cometido e incluso a veces lo mejora. Sobre los recursos y programas gratuitos empleados durante el desarrollo del proyecto yo me quedaría con:

- **LYX:** desde mi opinión personal, es el mejor editor de textos con el que he trabajado, mezcla la potencia de LATEX con la de una interfaz gráfica amistosa que facilita considerablemente el trabajo.
- **Qt Creator:** cuando mi tutor me recomendó este software jamás me podría imaginar la potencia de este *IDE,* ahora mismo puedo decir que es el mejor con el que he trabajado con bastante diferencia sobre los demás.
- **Crystal Project:** me parece un proyecto excelente, que colabora de una forma desinteresada con desarrolladores facilitándoles la labor de una forma considerable.
- **IconFinder:** una excelente pagina de búsqueda de iconos, con filtrado por licencia.

**Foros:** una de las experiencias más positivas durante la realización del proyecto, ha sido la utilización de los foros relacionados con el tema del mismo. Me ha servido para darme cuenta que el problema que tu tengas hoy, otro usuario lo tendrá mañana y viceversa, entre todos la tarea es mucho mas sencilla

#### **9.2. Futuro del proyecto**

Personalmente espero que el software tenga buena aceptación dentro de la comunidad, y que si algún usuario lo desea lo continúe añadiéndole nuevas funcionalidades, como pueden ser:

- Posibilidad de registrar mas de una empresa dentro del programa, aunque este tema se cubre en parte con la conexión al servidor remoto.
- Implantar el sistema en otros sistemas como Android o iOS, para la utilización de tablets entre otros dispositivos, ya existe un proyecto que trata la portabilidad de Qt a Android.
- Portabilidad al sistema operativo Linux (sólo habría que portar las bibliotecas externas de Qt, a dicho sistema).

#### **9.3. Licencia del proyecto**

El proyecto está liberado bajo licencia *GPL,* y su documentación bajo *GFDL*[1](#page-185-0) *,* puede encontrarse una copia de la misma al final de este documento.

<span id="page-185-0"></span><sup>1</sup>Puede encontrarse una copia de la misma al final de este documento.

## **Bibliografía**

- [1] Luis Joyanes Aguilar. *Programación en C++ : algoritmos, estructuras de datos y objetos*. 2006.
- [2] Bernardo Cascales Salinas. *El libro de Latex*. 2003.
- [3] Francisco Palomo Lozano Gerardo Aburruzaga García, Inmaculada Medina Bulo. *Fundamentos de C++*. 2a edición, 2006.
- [4] Mark Summereld Jasmin Blanchete. *C++ GUI Programming with Qt 4*. 2nd edition, 2008.
- [5] Llus Ribas Josep Anton Pérez. *Software Libre: Introducción al desarrollo del software*. 2004.
- [6] Helmut Kopka. *Guide to LATEX*. 2010.
- [7] Akkana Peck. *Beginning GIMP : from novice to professional*. 2008.
- [8] Cyril Thibaud. *MySQL 5 : instalación, implementación, administración, programación*. 2006.
- [9] Addison Wesley, editor. *El lenguaje de programación C++*. 2007.

#### BIBLIOGRAFÍA

### **Referencias**

1. Página oficial de Qt Creator de donde se ha descargado la *IDE,* y donde se encuentra la documentación oficial.

<http://qt.nokia.com/>

2. Página oficial de MySQL, de donde se ha descargado el servidor, y los ficheros fuente necesarios para la compilación del driver.

<http://dev.mysql.com/>

- 3. Página oficial de LYX, desde donde se ha descargado este magnífico editor de textos. <http://www.lyx.org/>
- 4. Página oficial de Crystal Project desde donde se han descargado muchos de los iconos de la aplicación.

<http://www.everaldo.com/crystal/>

- 5. Página de búsqueda de iconos gratuitos, con filtrado por licencia. <http://www.iconfinder.com/>
- 6. Página oficial de OpenCV. <http://opencv.org/>
- 7. Página oficial de NCReport. <http://www.nocisoft.com/>
- 8. Página oficial de Qwt. <http://qwt.sourceforge.net/>
- 9. Página visitada para la obtención del algoritmo estándar que debe cumplir un código de barras.

<http://www.codigoean.com/>

- 10. Servidor de Internet donde se aloja la base de datos remota. <https://cloud.xeround.com/>
- 11. Foro en inglés sobre QtCreator. <http://www.qtcentre.org>
- 12. Foro sobre MySQL. <http://www.forosdelweb.com/>
- 13. Foro en español sobre Qt Creator. <http://www.zonaqt.com/>
- 14. Página oficial sobre L<sup>AT</sup>EX. <http://www.latex-project.org/>
- 15. Página con documentación de sobre Qt Creator. <http://es.wikibooks.org/>
- 16. Documentación sobre C++ en inglés. <http://www.cplusplus.com/>
- 17. Documentación sobre C++ en español <http://c.conclase.net/>
- 18. Página oficial de GIMP. <http://www.gimp.org.es/>
- 19. Página oficial DIA. <http://projects.gnome.org/dia/>
- 20. Página oficial de GanttProject. <http://www.ganttproject.biz/>
- 21. Página oficial de InnoSetup. <http://www.jrsoftware.org/>
- 22. Página oficial phpMyAdmin <http://www.phpmyadmin.net/>
- 23. Página desde donde se ha creado el logo de la aplicación. <https://logotypemaker.com/>

## **Apéndice A Manual de usuario**

Este es el manual de usuario, en él podrá encontrar información acerca de como utilizar de forma correcta *GestiStock Software.* Encontrará también un apartado para saber como actuar en caso de incidencia inesperada de la aplicación, así como, un apartado de información en el que aparecerán los datos de soporte técnico de la aplicación.

#### **A.1. Guía rápida**

El objetivo de esta guía es iniciar al usuario en el uso de *GestiStock Software,* para ello se le mostrará una breve explicación sobre como ejectutar las principalees funciones de la aplicación.

#### **A.1.1. Uso de GestiStock Software**

#### **Registro inicial**

En el primer inicio de la aplicación, esta se encargará de crear su propia base de datos en el sistema, una vez iniciada la aplicación el usuario tendrá que proceder a crear la empresa y el usuario administrador de la misma, para ello tendra que ir a, **Nuevo > Nueva empresa,** completar el formulario y confirmar el registro con el botón *Completar,* el sistema mostrará un mensaje de información indicando si la empresa ha sido registrada satisfactoriamente.

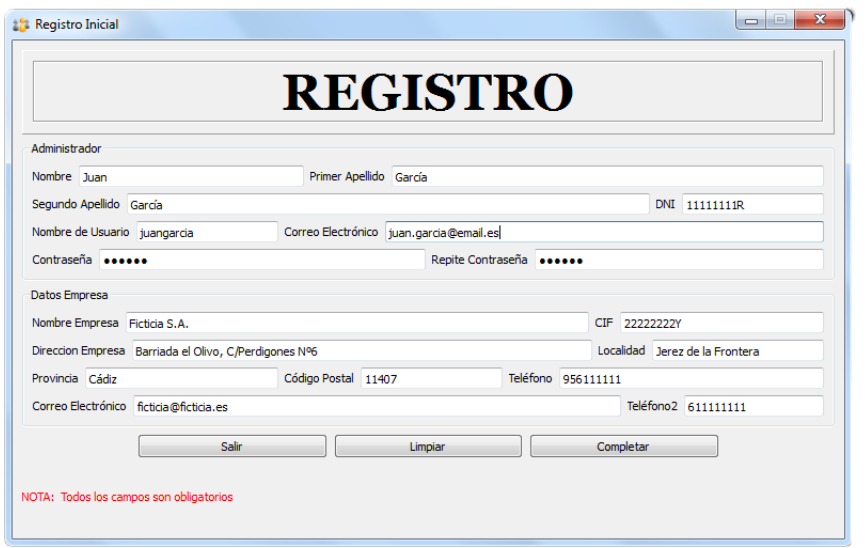

Figura A.1: Pantalla Nueva empresa

#### **Identificación del usuario**

Una vez que se haya registrado la empresa y el administrador, el usuario puede acceder con su usuario y contraseña registrados.

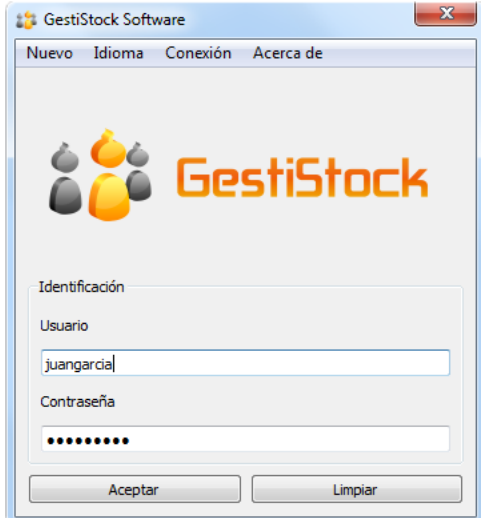

Figura A.2: Pantalla de indentificación de usuario

Aún no estando identificado en la aplicación, el usuario tiene varias opciones, entre ella destacar la opción de poder conectarse a un servidor remoto que contenga la base de datos del programa instalada en el mismo, recuperar uan contraseña perdida, o simplemente cambiar el idioma del sistema.

#### A.1. GUÍA RÁPIDA 193

#### **Cambio de Idioma**

El softare es multilenguaje, disponiendo de los idiomas, Español e Inglés. Para cambiarlo desde la pantalla inicial, el usuario tendrá que desplegar el menú Idioma y seleccionar uno de los dos mencionados.

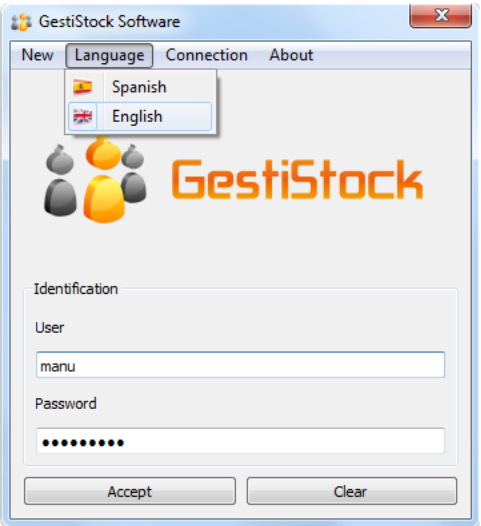

Figura A.3: Vista del programa en Inglés

#### **Recuperar contraseña**

Una vez el usuario esté registrado en el sistema, tendrá la opción de recuperar su contraseña en caso de pérdida, **Nuevo > Recuperar contraseña.** Tan sólo deberá introducir su nombre de usuario y disponer de una conexión a Internet activa. El sistema informará del envío de la contraseña.

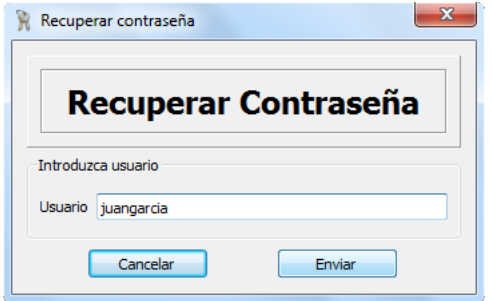

Figura A.4: Recuperar contraseña

**Conexión remota**

El usuario deberá ir a, **Conexión > BD Remota**. Para esta funcionalidad, el usuario deberá disponer de los datos de un servidor, con la estructura de la base de datos del programa instalada en el mismo, así como, tener los datos de conexión del servidor o máquina remota.

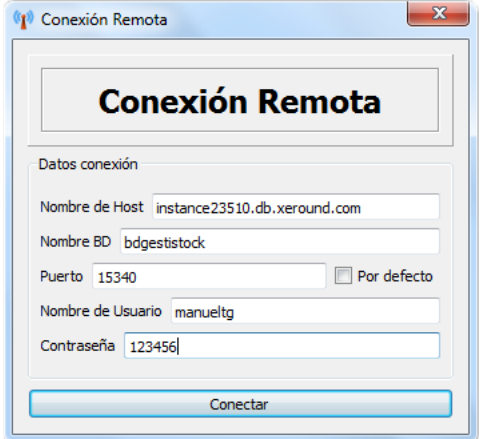

Figura A.5: Conexión a servidor o máquina remota

Una vez complete el formulario con los datos de la conexión, el usuario deberá presionar el botón *Conectar*, y el programa le indicará si la conexión se ha realizado con éxito, o no.

**NOTA:** Para poder crear la base de datos en el servidor remoto, el usuario puede ponerse en contacto con personal técnico de *GestiStock Software,* o bien, realizarlo por si mismo, tan sólo deberá crear una copia de seguridad de la aplicación e implantarla en su servidor remoto.

#### **Pantalla principal**

Una vez el usuario este indentificado en el sistema, podra visualizar una pantalla similar a esta, con la excepción de que si es un usuario normal, y no tiene privilegios de administrador, no podrá activar determinadas opciones reservadas.

#### A.1. GUÍA RÁPIDA 195

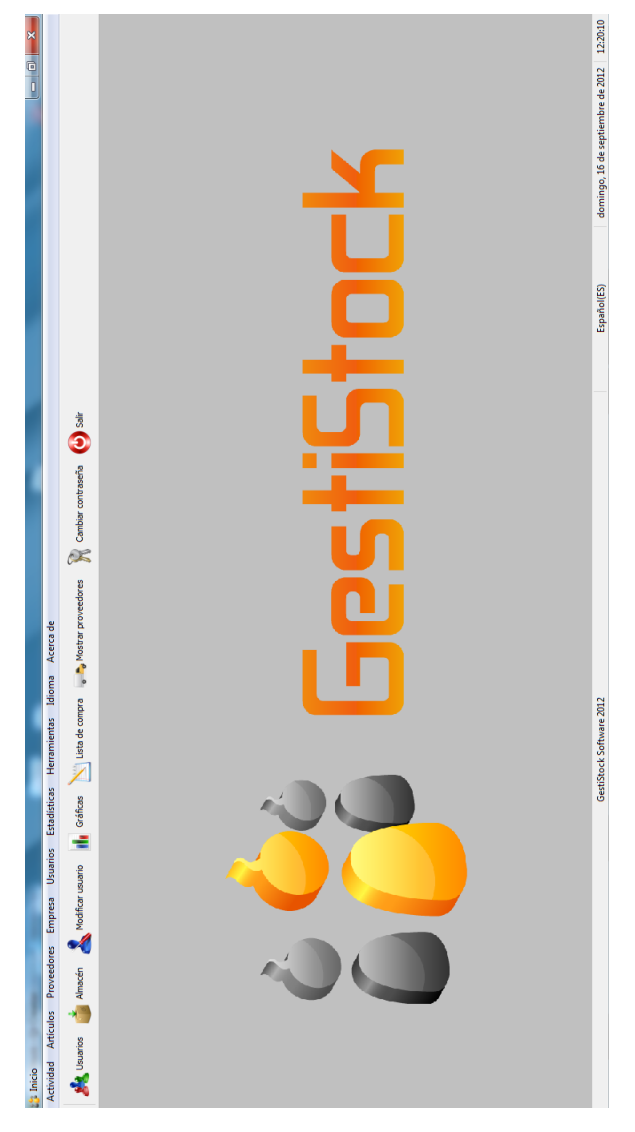

Figura A.6: Pantalla principal de la aplicación

#### **Uso del lector de código de barras**

El lector de código de barra, se encuentra integrado en determinadas pantallas de *GestiStock Software,* se enumeran a continuación:

- Pantalla de *Almacén*
- Pantalla de *Introducir compra*
- Pantalla de *Salida de artículos*
- Pantalla de *Artículos de proveedores*

Para su correcto funcionamiento el usuario, deberá abrir una de estas pantallas, y podrá pasar el lector por alguno de sus artículos para ver la información sobre él.

A continuación vemos un ejemplo de la lectura resultante de un código de barras de un artículo que se encuentra registrado en el sistema.

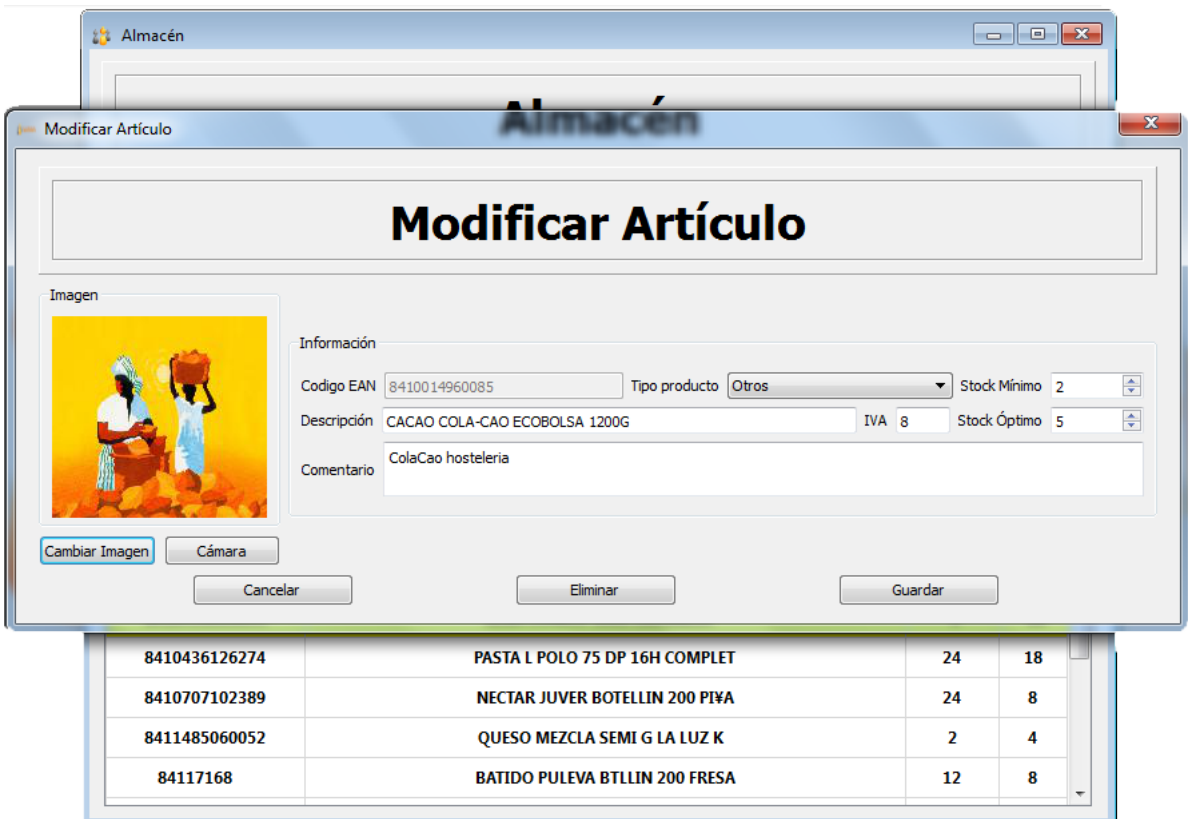

Figura A.7: Lectura de código de barras de un artículo almacenado en la base de datos

#### **Uso de la cámara web**

*GestiStock* permite la integración de la cámara web, para ellos, la cámara tan sólo debe estar correctamente instalada en la máquina, y ser compatible con la aplicación. Para poder usarla, pantallas como, *Nuevo artículo, Modificar artículo, Nuevo usuario, Modificar usuario,* tienen un botón que activa la funcionalidad de la cámara en el programa. A continuación, se muestra el mismo ejemplo anterior con la integración de la cámara.

#### A.1. GUÍA RÁPIDA 197

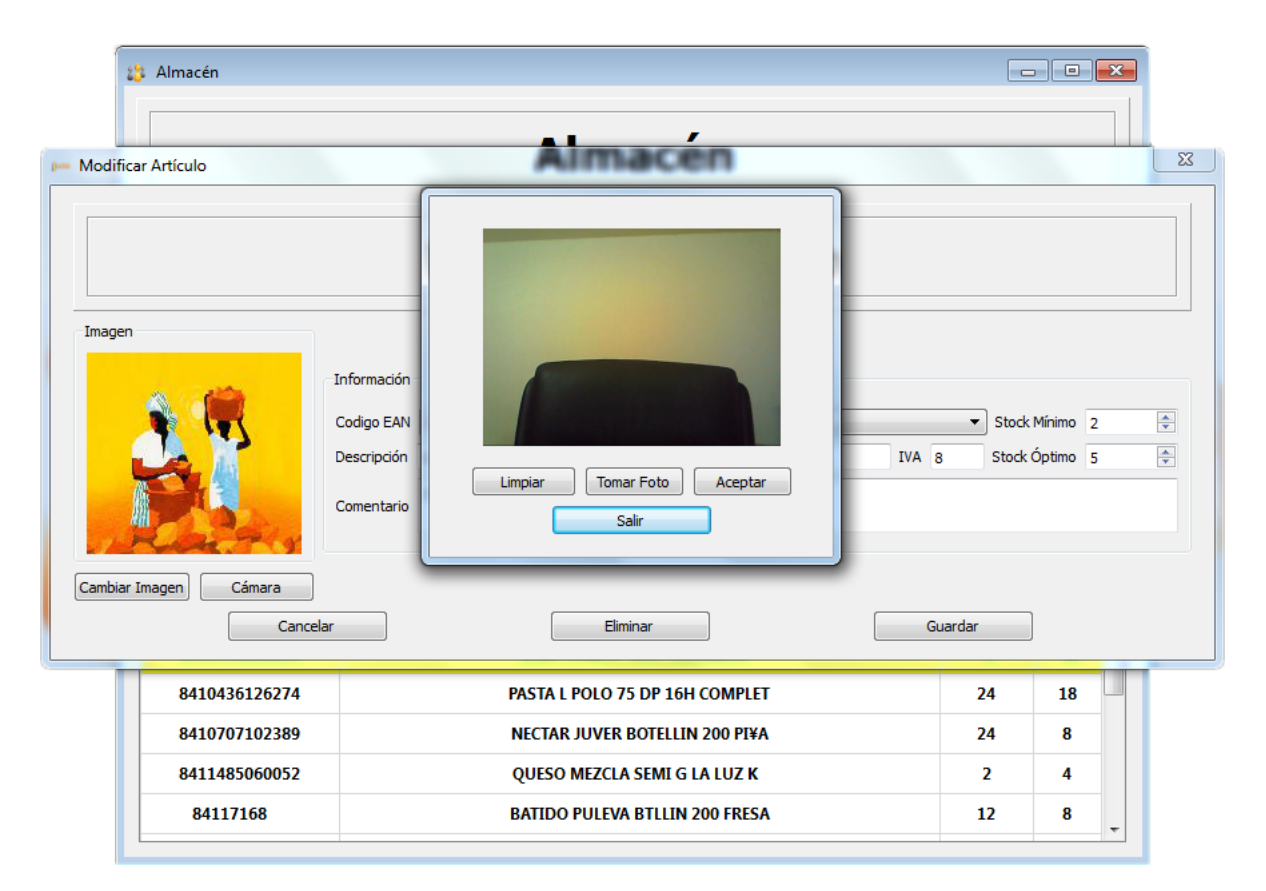

Figura A.8: Integración de la cámara en la pantalla *Modificar artículo*

#### **Introducir compra**

Tanto para la compra, como para la salida de artículos, antes de seleccionar ningún artículo se debe marcar, en el caso de las compras, el proveedor al cual se le ha realizado la compra, y la fecha de la misma. A continuación, se muestra un ejemplo.

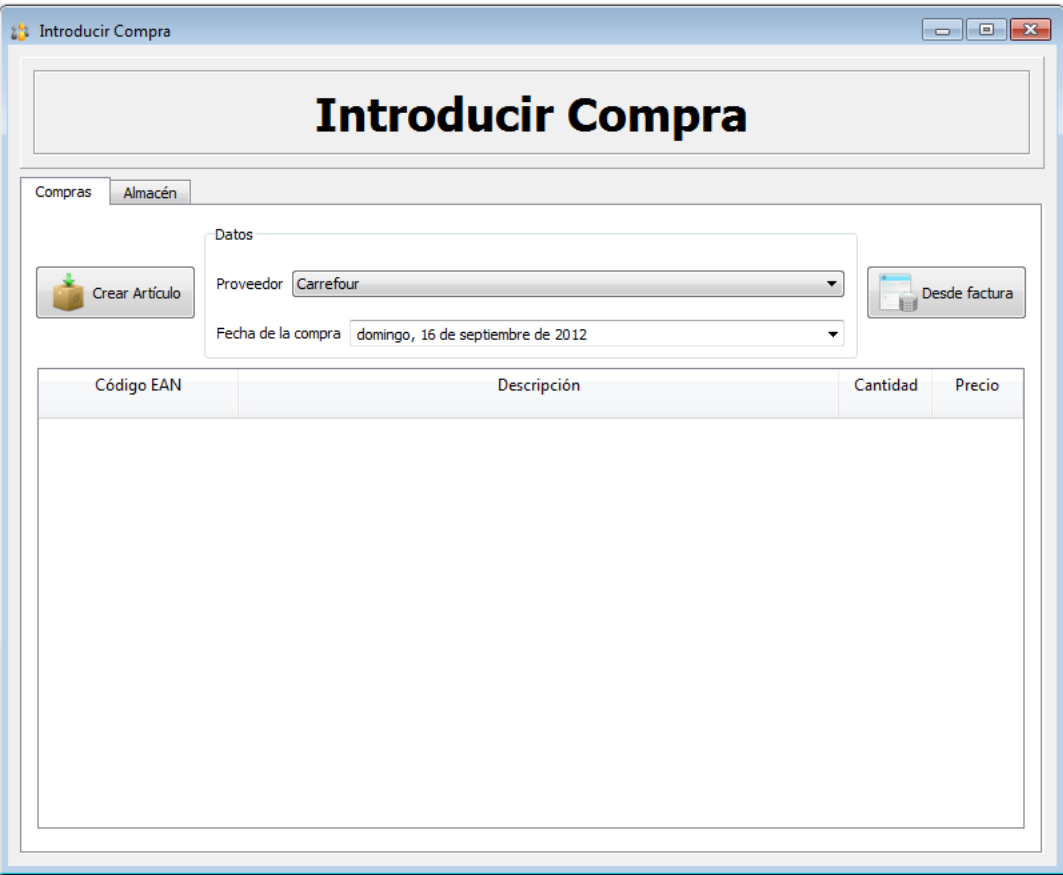

Figura A.9: Pantalla *Introducir compra*

Una vez seleccionado, se puede ir a la pestaña Almacén, o bien, leer directamente el código de barras con el lector, ya aparecerá el formulario para la nueva compra.

**Copia de seguridad**

*GestiStock* permite tanto la restauración como la creación de copias de seguridad, a continuación se muestran los pasos a seguir para ejecutar ambas acciones:

1. *Crear copia de seguridad*

Para crear una copia de seguridad, el usuario tendrá que ir a, **Herramientas > Copia de seguridad,** una vez en la pantalla, debera seleccionar el destino de la copia, y presionar el botón *Crear*.

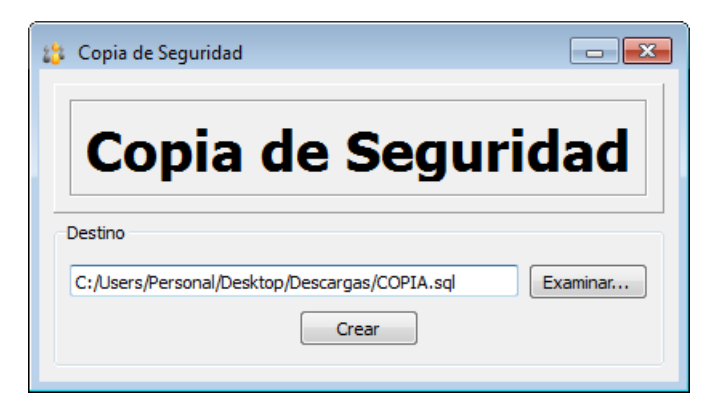

Figura A.10: *Crear Copia de seguridad*

1. *Restaurar copia de seguridad*

Para restaurar una copia de seguridad el usuario deberá indicar a la aplicación donde se encuentra el fichero origen de la copia, y presionar el botón restaurar, este proceso es un proceso crítico, por tanto, un fallo en la restauración, supondría la inutilización del programa. GestiStock mediante un mensaje pide la confirmación del proceso. La aplicación se reiniciará.

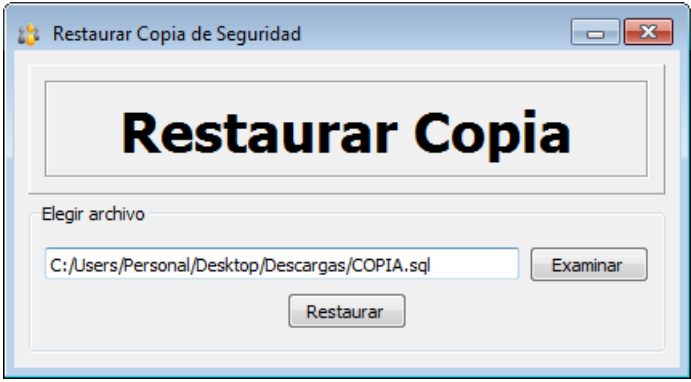

Figura A.11: *Restaurar Copia de seguridad*

#### **Visualización de gráficas**

Para visualizar las gráficas será necesario previamente haber registrado algún tipo de compra, o salida de artículo de almacén, para así poder tener algún dato para graficar.

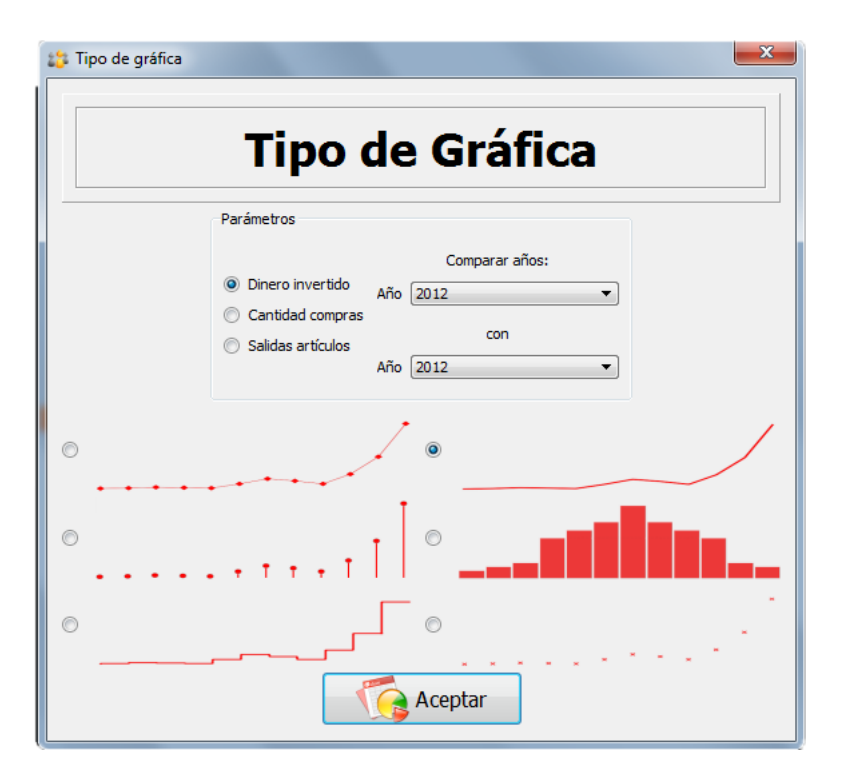

Figura A.12: Pantalla *Tipo de Gráfica*

En la figura *A.12* aparece la selección del tipo de gráfica, para confirmar pulsar el botón aceptar, y el programa mostrará la siguiente pantalla con la gráfica seleccionada.

#### A.2. PREGUNTAS FRECUENTES 201

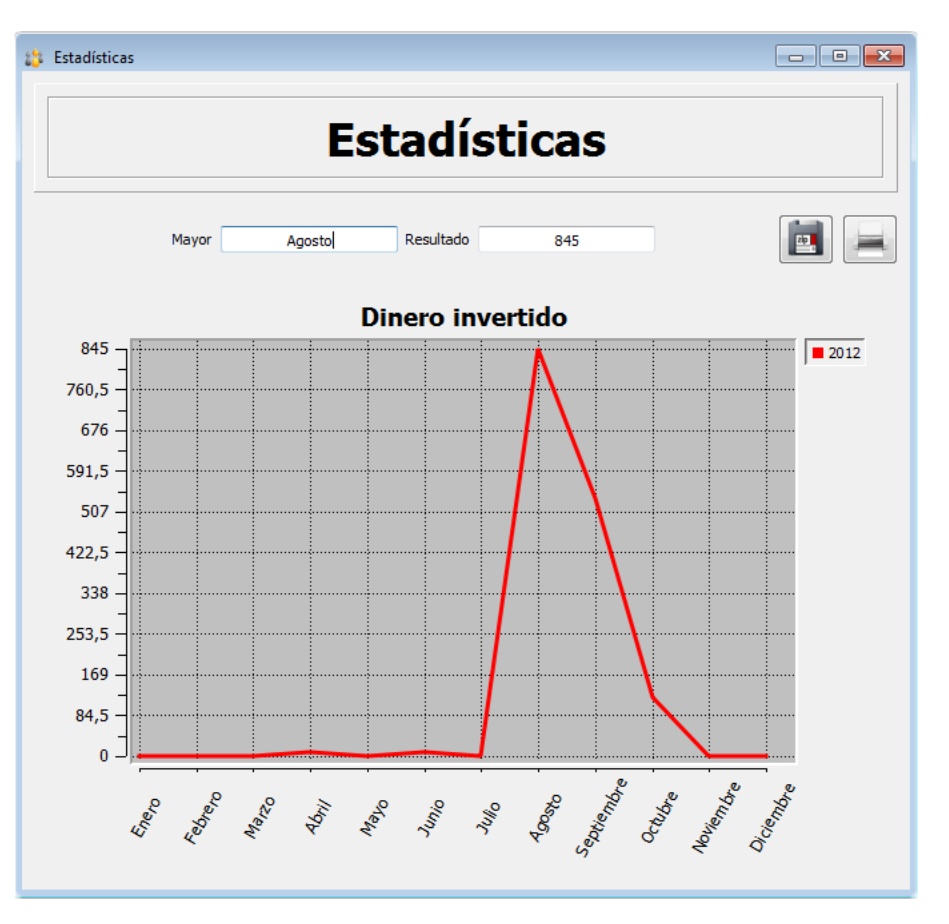

Figura A.13: Pantalla *Gráfica*

#### **A.2. Preguntas frecuentes**

#### **No puedo instalar el programa, ¿qué puedo hacer?**

Si esta instalando el programa en una plataforma Windows, compruebe que cumple con los requisitos recomendados, si es así, asegúrese de que dicha plataforma es de las versiones recientes de Windows (XP, Vista, 7).

#### **La lista de la compra no se muestra en formato** *.pdf* **, ¿cómo puedo solucionarlo?**

Asegúrese de tener un visor de documentos *".pdf"* instalado en su ordenador.

#### **No puedo conectarme al servidor, ¿qué puedo hacer?**

Asegúrese de introducir los datos correctos del servidor, y de disponer de una conexión a Internet activa en el caso de ser necesaria. Compruebe que la base de datos de GestiStock está correctamente instalada en el servidor.

- **El programa no se conecta a la base de datos, ¿cómo podría areglarlo?** Asegúrese de no haber modificado el servidor de la base de datos.
- **No puedo acceder a mi cuenta, y no registré un correo válido, ¿qué puedo hacer?**

Solicite soporte técnico al desarrollador.

**He borrado algunos archivos de la carpeta de instalación de GestiStock y ahora no me funciona, ¿cómo puedo solucionarlo?**

Solicite soporte técnico al desarrollador.

**La cámara no funciona, ¿qué puedo hacer?**

Es muy probable que la cámara se haya desinstalado del sistema, o se haya perdido algún driver, compruebe que todo está correcto.

- **No puedo restaurar la copia de seguridad, ¿qué puedo hacer?** La copia de seguridad no es una copia válida para GestiStock.
- **La restauración ha fallado, ¿como puedo volver a ejecutar el programa?** Compruebe a reiniciar la aplicación.
- **No puedo registrar una empresa en el programa, ¿cómo puedo solucionarlo?** GestiStock actualmente sólo permite el registro de una empresa en cada servidor, asegúrese de no haber registrado ya una empresa en el mismo.
- **No puedo borrar un artículo, o un proveedor, ¿qué puedo hacer?** Asegúrese de haber borrado antes cualquier actividad del mismo.
- **Soy un usuario sin privilegios de administrador, y no puedo acceder a mi cuenta, ¿qué puedo hacer?**

Compruebe que un usuario administrador no haya borrado su cuenta.

Si cualquier problema persiste, no dude en ponerse en contacto con el desarrollador de *GestiStock*, los datos del mismo aparecen en la siguiente sección.

#### **A.3. Información de contacto**

**Desarrollador:** Manuel Trinidad García **Organización:** Escuela Superior de Ingeniería, Universidad de Cádiz **Dirección:** C/Chile Nº1 **Teléfono de contacto:** 697 45 73 67 **Correo electrónico:** [manuel.trinidadgarcia@alum.uca.es](mailto:manuel.trinidadgarcia@alum.uca.es)

## **Apéndice B**

## **Manual de instalación**

#### **B.1. Prerrequisitos**

Los requerimientos hardware del sistema son los siguientes:

- Procesador recomendado igual o superior a 1Ghz.
- Memoria RAM igual o superior a 512 MB.
- Memoria gráfica igual o superior a 64MB.
- Se recomienda disponer de una pantalla de al menos 15 pulgadas.

Para la explotación completa de la aplicación se requiere también (opcional):

- Tener instalada una cámara web en la máquina.
- Disponer de un lector de código de barras USB.
- Disponer de conexión a Internet.
- Disponer de un servidor web con MySQL.

Los requisitos software son:

- Sistema Operativo Windows XP o superior en cualquiera de sus versiones.
- Lector de documentos PDF, si no se tiene, automáticamente GestiStock abrirá un visor propio de Qt, para poder visualizar el documento.

#### **B.2. Instalación del Software**

No se requiere de ninguna instalación adicional, todo viene integrado en el instalador distribuido. Los pasos de instalación son sencillos, a continuación, se podrá ver la secuencia de pasos:

1. Elección del idioma de instalación

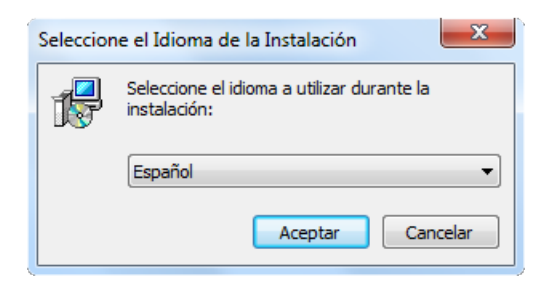

Figura B.1: Elección del idioma de instalación

2. Comienzo de la instalación

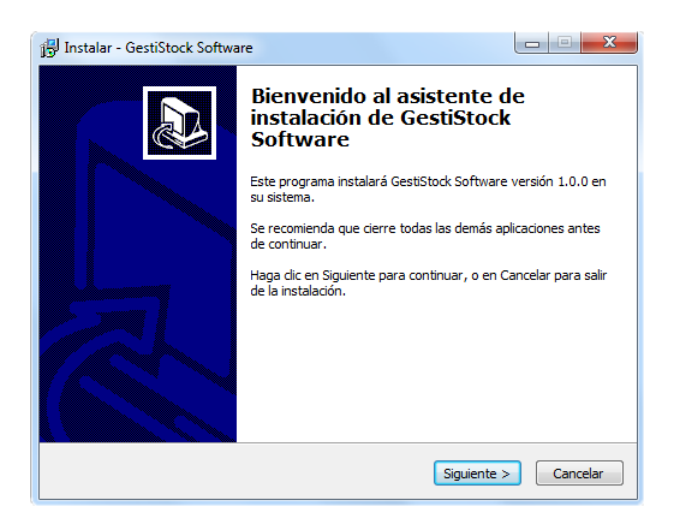

Figura B.2: Comienzo de instalación

3. Selección de la carpeta de destino

#### B.2. INSTALACIÓN DEL SOFTWARE 205

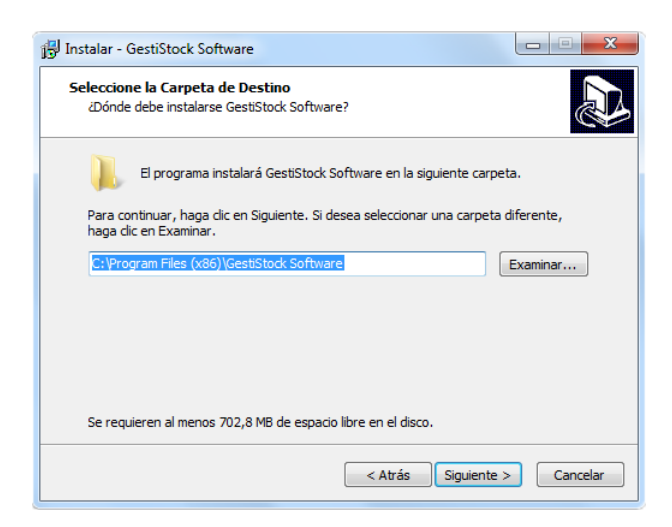

Figura B.3: Carpeta destino de la instalación

4. Selección de la carpeta del menú de inicio

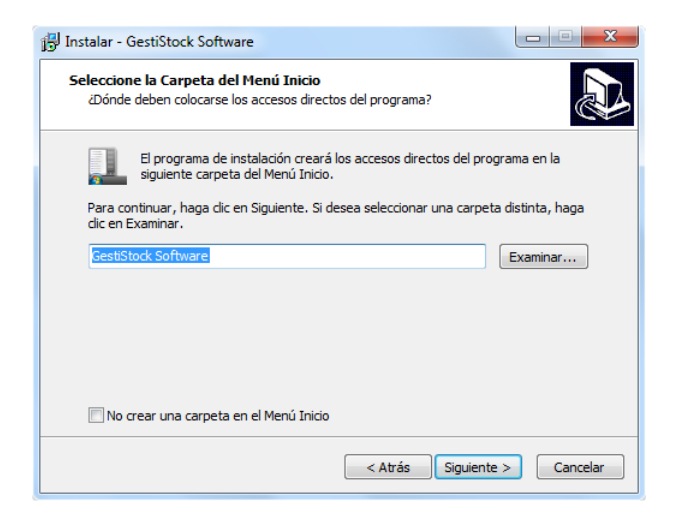

Figura B.4: Carpeta del menú de inicio

5. Selección de las tareas adicionales

#### 206 APÉNDICE B. MANUAL DE INSTALACIÓN

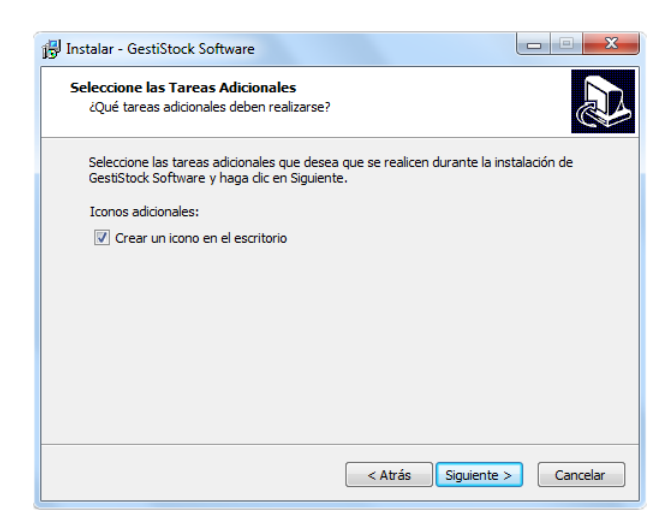

Figura B.5: Tareas adicionales

6. Confirmación de instalación

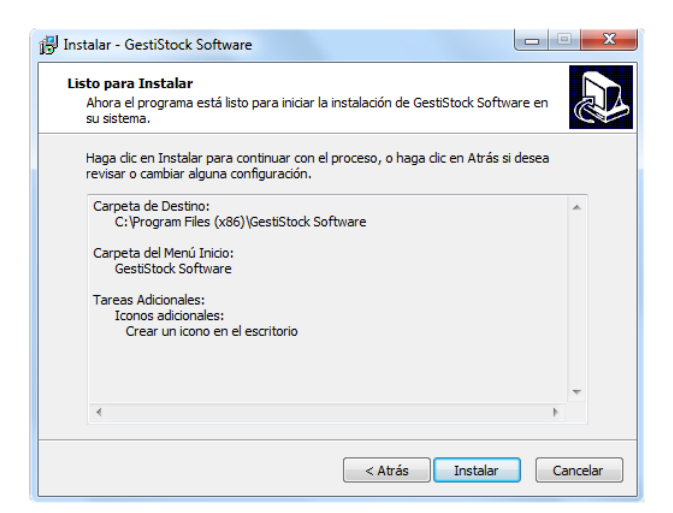

Figura B.6: Confirmación de instalación

7. Instalando

#### B.2. INSTALACIÓN DEL SOFTWARE 207

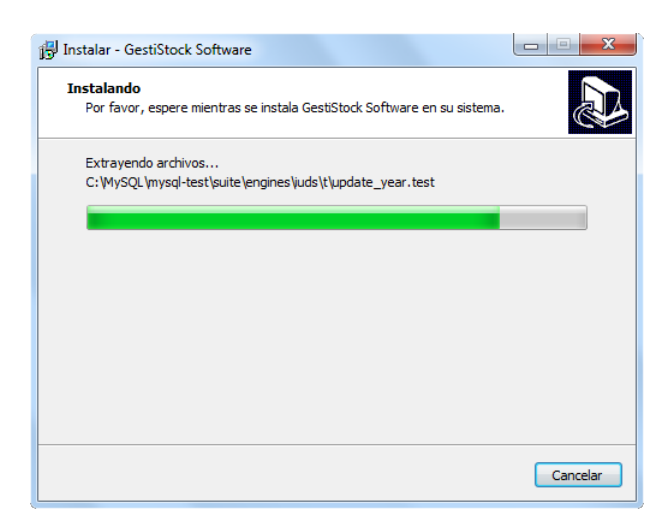

Figura B.7: Proceso de instalación

8. Finalizando instalación

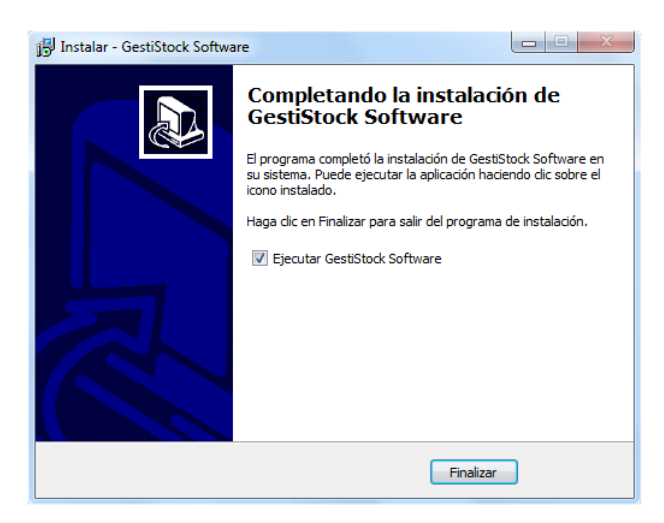

Figura B.8: Finalizar instalación

Con esta secuencia de pasos, tanto el servidor de MySQL con su respectivo usuario, como las bibliotecas dinámicas ".dll" para la aplicación, así como, la aplicación principal están preparadas para su uso.

## **Apéndice C**

## **Licencia**

#### **GNU Free Documentation License**

Copyright © 2000, 2001, 2002, 2007, 2008 Free Software Foundation, Inc. <http://fsf.org/>

Everyone is permitted to copy and distribute verbatim copies of this license document, but changing it is not allowed.

#### **0. PREAMBLE**

The purpose of this License is to make a manual, textbook, or other functional and useful document "free" in the sense of freedom: to assure everyone the effective freedom to copy and redistribute it, with or without modifying it, either commercially or noncommercially. Secondarily, this License preserves for the author and publisher a way to get credit for their work, while not being considered responsible for modifications made by others.

This License is a kind of "copyleft", which means that derivative works of the document must themselves be free in the same sense. It complements the GNU General Public License, which is a copyleft license designed for free software.

We have designed this License in order to use it for manuals for free software, because free software needs free documentation: a free program should come with manuals providing the same freedoms that the software does. But this License is not limited to software manuals; it can be used for any textual work, regardless of subject matter or whether it is published as a printed book. We recommend this License principally for works whose purpose is instruction or reference.

#### **1. APPLICABILITY AND DEFINITIONS**

This License applies to any manual or other work, in any medium, that contains a notice placed by the copyright holder saying it can be distributed under the terms of this License. Such a notice grants a world-wide, royalty-free license, unlimited in duration, to use that work under the conditions stated herein. The "Document", below, refers to any such manual or work. Any member of the public is a licensee, and is addressed as "you". You accept the license if you copy, modify or distribute the work in a way requiring permission under copyright law.

A "Modified Version" of the Document means any work containing the Document or a portion of it, either copied verbatim, or with modifications and/or translated into another language.

A "Secondary Section" is a named appendix or a front-matter section of the Document that deals exclusively with the relationship of the publishers or authors of the Document to the Document's overall subject (or to related matters) and contains nothing that could fall directly within that overall subject. (Thus, if the Document is in part a textbook of mathematics, a Secondary Section may not explain any mathematics.) The relationship could be a matter of historical connection with the subject or with related matters, or of legal, commercial, philosophical, ethical or political position regarding them.

The "Invariant Sections" are certain Secondary Sections whose titles are designated, as being those of Invariant Sections, in the notice that says that the Document is released under this License. If a section does not fit the above definition of Secondary then it is not allowed to be designated as Invariant. The Document may contain zero Invariant Sections. If the Document does not identify any Invariant Sections then there are none.

The "Cover Texts" are certain short passages of text that are listed, as Front-Cover Texts or Back-Cover Texts, in the notice that says that the Document is released under this License. A Front-Cover Text may be at most 5 words, and a Back-Cover Text may be at most 25 words.

A "Transparent" copy of the Document means a machine-readable copy, represented in a format whose specification is available to the general public, that is suitable for revising the document straightforwardly with generic text editors or (for images composed of pixels) generic paint programs or (for drawings) some widely available drawing editor, and that is suitable for input to text formatters or for automatic translation to a variety of formats suitable for input to text formatters. A copy made in an otherwise Transparent file format whose markup, or absence of markup, has been arranged to thwart or discourage subsequent modification by readers is not Transparent. An image format is not Transparent if used for any substantial amount of text. A copy that is not "Transparent" is called "Opaque".

Examples of suitable formats for Transparent copies include plain ASCII without markup, Texinfo input format, LATEX input format, SGML or XML using a publicly available DTD, and standard-conforming simple HTML, PostScript or PDF designed for human modification. Examples of transparent image formats include PNG, XCF and JPG. Opaque formats include proprietary formats that can be read and edited only by proprietary word processors, SGML or XML for which the DTD and/or processing tools are not generally available, and the machine-generated HTML, PostScript or PDF produced by some word processors for output purposes only.

The "Title Page" means, for a printed book, the title page itself, plus such following pages as are needed to hold, legibly, the material this License requires to appear in the title page. For works in formats which do not have any title page as such, "Title Page" means the text near the most prominent appearance of the work's title, preceding the beginning of the body of the text.

The "publisher" means any person or entity that distributes copies of the Document to the public.

A section "Entitled XYZ" means a named subunit of the Document whose title either is precisely XYZ or contains XYZ in parentheses following text that translates XYZ in another language. (Here XYZ stands for a specific section name mentioned below, such as "Acknowledgements", "Dedications", "Endorsements", or "History".) To "Preserve the Title" of such a section when you modify the Document means that it remains a section "Entitled XYZ" according to this definition.

The Document may include Warranty Disclaimers next to the notice which states that this License applies to the Document. These Warranty Disclaimers are considered to be included by reference in this License, but only as regards disclaiming warranties: any other implication that these Warranty Disclaimers may have is void and has no effect on the meaning of this License.

#### **2. VERBATIM COPYING**

You may copy and distribute the Document in any medium, either commercially or noncommercially, provided that this License, the copyright notices, and the license notice saying this License applies to the Document are reproduced in all copies, and that you add no other conditions whatsoever to those of this License. You may not use technical measures to obstruct or control the reading or further copying of the copies you make or distribute. However, you may accept compensation in exchange for copies. If you distribute a large enough number of copies you must also follow the conditions in section 3.

You may also lend copies, under the same conditions stated above, and you may publicly display copies.

#### **3. COPYING IN QUANTITY**

If you publish printed copies (or copies in media that commonly have printed covers) of the Document, numbering more than 100, and the Document's license notice requires Cover Texts, you must enclose the copies in covers that carry, clearly and legibly, all these Cover Texts: Front-Cover Texts on the front cover, and Back-Cover Texts on the back cover. Both covers must also clearly and legibly identify you as the publisher of these copies. The front cover must present the full title with all words of the title equally prominent and visible. You may add other material on the covers in addition. Copying with changes limited to the covers, as long as they preserve the title of the Document and satisfy these conditions, can be treated as verbatim copying in other respects.

If the required texts for either cover are too voluminous to fit legibly, you should put the first ones listed (as many as fit reasonably) on the actual cover, and continue the rest onto adjacent pages.

If you publish or distribute Opaque copies of the Document numbering more than 100, you must either include a machine-readable Transparent copy along with each Opaque copy, or state in or with each Opaque copy a computer-network location from which the general network-using public has access to download using public-standard network protocols a complete Transparent copy of the Document, free of added material. If you use the latter option, you must take reasonably prudent steps, when you begin distribution of Opaque copies in quantity, to ensure that this Transparent copy will remain thus accessible at the stated location until at least one year after the last time you distribute an Opaque copy (directly or through your agents or retailers) of that edition to the public.

It is requested, but not required, that you contact the authors of the Document well before redistributing any large number of copies, to give them a chance to provide you with an updated version of the Document.

#### **4. MODIFICATIONS**

You may copy and distribute a Modified Version of the Document under the conditions of sections 2 and 3 above, provided that you release the Modified Version under precisely this License, with the Modified Version filling the role of the Document, thus licensing distribution and modification of the Modified Version to whoever possesses a copy of it. In addition, you must do these things in the Modified Version:

A. Use in the Title Page (and on the covers, if any) a title distinct from that of the Document, and from those of previous versions (which should, if there were any, be listed in the History section of the Document). You may use the same title as a previous version if the original publisher of that version gives permission.

- B. List on the Title Page, as authors, one or more persons or entities responsible for authorship of the modifications in the Modified Version, together with at least five of the principal authors of the Document (all of its principal authors, if it has fewer than five), unless they release you from this requirement.
- C. State on the Title page the name of the publisher of the Modified Version, as the publisher.
- D. Preserve all the copyright notices of the Document.
- E. Add an appropriate copyright notice for your modifications adjacent to the other copyright notices.
- F. Include, immediately after the copyright notices, a license notice giving the public permission to use the Modified Version under the terms of this License, in the form shown in the Addendum below.
- G. Preserve in that license notice the full lists of Invariant Sections and required Cover Texts given in the Document's license notice. H. Include an unaltered copy of this License.
- I. Preserve the section Entitled "History", Preserve its Title, and add to it an item stating at least the title, year, new authors, and publisher of the Modified Version as given on the Title Page. If there is no section Entitled "History" in the Document, create one stating the title, year, authors, and publisher of the Document as given on its Title Page, then add an item describing the Modified Version as stated in the previous sentence.
- J. Preserve the network location, if any, given in the Document for public access to a Transparent copy of the Document, and likewise the network locations given in the Document for previous versions it was based on. These may be placed in the "History" section. You may omit a network location for a work that was published at least four years before the Document itself, or if the original publisher of the version it refers to gives permission.
- K. For any section Entitled "Acknowledgements" or "Dedications", Preserve the Title of the section, and preserve in the section all the substance and tone of each of the contributor acknowledgements and/or dedications given therein.
- L. Preserve all the Invariant Sections of the Document, unaltered in their text and in their titles. Section numbers or the equivalent are not considered part of the section titles.
- M. Delete any section Entitled "Endorsements". Such a section may not be included in the Modified Version.
- N. Do not retitle any existing section to be Entitled "Endorsements" or to conflict in title with any Invariant Section.
- O. Preserve any Warranty Disclaimers.

If the Modified Version includes new front-matter sections or appendices that qualify as Secondary Sections and contain no material copied from the Document, you may at your option designate some or all of these sections as invariant. To do this, add their titles to the list of Invariant Sections in the Modified Version's license notice. These titles must be distinct from any other section titles.

You may add a section Entitled "Endorsements", provided it contains nothing but endorsements of your Modified Version by various parties—for example, statements of peer review or that the text has been approved by an organization as the authoritative definition of a standard.

You may add a passage of up to five words as a Front-Cover Text, and a passage of up to 25 words as a Back-Cover Text, to the end of the list of Cover Texts in the Modified Version. Only one passage of Front-Cover Text and one of Back-Cover Text may be added by (or through arrangements made by) any one entity. If the Document already includes a cover text for the same cover, previously added by you or by arrangement made by the same entity you are acting on behalf of, you may not add another; but you may replace the old one, on explicit permission from the previous publisher that added the old one.

The author(s) and publisher(s) of the Document do not by this License give permission to use their names for publicity for or to assert or imply endorsement of any Modified Version.

#### **5. COMBINING DOCUMENTS**

You may combine the Document with other documents released under this License, under the terms defined in section 4 above for modified versions, provided that you include in the combination all of the Invariant Sections of all of the original documents, unmodified, and list them all as Invariant Sections of your combined work in its license notice, and that you preserve all their Warranty Disclaimers.

The combined work need only contain one copy of this License, and multiple identical Invariant Sections may be replaced with a single copy. If there are multiple Invariant Sections with the same name but different contents, make the title of each such section unique by adding at the end of it, in parentheses, the name of the original author or publisher of that section if known, or else a unique number. Make the same adjustment to the section titles in the list of Invariant Sections in the license notice of the combined work.

In the combination, you must combine any sections Entitled "History" in the various original documents, forming one section Entitled "History"; likewise combine any sections Entitled "Acknowledgements", and any sections Entitled "Dedications". You must delete all sections Entitled "Endorsements".

#### **6. COLLECTIONS OF DOCUMENTS**

You may make a collection consisting of the Document and other documents released under this License, and replace the individual copies of this License in the various documents with a single copy that is included in the collection, provided that you follow the rules of this License for verbatim copying of each of the documents in all other respects.

You may extract a single document from such a collection, and distribute it individually under this License, provided you insert a copy of this License into the extracted document, and follow this License in all other respects regarding verbatim copying of that document.

#### **7. AGGREGATION WITH INDEPENDENT WORKS**

A compilation of the Document or its derivatives with other separate and independent documents or works, in or on a volume of a storage or distribution medium, is called an "aggregate" if the copyright resulting from the compilation is not used to limit the legal rights of the compilation's users beyond what the individual works permit. When the Document is included in an aggregate, this License does not apply to the other works in the aggregate which are not themselves derivative works of the Document.

If the Cover Text requirement of section 3 is applicable to these copies of the Document, then if the Document is less than one half of the entire aggregate, the Document's Cover Texts may be placed on covers that bracket the Document within the aggregate, or the electronic equivalent of covers if the Document is in electronic form. Otherwise they must appear on printed covers that bracket the whole aggregate.

#### **8. TRANSLATION**

Translation is considered a kind of modification, so you may distribute translations of the Document under the terms of section 4. Replacing Invariant Sections with translations requires special permission from their copyright holders, but you may include translations of some or all Invariant Sections in addition to the original versions of these Invariant Sections. You may include a translation of this License, and all the license notices in the Document, and any Warranty Disclaimers, provided that you also include the original English version of this License and the original versions of those notices and disclaimers. In

case of a disagreement between the translation and the original version of this License or a notice or disclaimer, the original version will prevail.

If a section in the Document is Entitled "Acknowledgements", "Dedications", or "History", the requirement (section 4) to Preserve its Title (section 1) will typically require changing the actual title.

#### **9. TERMINATION**

You may not copy, modify, sublicense, or distribute the Document except as expressly provided under this License. Any attempt otherwise to copy, modify, sublicense, or distribute it is void, and will automatically terminate your rights under this License.

However, if you cease all violation of this License, then your license from a particular copyright holder is reinstated (a) provisionally, unless and until the copyright holder explicitly and finally terminates your license, and (b) permanently, if the copyright holder fails to notify you of the violation by some reasonable means prior to 60 days after the cessation.

Moreover, your license from a particular copyright holder is reinstated permanently if the copyright holder notifies you of the violation by some reasonable means, this is the first time you have received notice of violation of this License (for any work) from that copyright holder, and you cure the violation prior to 30 days after your receipt of the notice.

Termination of your rights under this section does not terminate the licenses of parties who have received copies or rights from you under this License. If your rights have been terminated and not permanently reinstated, receipt of a copy of some or all of the same material does not give you any rights to use it.

#### **10. FUTURE REVISIONS OF THIS LICENSE**

The Free Software Foundation may publish new, revised versions of the GNU Free Documentation License from time to time. Such new versions will be similar in spirit to the present version, but may differ in detail to address new problems or concerns. See <http://www.gnu.org/copyleft/> .

Each version of the License is given a distinguishing version number. If the Document specifies that a particular numbered version of this License "or any later version" applies to it, you have the option of following the terms and conditions either of that specified version or of any later version that has been published (not as a draft) by the Free Software Foundation. If the Document does not specify a version number of this License, you may
choose any version ever published (not as a draft) by the Free Software Foundation. If the Document specifies that a proxy can decide which future versions of this License can be used, that proxy's public statement of acceptance of a version permanently authorizes you to choose that version for the Document.

## **11. RELICENSING**

"Massive Multiauthor Collaboration Site" (or "MMC Site") means any World Wide Web server that publishes copyrightable works and also provides prominent facilities for anybody to edit those works. A public wiki that anybody can edit is an example of such a server. A "Massive Multiauthor Collaboration" (or "MMC") contained in the site means any set of copyrightable works thus published on the MMC site.

"CC-BY-SA" means the Creative Commons Attribution-Share Alike 3.0 license published by Creative Commons Corporation, a not-for-profit corporation with a principal place of business in San Francisco, California, as well as future copyleft versions of that license published by that same organization.

"Incorporate" means to publish or republish a Document, in whole or in part, as part of another Document.

An MMC is "eligible for relicensing" if it is licensed under this License, and if all works that were first published under this License somewhere other than this MMC, and subsequently incorporated in whole or in part into the MMC, (1) had no cover texts or invariant sections, and (2) were thus incorporated prior to November 1, 2008.

The operator of an MMC Site may republish an MMC contained in the site under CC-BY-SA on the same site at any time before August 1, 2009, provided the MMC is eligible for relicensing.